### **Oracle® Depot Repair**

Implementation Guide Release 11*i* **Part No. B13891-01**

May 2004

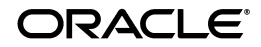

Oracle Depot Repair Implementation Guide, Release 11*i*

Part No. B13891-01

Copyright © 2002, 2004, Oracle. All rights reserved.

The Programs (which include both the software and documentation) contain proprietary information; they are provided under a license agreement containing restrictions on use and disclosure and are also protected by copyright, patent, and other intellectual and industrial property laws. Reverse engineering, disassembly, or decompilation of the Programs, except to the extent required to obtain interoperability with other independently created software or as specified by law, is prohibited.

The information contained in this document is subject to change without notice. If you find any problems in the documentation, please report them to us in writing. This document is not warranted to be error-free. Except as may be expressly permitted in your license agreement for these Programs, no part of these Programs may be reproduced or transmitted in any form or by any means, electronic or mechanical, for any purpose.

If the Programs are delivered to the United States Government or anyone licensing or using the Programs on behalf of the United States Government, the following notice is applicable:

U.S. GOVERNMENT RIGHTS Programs, software, databases, and related documentation and technical data delivered to U.S. Government customers are "commercial computer software" or "commercial technical data" pursuant to the applicable Federal Acquisition Regulation and agency-specific supplemental regulations. As such, use, duplication, disclosure, modification, and adaptation of the Programs, including documentation and technical data, shall be subject to the licensing restrictions set forth in the applicable Oracle license agreement, and, to the extent applicable, the additional rights set forth in FAR 52.227-19, Commercial Computer Software--Restricted Rights (June 1987). Oracle Corporation, 500 Oracle Parkway, Redwood City, CA 94065.

The Programs are not intended for use in any nuclear, aviation, mass transit, medical, or other inherently dangerous applications. It shall be the licensee's responsibility to take all appropriate fail-safe, backup, redundancy and other measures to ensure the safe use of such applications if the Programs are used for such purposes, and we disclaim liability for any damages caused by such use of the Programs.

The Programs may provide links to Web sites and access to content, products, and services from third parties. Oracle is not responsible for the availability of, or any content provided on, third-party Web sites. You bear all risks associated with the use of such content. If you choose to purchase any products or services from a third party, the relationship is directly between you and the third party. Oracle is not responsible for: (a) the quality of third-party products or services; or (b) fulfilling any of the terms of the agreement with the third party, including delivery of products or services and warranty obligations related to purchased products or services. Oracle is not responsible for any loss or damage of any sort that you may incur from dealing with any third party.

Oracle is a registered trademark of Oracle Corporation and/or its affiliates. Other names may be trademarks of their respective owners.

# **Contents**

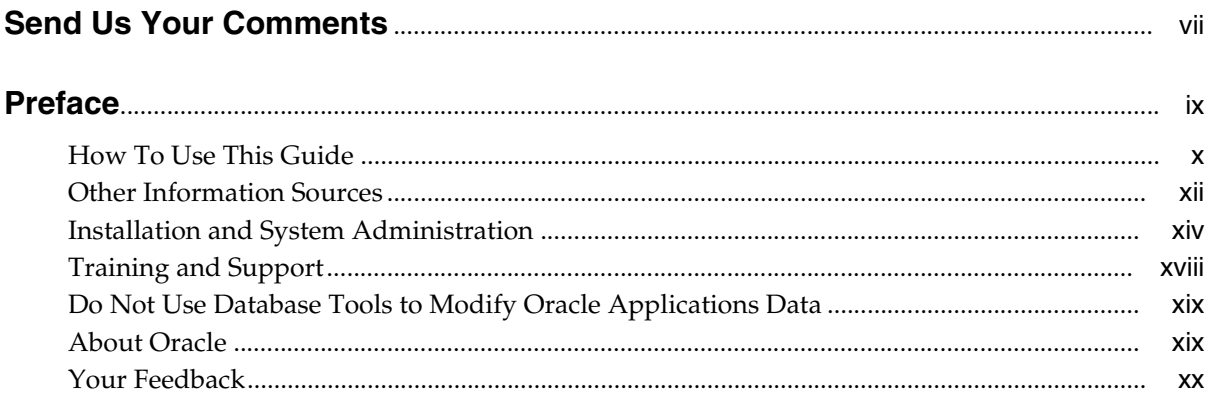

#### $\mathbf 1$ **Introduction to Oracle Depot Repair**

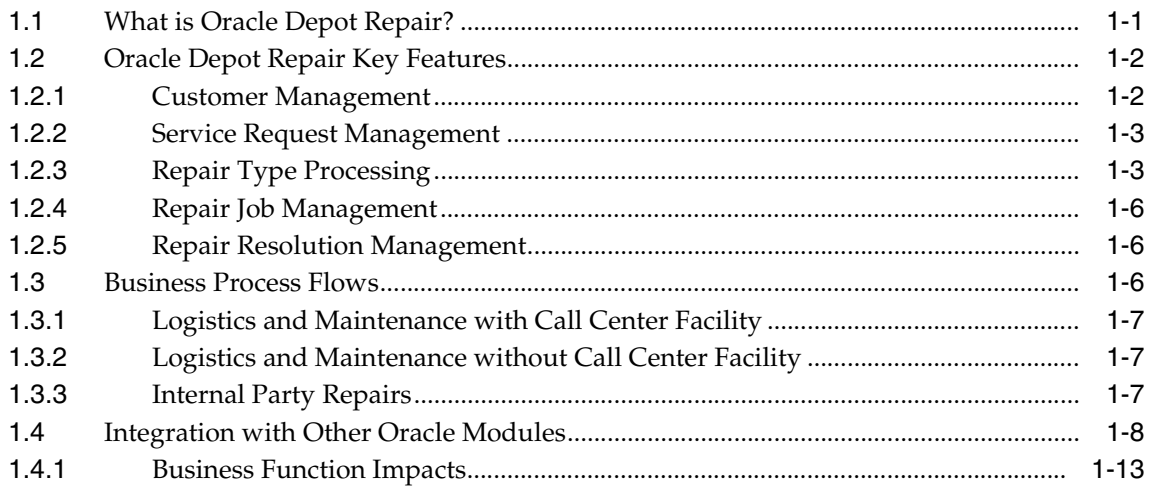

#### $2<sup>1</sup>$ **Overview of Setting Up**

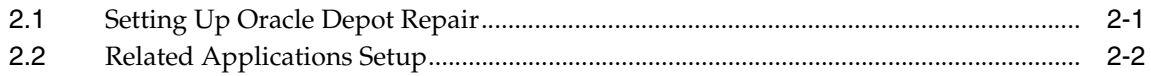

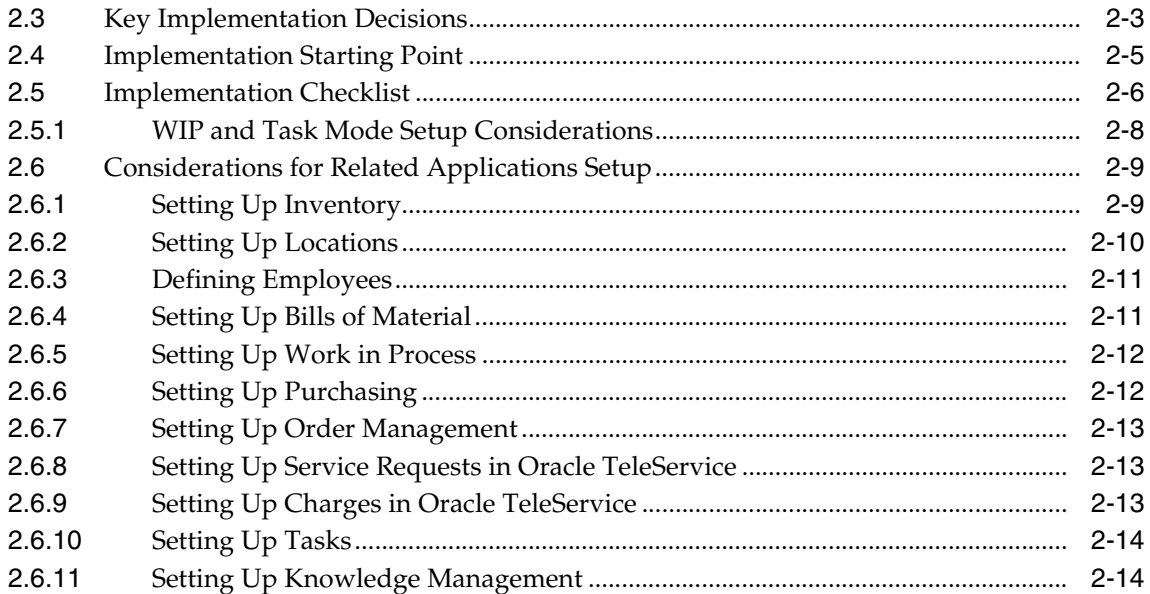

## **[3 Oracle Depot Repair-Specific Setup Steps](#page-50-0)**

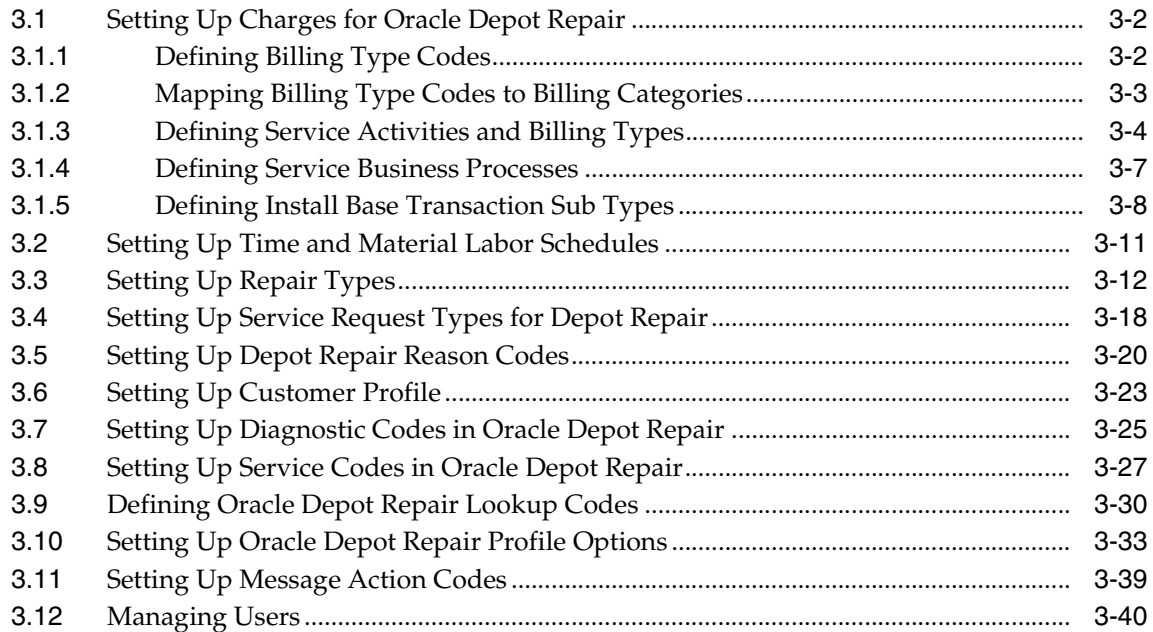

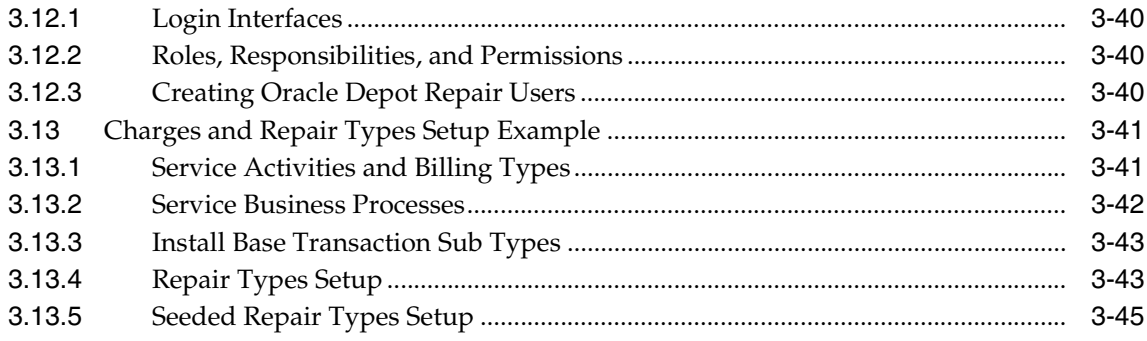

## **[A Oracle Depot Repair Public APIs](#page-96-0)**

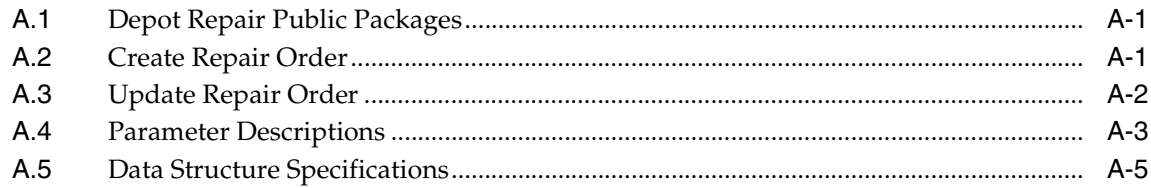

## **[B Oracle Depot Repair Lookup Codes](#page-104-0)**

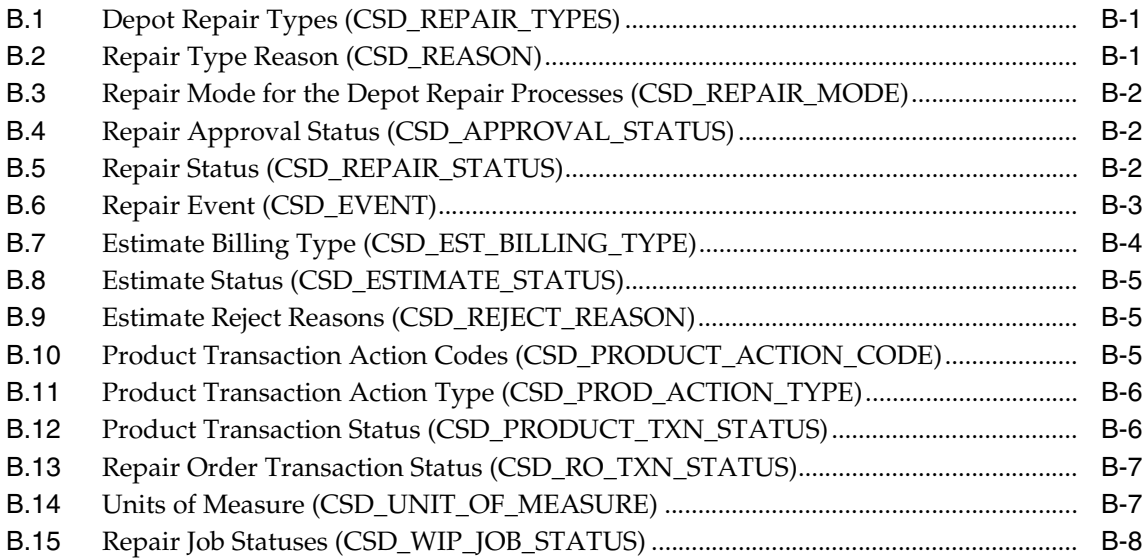

## **C** Oracle Depot Repair Update Programs

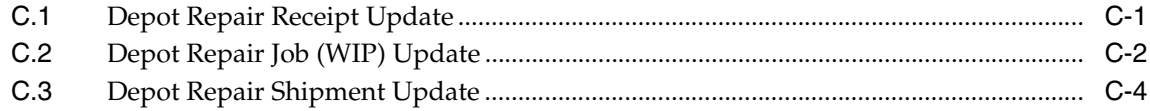

# **Send Us Your Comments**

#### <span id="page-6-0"></span>**Oracle Depot Repair Implementation Guide, Release 11***i*

#### **Part No. B13891-01**

Oracle welcomes your comments and suggestions on the quality and usefulness of this document. Your input is an important part of the information used for revision.

- Did you find any errors?
- Is the information clearly presented?
- Do you need more information? If so, where?
- Are the examples correct? Do you need more examples?
- What features did you like most?

If you find any errors or have any other suggestions for improvement, please indicate the document title and part number, and the chapter, section, and page number (if available). You can send comments to us in the following ways:

- Electronic mail: appsdoc\_us@oracle.com
- FAX: (650) 506-7000 Attn: Oracle Applications Documentation Manager
- Postal service:

Oracle Corporation Oracle Applications Documentation Manager 500 Oracle Parkway Redwood Shores, CA 94065 **USA** 

If you would like a reply, please give your name, address, telephone number, and (optionally) electronic mail address.

If you have problems with the software, please contact your local Oracle Support Services.

## **Preface**

<span id="page-8-0"></span>Welcome to the *Oracle Depot Repair Implementation Guide*, Release 11*i*.

This guide assumes you have a working knowledge of the following:

- The principles and customary practices of your business area.
- Oracle Depot Repair

If you have never used Oracle Depot Repair, Oracle suggests you attend one or more of the Oracle Depot Repair training classes available through Oracle University.

■ The Oracle Applications graphical user interface.

To learn more about the Oracle Applications graphical user interface, read the *Oracle Applications User's Guide*.

■ Oracle Self-Service Web Applications.

To learn more about Oracle Self-Service Web Applications, read the *Oracle Self-Service Web Applications Implementation Manual*.

See Other Information Sources for more information about Oracle Applications product information.

## <span id="page-9-0"></span>**How To Use This Guide**

This document contains the information you need to understand and use Oracle Depot Repair.

- Chapter 1, [Introduction to Oracle Depot Repair](#page-20-2) provides an overview of the application and its components, explanations of key concepts, features, and functions.
- Chapter 2, [Overview of Setting Up](#page-34-2) presents an overview of the implementation steps that you need to perform to set up Oracle Depot Repair.
- Chapter 3, [Oracle Depot Repair-Specific Setup Steps](#page-50-1) provides detailed implementation steps and instructions on how to set up Oracle Depot Repair profile options, users, Repair Types, Diagnostic Codes, Service Codes, and Reason Codes.
- Appendix A, [Oracle Depot Repair Public APIs](#page-96-3) presents information on the public APIs in Oracle Depot Repair.
- Appendix B, [Oracle Depot Repair Lookup Codes](#page-104-3) lists the Lookup Codes seeded in Oracle Depot Repair.
- Appendix C, [Oracle Depot Repair Update Programs](#page-112-2) describes the Oracle Depot Repair update programs.

#### **Documentation Accessibility**

Our goal is to make Oracle products, services, and supporting documentation accessible, with good usability, to the disabled community. To that end, our documentation includes features that make information available to users of assistive technology. This documentation is available in HTML format, and contains markup to facilitate access by the disabled community. Standards will continue to evolve over time, and Oracle is actively engaged with other market-leading technology vendors to address technical obstacles so that our documentation can be accessible to all of our customers. For additional information, visit the Oracle Accessibility Program Web site at http://www.oracle.com/accessibility/

#### **Accessibility of Code Examples in Documentation**

JAWS, a Windows screen reader, may not always correctly read the code examples in this document. The conventions for writing code require that closing braces should appear on an otherwise empty line; however, JAWS may not always read a line of text that consists solely of a bracket or brace.

#### **Accessibility of Links to External Web Sites in Documentation**

This documentation may contain links to Web sites of other companies or organizations that Oracle does not own or control. Oracle neither evaluates nor makes any representations regarding the accessibility of these Web sites.

## <span id="page-11-0"></span>**Other Information Sources**

You can choose from many sources of information, including documentation, training, and support services, to increase your knowledge and understanding of Oracle Depot Repair.

If this guide refers you to other Oracle Applications documentation, use only the Release 11*i* versions of those guides.

#### **Online Documentation**

All Oracle Applications documentation is available online (HTML or PDF).

- **PDF Documentation** See the Online Documentation CD for current PDF documentation for your product with each release. This Documentation CD is also available on Oracle*MetaLink* and is updated frequently.
- **Online Help** You can refer to Oracle Applications Help for current HTML online help for your product. Oracle provides patchable online help, which you can apply to your system for updated implementation and end user documentation. No system downtime is required to apply online help.
- **Release Content Document** See the Release Content Document for descriptions of new features available by release. The Release Content Document is available on Oracle*MetaLink*.
- About document Refer to the About document for information about your release, including feature updates, installation information, and new documentation or documentation patches that you can download. The About document is available on Oracle*MetaLink*.

#### **Related Guides**

Oracle Depot Repair shares business and setup information with other Oracle Applications products. Therefore, you may want to refer to other guides when you set up and use Oracle Depot Repair.

You can read the guides online by choosing Library from the expandable menu on your HTML help window, by reading from the Oracle Applications Document Library CD included in your media pack, or by using a Web browser with a URL that your system administrator provides.

If you require printed guides, you can purchase them from the Oracle Store at http://oraclestore.oracle.com.

#### **Guides Related to All Products**

#### **Oracle Applications User's Guide**

This guide explains how to enter data, query, run reports, and navigate using the graphical user interface (GUI). This guide also includes information on setting user profiles, as well as running and reviewing reports and concurrent processes.

You can access this user's guide online by choosing "Getting Started with Oracle Applications" from any Oracle Applications help file.

#### **Guides Related to This Product**

#### **Oracle Depot Repair User Guide**

This user guide explains the key concepts of Oracle Depot Repair, and the procedures you need to follow while using Oracle Depot Repair.

#### **Oracle Common Application Components Implementation Guide**

Oracle Depot Repair uses many modules from among the Common Application Components, including Notes, Resource Manager, and Task Manager, among others. This guide presents information on setting up those foundation modules.

## <span id="page-13-0"></span>**Installation and System Administration**

#### **Oracle Applications Concepts**

This guide provides an introduction to the concepts, features, technology stack, architecture, and terminology for Oracle Applications Release 11*i*. It provides a useful first book to read before an installation of Oracle Applications. This guide also introduces the concepts behind Applications-wide features such as Business Intelligence (BIS), languages and character sets, and Self-Service Web Applications.

#### **Installing Oracle Applications**

This guide provides instructions for managing the installation of Oracle Applications products. In Release 11*i*, much of the installation process is handled using Oracle Rapid Install, which minimizes the time to install Oracle Applications and the Oracle technology stack by automating many of the required steps. This guide contains instructions for using Oracle Rapid Install and lists the tasks you need to perform to finish your installation. You should use this guide in conjunction with individual product user guides and implementation guides.

#### **Upgrading Oracle Applications**

Refer to this guide if you are upgrading your Oracle Applications Release 10.7 or Release 11.0 products to Release 11*i*. This guide describes the upgrade process and lists database and product-specific upgrade tasks. You must be either at Release 10.7 (NCA, SmartClient, or character mode) or Release 11.0, to upgrade to Release 11*i*. You cannot upgrade to Release 11*i* directly from releases prior to 10.7.

#### **"About" Document**

For information about implementation and user documentation, instructions for applying patches, new and changed setup steps, and descriptions of software updates, refer to the "About" document for your product. "About" documents are available on Oracle*MetaLink* for most products starting with Release 11.5.8.

#### **Maintaining Oracle Applications**

Use this guide to help you run the various AD utilities, such as AutoUpgrade, AutoPatch, AD Administration, AD Controller, AD Relink, License Manager, and others. It contains how-to steps, screenshots, and other information that you need to run the AD utilities. This guide also provides information on maintaining the Oracle applications file system and database.

#### **Oracle Applications System Administrator's Guide**

This guide provides planning and reference information for the Oracle Applications System Administrator. It contains information on how to define security, customize menus and online help, and manage concurrent processing.

#### **Oracle Alert User's Guide**

This guide explains how to define periodic and event alerts to monitor the status of your Oracle Applications data.

#### **Oracle Applications Developer's Guide**

This guide contains the coding standards followed by the Oracle Applications development staff and describes the Oracle Application Object Library components that are needed to implement the Oracle Applications user interface described in the *Oracle Applications User Interface Standards for Forms-Based Products*. This manual also provides information to help you build your custom Oracle Forms Developer forms so that the forms integrate with Oracle Applications.

#### **Oracle Applications User Interface Standards for Forms-Based Products**

This guide contains the user interface (UI) standards followed by the Oracle Applications development staff. It describes the UI for the Oracle Applications products and how to apply this UI to the design of an application built by using Oracle Forms.

#### **Other Implementation Documentation**

#### **Multiple Reporting Currencies in Oracle Applications**

If you use the Multiple Reporting Currencies feature to record transactions in more than one currency, use this guide before implementing Oracle Depot Repair. This manual details additional steps and setup considerations for implementing Oracle Depot Repair with this feature.

#### **Multiple Organizations in Oracle Applications**

This guide describes how to set up and use Oracle Depot Repair with Oracle Applications' Multiple Organization support feature, so you can define and support different organization structures when running a single installation of Oracle Depot Repair.

#### **Oracle Workflow Administrator's Guide**

This guide explains how to complete the setup steps necessary for any Oracle Applications product that includes workflow-enabled processes, as well as how to monitor the progress of runtime workflow processes.

#### **Oracle Workflow Developer's Guide**

This guide explains how to define new workflow business processes and customize existing Oracle Applications-embedded workflow processes. It also describes how to define and customize business events and event subscriptions.

#### **Oracle Workflow User's Guide**

This guide describes how Oracle Applications users can view and respond to workflow notifications and monitor the progress of their workflow processes.

#### **Oracle Applications Flexfields Guide**

This guide provides flexfields planning, setup and reference information for the Oracle Depot Repair implementation team, as well as for users responsible for the ongoing maintenance of Oracle Applications product data. This guide also provides information on creating custom reports on flexfields data.

#### **Oracle eTechnical Reference Manuals**

Each eTechnical Reference Manual (eTRM) contains database diagrams and a detailed description of database tables, forms, reports, and programs for a specific Oracle Applications product. This information helps you convert data from your existing applications, integrate Oracle Applications data with non-Oracle applications, and write custom reports for Oracle Applications products. Oracle eTRM is available on Oracle*Metalink*

#### **Oracle Manufacturing APIs and Open Interfaces Manual**

This manual contains up-to-date information about integrating with other Oracle Manufacturing applications and with your other systems. This documentation includes APIs and open interfaces found in Oracle Manufacturing.

#### **Oracle Order Management Suite APIs and Open Interfaces Manual**

This manual contains up-to-date information about integrating with other Oracle Manufacturing applications and with your other systems. This documentation includes APIs and open interfaces found in Oracle Order Management Suite.

#### **Oracle Applications Message Manual**

This manual describes all Oracle Applications messages. This manual is available in HTML format on the documentation CD-ROM for Release 11*i*.

## <span id="page-17-0"></span>**Training and Support**

#### **Training**

Oracle offers a complete set of training courses to help you and your staff master Oracle Depot Repair and reach full productivity quickly. These courses are organized into functional learning paths, so you take only those courses appropriate to your job or area of responsibility.

You have a choice of educational environments. You can attend courses offered by Oracle University at any one of our many education centers, you can arrange for our trainers to teach at your facility, or you can use Oracle Learning Network (OLN), Oracle University's online education utility. In addition, Oracle training professionals can tailor standard courses or develop custom courses to meet your needs. For example, you may want to use your organization structure, terminology, and data as examples in a customized training session delivered at your own facility.

#### **Support**

From on-site support to central support, our team of experienced professionals provides the help and information you need to keep Oracle Depot Repair working for you. This team includes your technical representative, account manager, and Oracle's large staff of consultants and support specialists with expertise in your business area, managing an Oracle server, and your hardware and software environment.

## <span id="page-18-0"></span>**Do Not Use Database Tools to Modify Oracle Applications Data**

*Oracle STRONGLY RECOMMENDS that you never use SQL\*Plus, Oracle Data Browser, database triggers, or any other tool to modify Oracle Applications data unless otherwise instructed.*

Oracle provides powerful tools you can use to create, store, change, retrieve, and maintain information in an Oracle database. But if you use Oracle tools such as SQL\*Plus to modify Oracle Applications data, you risk destroying the integrity of your data and you lose the ability to audit changes to your data.

Because Oracle Applications tables are interrelated, any change you make using Oracle Applications can update many tables at once. But when you modify Oracle Applications data using anything other than Oracle Applications, you may change a row in one table without making corresponding changes in related tables. If your tables get out of synchronization with each other, you risk retrieving erroneous information and you risk unpredictable results throughout Oracle Applications.

When you use Oracle Applications to modify your data, Oracle Applications automatically checks that your changes are valid. Oracle Applications also keeps track of who changes information. If you enter information into database tables using database tools, you may store invalid information. You also lose the ability to track who has changed your information because SQL\*Plus and other database tools do not keep a record of changes.

## <span id="page-18-1"></span>**About Oracle**

Oracle develops and markets an integrated line of software products for database management, applications development, decision support, and office automation, as well as Oracle Applications, an integrated suite of more than 160 software modules for financial management, supply chain management, manufacturing, project systems, human resources and customer relationship management.

Oracle products are available for mainframes, minicomputers, personal computers, network computers and personal digital assistants, allowing organizations to integrate different computers, different operating systems, different networks, and even different database management systems, into a single, unified computing and information resource.

Oracle is the world's leading supplier of software for information management, and the world's second largest software company. Oracle offers its database, tools, and applications products, along with related consulting, education, and support services, in over 145 countries around the world.

## <span id="page-19-0"></span>**Your Feedback**

Thank you for using Oracle Depot Repair and this user guide.

Oracle values your comments and feedback. In this guide is a reader's comment form that you can use to explain what you like or dislike about Oracle Depot Repair or this user guide. Mail your comments to the following address or call us directly at (650) 506-7000.

Oracle Applications Documentation Manager Oracle Corporation 500 Oracle Parkway Redwood Shores, CA 94065 U.S.A.

Or, send electronic mail to appsdoc\_us@oracle.com.

<span id="page-20-2"></span><span id="page-20-0"></span>**1**

## **Introduction to Oracle Depot Repair**

This chapter discusses the key concepts, features, and process flows of Oracle Depot Repair.

Sections in this chapter include:

- [Section 1.1, "What is Oracle Depot Repair?" on page 1-1](#page-20-1)
- [Section 1.2, "Oracle Depot Repair Key Features" on page 1-2](#page-21-0)
- [Section 1.3, "Business Process Flows" on page 1-6](#page-25-2)
- [Section 1.4, "Integration with Other Oracle Modules" on page 1-8](#page-27-0)

## <span id="page-20-1"></span>**1.1 What is Oracle Depot Repair?**

Oracle Depot Repair is part of the Oracle E-Business Suite and offers an enterprise-wide solution for managing depot repair processing. It targets the repair business market from simple, quick repairs to routine maintenance. Oracle Depot Repair integrates with other Oracle E-Business Suite modules to provide an integrated comprehensive solution for the repair business sector.

The depot repair process includes the return of broken and serviceable items, their diagnoses and repair job estimates, customer approvals and repairs management, and subsequent return of items to customers. You use the collection of charges for materials, labor, and expenses for the repairs to invoice the customer.

The depot repair process also includes the processing of item refurbishments, where the items either belong to an internal party, or the items are received from a field service warehouse and then returned to the warehouse after repair.

Customers expect quick and seamless repair processing. Oracle Depot Repair provides end-to-end repair management functionality for service organizations that are committed to delivering a total service solution.

Oracle Depot Repair enables service organizations to meet customer expectations, and draw maximum benefit by improving service readiness.

## <span id="page-21-0"></span>**1.2 Oracle Depot Repair Key Features**

The major features of Oracle Depot Repair include:

- [Section 1.2.1, "Customer Management" on page 1-2](#page-21-1)
- [Section 1.2.2, "Service Request Management" on page 1-3](#page-22-0)
- [Section 1.2.3, "Repair Type Processing" on page 1-3](#page-22-1)
- [Section 1.2.4, "Repair Job Management" on page 1-6](#page-25-0)
- [Section 1.2.5, "Repair Resolution Management" on page 1-6](#page-25-1)

#### <span id="page-21-1"></span>**1.2.1 Customer Management**

Oracle Depot Repair can use a call center environment to improve customer interaction with service depots. Customers can use an access number to contact the relevant service depot where they can log Service Requests. The primary focus of the service representatives in the call center is to understand the customer's issue and resolve it on the first call, if possible, thereby avoiding escalations or call transfers. This lets service agency experts focus on their areas of expertise without the constant distraction of explaining well-documented issues and solutions.

Oracle Depot Repair also supports scenarios in which customers walk in at service depots for repair needs.

Oracle Depot Repair provides service organizations with the right tools and knowledge for responding effectively to the repair issues that customers have.

Key customer management features include:

#### **Oracle Depot Repair Workbench**

The Repair Orders window in Oracle Depot Repair provides the service agent instant access to information about the customer and enables the agent to effectively address the needs of the customer. The customer Profile menu option enables service agents to view the number of open Repair Orders, open Service Requests, active contracts, and other details for a selected customer. In the Find Repair Orders window, service agents can query for Repair Orders, to see the Repair Order statuses, repair jobs, and repair tasks.

#### **Relationship Management**

Oracle Depot Repair lets service agents capture the contact's relationship with others in the concerned organization, or other organizations, enabling service agents to engage knowledgeably with customers and other service agencies.

#### **Customer Data Store**

Oracle Depot Repair enables service agencies to maintain a comprehensive database of all customer interactions with the agency. Oracle Depot Repair maintains detailed service history to trace the origin of a repair issue and the follow up actions that solved it.

#### <span id="page-22-0"></span>**1.2.2 Service Request Management**

Oracle Depot Repair enables service agencies to offer customers the convenience of accessing service through telephone or over the counter. Key Service Request management processes include:

- **Entering Service Requests**
- Searching the Oracle Knowledge Management Database

#### **Service Request Builder**

Oracle Depot Repair lets you enter new Service Requests to gather appropriate data. It lets service agents record customer information and attempt problem resolution to solve issues in the very first interaction.

#### **Searchable Oracle Knowledge Management Database**

Oracle Depot Repair makes available a database of solutions, which the service agents can search with a view to solving the problem while the customer interaction is in progress. The Oracle Knowledge Management database can also provide information, such as guides, policies, procedures, and FAQs.

Where the problem affecting the current Repair Order item is matched up with the solution in the Oracle Knowledge Management database, Oracle Knowledge Management can assist in the Repair Order processing by providing charge lines for WIP and Task estimates, and Bills and Routings for WIP Repair Jobs.

#### <span id="page-22-1"></span>**1.2.3 Repair Type Processing**

Oracle Depot Repair provides Repair Types that enable service providers to be more efficient in managing the repair through process automation. Repair Types help to

classify the Repair Order and determine the repair management processes and logistics to fulfill the repair process.

Oracle Depot Repair supports the following Repair Types:

- **[Repair and Return](#page-23-0)**
- [Loaner, Repair and Return](#page-23-1)
- **[Exchange](#page-23-2)**
- [Advance Exchange](#page-24-0)
- **[Loaner](#page-24-1)**
- **[Replacement](#page-24-2)**
- **[Standard](#page-24-3)**
- **[Refurbishment](#page-24-4)**

#### <span id="page-23-0"></span>**Repair and Return**

Use this Repair Type when a customer returns the broken or damaged item to the service depot for repair. After completion of the repair, you return the repaired item to the customer. This Repair Type requires:

- A return materials authorization (RMA), or Return line, to receive the customer's broken or damaged item.
- A Sales Order, or Ship line, to ship the repaired item and invoice the customer.

#### <span id="page-23-1"></span>**Loaner, Repair and Return**

This Repair Type combines two Repair Types, the Repair and Return, with the Loaner. The loaner concept indicates that service depot sends the customer the loaner before the receipt of the customer's broken or damaged item. To track the shipping and return of both the loaner and the broken or damaged item, the system creates four charge lines. This Repair Type requires two RMA Orders and two Sales Orders. Use this Repair Type when a customer uptime is critical.

#### <span id="page-23-2"></span>**Exchange**

This Repair Type represents a scenario when the service depot sends an exchange item to the customer after receiving the customer's broken or damaged item. The Exchange Repair Type assumes that the repaired item does not return to the customer. The system can generate an internal Repair Order for the returned item, but there is not necessarily an association between the repaired item and the original exchange item.

#### <span id="page-24-0"></span>**Advance Exchange**

This Repair Type is the same as the Exchange Repair Type except that the service depot can send the item to the customer before the service organization receives the customer's broken item.

#### <span id="page-24-1"></span>**Loaner**

Use this Repair Type when the service depot sends an item to the customer solely for the purpose of renting. This Repair Type requires a Sales Order to ship the loaner item to the customer and to create an invoice, and an RMA order to track the return of the loaner item. A deposit and return due date may be requirements. The customer has no expectation of repairs.

#### <span id="page-24-2"></span>**Replacement**

A Replacement Repair Type refers to a scenario when the service depot sends an item to the customer without expecting a return. In this scenario, the service provider sends the customer an item to replace the customer's item. The service organization can:

- Link the replacement item to the original item in the Oracle Install Base.
- Change the status of the replaced item to indicate that it is out of service and that the new item has replaced it.

#### <span id="page-24-3"></span>**Standard**

Use this Repair Type when the service agent is uncertain about the customer's needs. This Repair Type is flexible however, and requires the manual creation of RMAs and Sales Orders.

#### <span id="page-24-4"></span>**Refurbishment**

A Repair Order and its associated Service Request can be created in the Spares Management module of Oracle Field Service as a result of a demand for refurbishment or replenishment. The Repair Order has a Repair Type of Refurbishment, and has two transaction lines, Move In and Move Out.

The Move In line tracks the shipment of the defective item from Spares Management, and its reception into the depot. The Move Out line processes the shipment of the repaired item back to Spares Management.

The processing of Move In and Move Out lines leverages existing Internal Order and Internal Requisition functionality. From the depot's perspective, defective items are received via the Internal Requisition, and usable/repaired items are shipped via the Internal Order.

#### <span id="page-25-0"></span>**1.2.4 Repair Job Management**

Use either of the following repair modes to manage repairs:

- WIP (Work In Process): Recommended for use when the repairs require a series of sequential steps and materials management. The WIP mode leverages the costing of items through Oracle Costing.
- Task: Recommended for use when the repairs require minimal steps that do not necessarily require a series of sequential steps. In contrast to WIP mode, Task mode does not integrate with Oracle Costing.

You implement and manage either of these repair modes on separate tabs in the Oracle Depot Repair area.

During implementation, you associate the WIP or Task mode with Repair Types. Though a service organization can have different Repair Types associated with different repair modes, it is recommended that a service organization select only one repair mode for all Repair Types.

#### <span id="page-25-1"></span>**1.2.5 Repair Resolution Management**

Oracle Depot Repair improves operational efficiency by providing the following key repair resolution management features:

- Automatically creating charge lines based on Repair Type.
- Creating and approving estimates.
- Leveraging of the service depot knowledge base throughout repair processing.
- Creating Repair Jobs and releasing them to shop floor.
- Providing flexible options for receiving items and shipping items.
- Invoicing of final charges.

## <span id="page-25-2"></span>**1.3 Business Process Flows**

Oracle Depot Repair supports the following business process flows:

- [Section 1.3.1, "Logistics and Maintenance with Call Center Facility" on page 1-7](#page-26-0)
- Section 1.3.2, "Logistics and Maintenance without Call Center Facility" on [page 1-7](#page-26-1)
- [Section 1.3.3, "Internal Party Repairs" on page 1-7](#page-26-2)

You can use either Oracle Work In Process (WIP) or the Task Manager (in Oracle Common Application Components) to manage the repair process. Based on your choice, the Repair Type for a given Repair Order determines which repair management process to use.

#### <span id="page-26-0"></span>**1.3.1 Logistics and Maintenance with Call Center Facility**

This business flow starts with a Service Request, where the call center service agent records a problem. If the service agent cannot resolve the problem using information in Oracle Knowledge Management, the service agent refers the Service Request to a service depot repair agent. The service depot agent can then create a Repair Order and an estimate (if required) and seek approval from the customer for further processing.

Depending on the Repair Type, the service depot repair agent completes the different RMA and Sales Order lines to assist the completion of the repair process. The repair mode (associated to the Repair Type) determines whether to use Oracle WIP or the Task Manager in Oracle Common Application Components to manage the Repair Job. After the repair completion, the service depot returns the repaired item to the customer. The system captures the material, labor, and expenses that the repair needed as charges and transfers that information to Oracle Order Management for invoicing.

#### <span id="page-26-1"></span>**1.3.2 Logistics and Maintenance without Call Center Facility**

This process is similar to the Call Center, Logistics, and Maintenance business process except that there is no call center.

Businesses that do not incorporate a call center facility, or those that integrate their call center into the depot, can use this process, but it requires that their customers to send serviceable items directly to a service depot.

#### <span id="page-26-2"></span>**1.3.3 Internal Party Repairs**

You can refurbish items that your organization already owns. Oracle Depot Repair lets you process internal repairs in such cases. The customer is an internal party in the corresponding Service Request, and is defined as an internal party either in

Install Base Install Parameters, or with an Internal classification type in Oracle Order Management, or both. RMAs and Sales Orders are not required to process internal party repairs. This is under the assumption that items already exist in a subinventory within the organization letting you create Repair Jobs.

## <span id="page-27-0"></span>**1.4 Integration with Other Oracle Modules**

Oracle Depot Repair integrates with the following Oracle modules:

#### **Advanced Scheduler**

Oracle Advanced Scheduler enables optimal scheduling of tasks and trips for field service business needs. While the Assignment Manager (in Oracle Common Application Components) searches for qualified resources to complete a field service task (based upon selection criteria set within the Assignment Manager), these qualified resources transfer to Oracle Advanced Scheduler to make the actual assignments based upon previously defined constraints. Oracle Advanced Scheduler uses the Assignment Manager to schedule Field Service tasks.

#### **Assignment Manager**

Oracle Depot Repair uses Assignment Manager to schedule technicians to all open and planned repair tasks. This module permits the planner to use the Assignment Manager in an assisted or unassisted mode. For more information, see the *Oracle Common Application Components User's Guide*.

#### **Bills of Material**

Oracle Bills of Material store lists of items that are associated with a parent item, and information about how each item relates to its parent. Oracle Depot Repair uses Oracle Bills of Material to create repair routers that the system uses for a submitted WIP Repair Job, and to create a bill of materials for an item that is linked to a repair router.

#### **Contracts (Contracts Core and Service Contracts)**

Oracle Depot Repair integrates with Oracle Service Contracts to manage service contracts associated with a customer's Install Base item. Oracle Service Contracts holds all service contracts centrally--including warranties, extended warranties or complex service agreements--and provides the service provider visibility to all service entitlement information. It leverages functionality that Oracle Contracts Core provides to support common contract management activities, such as contract renewal, versioning, article management, and change management.

#### **Counters**

Counter events and alerts provide a valuable tool to track critical service events that can affect a customer or items in the Install Base. Oracle Depot Repair uses the Counters module to update item counters periodically, whenever a service depot technician performs work on the item, and saves it in the Install Base record. The Oracle Counters module also permits a service provider to set up logical or derived counters that use formulas that incorporate calendar dates, time, and cycle counts to trigger an event, such as a warranty or service contract expiration, or to alert the service provider when to schedule preventive maintenance on a customer's Install Base item. The system can send alerts by the e-mail notification system to inform service personnel about warranty or service contract expiration, or about a preventive maintenance requirement that is due.

#### **Field Service**

When an organization sells an item to a customer, service contracts or warranties are often offered to the customer. Most companies offer on-site support for failures of the item. This is where field service is significant. After the customer reports the problem, the field service organization determines:

- Who and when a field service agent should visit the customer.
- What parts are needed to solve the problem.

If a field service agent cannot completed the repair on-site, the repair may need to be transferred to the service depot for completion. Furthermore, internal order refurbishments can be initiated in the Spares Management module within Oracle Field Service.

#### **General Ledger**

Oracle Depot Repair integrates with Oracle General Ledger to provide the functionality of recording and tracking all costs associated with every Oracle Depot Repair WIP mode repair, and of creating general ledger accounts.

#### **HRMS (Human Resource Management System)**

Oracle Depot Repair uses the Oracle HRMS module to define employees and locations where you ship, deliver internally, or bill the ordered goods and services.

#### **Install Base**

Oracle Install Base is a repository that tracks all installed customer items. Oracle Install Base maintains and updates each item record to reflect the most current configuration. Service organizations must rely heavily on their Install Base to

provide accurate customer and item information. The Install Base permits quick access to all item records and information. Oracle Depot Repair leverages this information to expedite the repair process when repairs involve incompatibility, configuration, revision, or counter history issues. Oracle Depot Repair integrates with Oracle Install Base to assist accurate recording of all part and serial numbers that change during an item's life. It retrieves all service contracts and warranties associated with an Oracle Install Base serialized item or component. Depending on the definition of Oracle Install Base transaction sub-types, the TeleService Charges APIs update the location and instance ownership information.

#### **Inventory**

Oracle Depot Repair uses the Oracle Inventory module to manage item and spare parts inventory.

#### **iSupport**

Self-Service Repair Order reporting is now supported in Oracle iSupport. Oracle Depot Repair customers can now search for their Repair Orders through an Oracle iSupport self-service user interface. Oracle iSupport will properly authenticate the user and display only Repair Orders for accounts which the user is authorized to view.

#### **Knowledge Management**

Oracle Knowledge Management is an Oracle Service Core module that provides an open architecture repository to store technical information or solution sets. Service agents and technicians can retrieve this information to find a quick resolution to service issues that customers are reporting, or provide assistance in an inspection or item diagnosis. Oracle Knowledge Management provides a security feature that permits only users with specific responsibility to contribute new information to the constantly enriched active database.

Oracle Depot Repair uses the Oracle Knowledge Management Search Engine to find the best possible solutions to resolve service issues. Agents can access the knowledge repository from the Service Request or the Repair Order. You can search for solutions by entering a Diagnostic Code or keyword string to query on statements that have links to a symptom, cause, action, or fact solution set. A solution set can also include a Task Template or set of objects that can automate or expedite the repair process.

#### **Notes**

A note records descriptive information, which users have created, about business transactions to provide referencing. Oracle Depot Repair uses the Notes module to access the comment log that relates to a specific transaction. The Notes module creates and passes information to all other Oracle applications. Upon transmission and receipt of a note, the system automatically sends an alert to the Oracle Depot Repair module to signal that a new note is present. Service employees can pass valuable information that can influence the repair process. The Notes module permits users to post both public or private notes, where public notes can be published to a Web site, and private notes are only accessible to employees that work inside the service organization. For more information, see the *Oracle Common Application Components User's Guide.*

#### **Order Management**

Oracle Depot Repair uses the Oracle Order Management module to create RMA and Sales Orders, validate customer accounts, and invoice customers for repairs.

Oracle Depot Repair integrates with Oracle Order Management Pricing to provide an advanced, highly flexible pricing engine that executes pricing and promotional calculations. It allows Oracle Depot Repair users to view and select a Price List while charging a repair, and while receiving or shipping an item.

#### **Purchasing**

For receiving, Oracle WIP uses Oracle Purchasing to perform outside processing of a repair from the WIP Router.

#### **Receivables**

The Oracle Receivables module integrates with Oracle Depot Repair integrates to track and maintain customer information such as customer name, account, customer contacts, and location.

#### **Resource Manager**

Oracle Depot Repair uses Resource Manager to manage employees. The Resource Manager permits a user to import employees and non-employees from HRMS into the resource module. You can set up and manage resources as individual resources, or as a team or group, and assign roles and skill sets to distinguish their qualifications. For more information, see the *Oracle Common Application Components User's Guide*.

#### **Task Manager**

Oracle Depot Repair uses the Task Manager to assist repair management. The Tasks model leverages the core functionality that Oracle Depot Repair provides by its integration with Resource Manager, Assignment Manager, and Oracle Calendar. The Task mode provides an alternate repair process that is intended to manage simple repair work that does not require extensive tracking or management processes. After task completion, the technician uses the Debrief Report in Oracle Depot Repair to log the material, labor, and expense transactions. For more information, see the *Oracle Common Application Components User's Guide*.

#### **TeleService (Charges)**

With the Charges module, a service organization can bill customers for provided services in response to support Service Requests, field Service Requests, and service depot repairs. Charges also creates a return material authorization (RMA) to return a defective item for repair, loan, or replacement. Returns from a customer occur for a variety of reasons including damage, shipment error, and repair. With the Charges capability of processing return material, you can manage customer expectations while controlling inventory receipts and processing customer credit. Oracle Depot Repair uses TeleService Charges APIs to automatically create the charge lines when the service depot has determined the Repair Type.

#### **TeleService (Customer Care)**

The Customer Profile summarizes customer information and indicates if a customer is critical. It can provide information such as the number of open Service Requests. A system administrator sets up the profile entries, which contain a set of defined verifications that you can configure. The Customer Profile engine displays these verification results. Oracle Depot Repair uses this functionality for customer management.

#### **TeleService (Service Requests)**

Service agents typically log a Service Request to record a service issue that a customer is reporting. Oracle Depot Repair invokes Oracle TeleService APIs to automatically create the Service Request after creation of the Repair Order header. The TeleService APIs populate the Service Request number into the Repair Order Header to permanently link the two source documents with an internal form identity. Service depot business flows always start with the creation of a Service Request.

#### **Work in Process**

Oracle Depot Repair uses Oracle Work in Process (WIP) to assist the repair of broken or damaged items. Oracle WIP permits assignment of resources, material, and outside processing. A WIP summary report tracks the associated costs with a completed WIP Repair Job. You can submit WIP mode Repair Jobs with or without an assigned routing.

### <span id="page-32-0"></span>**1.4.1 Business Function Impacts**

The following table presents the business functions in a depot that the Oracle Depot Repair integrating applications impact.

| <b>Integrating Oracle Module</b>                    | <b>Customer</b><br><b>Interaction</b> | Repair<br>Management<br>(WIP Mode) | Repair<br>Management<br>(Task Mode) | <b>Logistics</b> | Billing/<br>Invoicing |
|-----------------------------------------------------|---------------------------------------|------------------------------------|-------------------------------------|------------------|-----------------------|
| <b>Advanced Scheduler</b>                           | --                                    |                                    | X                                   |                  |                       |
| Assignment Manager                                  | --                                    | $-$                                | X                                   | --               | $\overline{a}$        |
| <b>Bills of Material</b>                            | --                                    | X                                  |                                     |                  | X                     |
| Contracts (Contracts Core and<br>Service Contracts) | $\chi$                                |                                    |                                     | X                | $\chi$                |
| Counters                                            | X                                     | $\chi$                             | $\chi$                              | X                | $\overline{a}$        |
| <b>Field Service</b>                                | --                                    | $-$                                | $\chi$                              | --               | $\chi$                |
| General Ledger                                      | --                                    | --                                 | --                                  | --               | $\chi$                |
| <b>HRMS</b>                                         | --                                    | $\chi$                             | $\chi$                              | --               | $- -$                 |
| <b>Install Base</b>                                 | X                                     | $\chi$                             | $\chi$                              | $\chi$           | --                    |
| Inventory                                           | --                                    | X                                  | $\chi$                              | X                | $\chi$                |
| iSupport                                            | X                                     | $-$                                | --                                  | --               | $-$                   |
| Knowledge Management                                | X                                     | X                                  | X                                   | --               | $\overline{a}$        |
| <b>Notes</b>                                        | $\chi$                                | $\chi$                             | $\chi$                              | --               | --                    |
| Order Management                                    | --                                    |                                    |                                     | X                | X                     |
| Purchasing                                          | --                                    |                                    |                                     | $\chi$           | --                    |
| Receivables                                         |                                       |                                    |                                     | X                | X                     |
| Resource Manager                                    |                                       |                                    | X                                   |                  |                       |

*Table 1–1 Business Function Impacts*

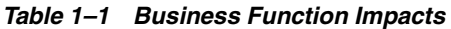

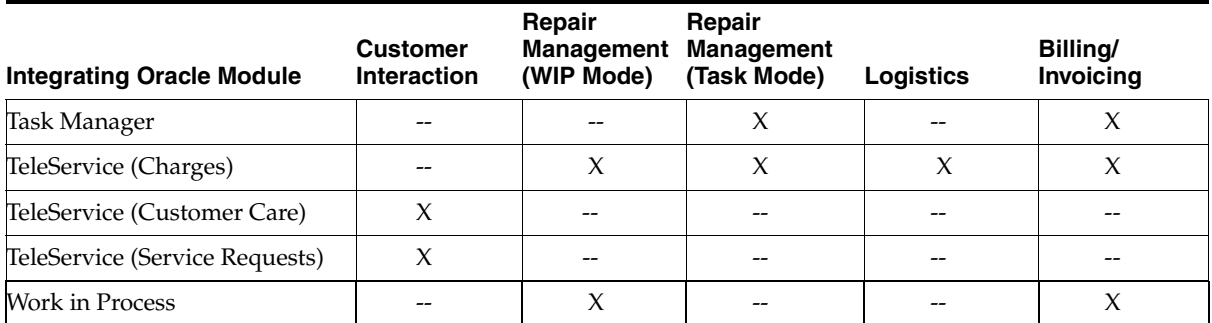

## <span id="page-34-2"></span><span id="page-34-0"></span>**Overview of Setting Up**

This chapter discusses setting up Oracle Depot Repair, and includes the following topics:

- **[Setting up Oracle Depot Repair](#page-34-1)**
- [Related Applications Setup](#page-35-0)
- **[Key Implementation Decisions](#page-36-0)**
- **[Implementation Starting Point](#page-38-0)**
- **[Implementation Checklist](#page-39-0)**
- [Considerations for Related Applications Setup](#page-42-0)

## <span id="page-34-1"></span>**2.1 Setting Up Oracle Depot Repair**

This section provides an overview of the setup steps required to implement Oracle Depot Repair.

Setting up Oracle Depot Repair includes setting up related Oracle applications, such as Oracle Inventory and Oracle Install Base. In setting up these applications, you might only need to make Depot Repair specific modifications to existing data, like existing items. Check with your implementation team to determine which setup requirements have already been fulfilled.

#### **Oracle Applications Technology and the Implementation Wizard**

The setup steps in this chapter explain how to implement the Oracle applications functionality specific to Oracle Depot Repair.

The Oracle Applications Implementation Wizard (AIW) guides you through the entire Oracle Applications setup, including system administration. However, if you do not use the Implementation Wizard, you need to complete several other setup steps including:

- Performing system-wide setup tasks such as configuring concurrent managers and printers
- Managing data security, which includes setting up responsibilities to allow access to a specific set of business data and complete a specific set of transactions, and assigning individual users to one or more of these responsibilities
- Setting up Oracle Workflow

If you are implementing more than one Oracle application, it is recommended that you use the Oracle Applications Implementation Wizard to coordinate your setup activities. The Wizard guides you through the setup steps for the applications you have installed, suggesting a logical sequence that satisfies cross-product implementation dependencies and reduces redundant setup steps. The Wizard also identifies steps that can be completed independently by several teams working in parallel to help you manage your implementation process most efficiently.

You can also use the Wizard to see a graphical overview of setup steps, read online help for a setup activity, and open the appropriate setup window. You can also document your implementation, for further reference and review, by using the Wizard to record comments for each step.

See:

- *Oracle Applications Implementation Wizard User's Guide*
- *Oracle Applications System Administrator's Guide*
- *Oracle Workflow User's Guide*

## <span id="page-35-0"></span>**2.2 Related Applications Setup**

Oracle Depot Repair requires that the following Oracle modules are installed and set up:

- Oracle General Ledger
- Oracle Bills of Material
- Oracle Inventory
- Oracle HRMS
- Oracle Work in Process
- Oracle Order Management
- Oracle Purchasing
- Oracle Payables
- Oracle Receivables
- Oracle Common Application Components
- Oracle Install Base
- Oracle Customer Support
- Oracle Customer Care
- Oracle TeleService
- Oracle Advanced Scheduler
- Oracle Contracts Core
- Oracle Service Contracts
- Oracle Field Service
- Oracle iSupport

This implementation guide, however, discusses only the Oracle Depot Repair-specific setup steps in detail. For setup of all related applications, please refer to the corresponding documentation as listed in the implementation checklist. Certain Oracle Depot Repair-specific setup steps that you need to perform in other Oracle applications setup windows are also explained in detail in the following chapter.

## **2.3 Key Implementation Decisions**

The following sections detail the key decisions that are to be made before you begin implementation.

#### **Loading Customer and Contact Information**

Oracle Depot Repair requires that customer information be imported into the system from already available sources. However, Oracle Depot Repair allows you to capture customer contact data in real-time. There may be situations when contact data is already available from other systems. In such cases, you may want to import available customer information along with relationship data.

For example, a service organization already has extensive data on all the customers in its service area. In this scenario, it may serve the agency better if all such data is imported into the system.

#### **Resource Creation**

Determine the resources that have to be created in the system. All Call Center Agents, Service Administrators, Receipt Administrators, Service Technicians, Depot Managers, Field Service Agents, and other employees who will be using Oracle Depot Repair must be created as resources.

#### **Calendar Definition**

Determine the shifts, patterns, and time periods when resources are available to work.

#### **Location Definition**

Define the locations where you plan to ship, deliver internally, or bill the goods and services that you order. This is necessary if you plan to import purchase requisitions from the MRP Planner Workbench to Oracle Purchasing.

#### **Knowledge Base Management**

Determine the information that will go into the Knowledge Base. It is recommended that you identify and list the information sources (for example, the technical manuals, parts catalogs, policies, procedures and FAQs) at the outset.

#### **Service Request Builder Setup**

Define the Service Request Types, profiles, and the attributes associated with each of them. Also identify the owner for each Service Request Type. You would also need to define the criteria based on which duplicate Service Requests will be identified.

#### **Repair Type Setup**

While creating Repair Orders, Logistics transactions are generated based on the default transaction billing types defined in Repair Types. Also, the processing of transaction lines are determined by the definition of the Repair Types. For example, if the Repair Type has Auto RMA checked, then the RMA line is interfaced to Order Management and the Sales Order is also booked. You can also define your own Repair Types and link them to the seeded Repair Types.

The following are the seeded Repair Types for Oracle Depot Repair:

- Advance Exchange
- Exchange
- **Loaner**
- Loaner, Repair and Return
- Refurbishment
- Repair and Return
- **Replacement**
- **Standard**

These Repair Types determine the proper processing and management of Repair Orders by the application and the depot organization.

#### **WIP and Task Modes**

Determine the complexity of the repair management processes required by your organization. Either Oracle WIP or the Task Manager (in Oracle Common Application Components) can be used to manage the repair process. WIP mode is recommended for use when the Repair Jobs require series of sequential steps, and materials management. Task mode is recommended for use when the repairs require minimal steps that are not necessarily completed in sequence. To the user, both of these processes are managed via separate tabs in the user interface.

The Oracle Depot Repair application supports the use of both WIP and Task modes for repair management. However, it is advisable to use only one mode to enhance the user experience.

# **2.4 Implementation Starting Point**

Before starting the implementation, identify all your implementation team members and the access privileges they require. Oracle Depot Repair provides Oracle Depot Repair Super User as the seeded implementation responsibility. In addition to this, implementation team members may have to use other responsibilities. You may have to create additional implementation responsibilities if you want to restrict access.

Create Oracle Applications users with appropriate responsibilities for performing implementation procedures. The user name you assign can be used to log on to Oracle Depot Repair. To create the user, use the System Administrator responsibility.

#### **Defining an Oracle Applications User**

Use the System Administrator responsibility to create the required Oracle Applications user(s). Implementation team members would need access to one or more of the following responsibilities:

- System Administrator
- Depot Repair Super User
- Foundation Administrator
- Support Administrator
- Knowledge Management Administrator

Use the Users window to define Oracle Applications users. Oracle Application user will need to be uniquely identified by an application user name. For detailed instructions on creating application users, please refer to *Oracle Applications System Administrator's Guide*.

# **2.5 Implementation Checklist**

<span id="page-39-0"></span>This checklist summarizes each of the steps you must follow to implement Oracle Depot Repair. It includes setup steps for data that may be shared with other Oracle applications, but is required by Oracle Depot Repair. If you have already defined this information when setting up other Oracle Applications, you can skip these steps.

Since some implementation steps build upon information you define in other steps, you must perform the setup in the order listed.

|                | Step No. Setup Step   | Reference                                                                                                    |
|----------------|-----------------------|----------------------------------------------------------------------------------------------------|
|                | Define Key Flexfields | Oracle Applications Flexfields Guide,<br>Oracle General Ledger User Guide,<br><b>Implementing Oracle HRMS</b> |
| $\mathcal{P}$  | Set Up Calendars,     | Oracle General Ledger User Guide,<br>Currencies, and Set of Books Oracle Bills of Material User's Guide       |
| 3              | Set Up Payables       | Oracle Payables User Guide                                                                                    |
| $\overline{4}$ | Set Up Receivables    | Oracle Receivables User Guide                                                                                 |
| 5              | Set Up Organizations  | <b>Implementing Oracle HRMS</b>                                                                               |

*Table 2–1 Oracle Depot Repair Setup Steps*

|    | Step No. Setup Step                      | <b>Reference</b>                                                                                                    |
|----|------------------------------------------|----------------------------------------------------------------------------------------------------|
| 6  | Define Locations                         | Implementing Oracle HRMS,<br>Oracle Purchasing User's Guide                                                                                |
| 7  | Set Up Employees                         | Managing Your Workforce Using Oracle HRMS,<br>Oracle Purchasing User's Guide                                                               |
| 8  | Set Up Inventory                         | Oracle Inventory User's Guide                                                                                                    |
| 9  | Set Up Cost Management                   | Oracle Cost Management User's Guide                                                                                                    |
| 10 | Set Up Bills of Material                 | Oracle Bills of Material User's Guide                                                                                                    |
| 11 | Set Up Work in Process                   | Oracle Work in Process User's Guide                                                                                                    |
| 12 | Set Up Purchasing                        | Oracle Purchasing User's Guide                                                                                                    |
| 13 | Set Up Order Management                  | Oracle Order Management Suite Implementation<br>Manual,<br>Oracle Order Management User's Guide,<br>Oracle Shipping Execution User's Guide |
| 14 | Set Up Service Requests                  | Oracle TeleService Implementation Guide                                                                                                    |
| 15 | Set Up Customer Profile                  | Oracle TeleService Implementation Guide                                                                                                    |
| 16 | Set Up Charges                           | Oracle TeleService Implementation Guide                                                                                                    |
| 17 | Set Up Notes                             | <b>Oracle Common Application Components</b><br><b>Implementation Guide</b>                                                                 |
| 18 | Set Up Resource Manager                  | <b>Oracle Common Application Components</b><br><b>Implementation Guide</b>                                                                 |
| 19 | Set Up Task Manager                      | <b>Oracle Common Application Components</b><br><b>Implementation Guide</b>                                                                 |
| 20 | Set Up Assignment<br>Manager             | <b>Oracle Common Application Components</b><br><b>Implementation Guide</b>                                                                 |
| 21 | Set Up Advanced Scheduler                | Oracle Advanced Scheduler Concepts and Procedures<br>Guide                                                                                 |
| 22 | Set Up Knowledge<br>Management           | Oracle Knowledge Management Implementation Guide                                                                                           |
| 23 | Set Up Install Base                      | Oracle Install Base Implementation Guide                                                                                                   |
| 24 | Set Up Counters and<br>Counter Templates | Oracle Install Base User Guide                                                                                                    |
| 25 | Set Up Contracts Core                    | Oracle Contracts Core Implementation Guide                                                                                                 |

*Table 2–1 Oracle Depot Repair Setup Steps*

|    | Step No. Setup Step                           | <b>Reference</b>                                          |
|----|-----------------------------------------------|-----------------------------------------------------------|
| 26 | Set Up Service Contracts                      | Oracle Service Contracts Concepts and Procedures<br>Guide |
| 27 | Set Up Field Service                          | Oracle Field Service Implementation Manual                |
| 28 | Define Depot Repair<br>Lookup Codes           | Chapter 3, Oracle Depot Repair Implementation<br>Manual   |
| 29 | Define Depot Repair Profile<br>Options        | Chapter 3, Oracle Depot Repair Implementation<br>Manual   |
| 30 | Define Depot Repair Users                     | Chapter 3, Oracle Depot Repair Implementation<br>Manual   |
| 31 | Set Up Repair Types                           | Chapter 3, Oracle Depot Repair Implementation<br>Manual   |
| 32 | Define Depot Repair Reason<br>Codes           | Chapter 3, Oracle Depot Repair Implementation<br>Manual   |
| 33 | Set Up Diagnostic Codes                       | Chapter 3, Oracle Depot Repair Implementation<br>Manual   |
| 34 | Set Up Service Codes                          | Chapter 3, Oracle Depot Repair Implementation<br>Manual   |
| 35 | Set Up Depot Repair<br><b>Update Programs</b> | Chapter 3, Oracle Depot Repair Implementation<br>Manual   |

*Table 2–1 Oracle Depot Repair Setup Steps*

Setup steps specific to Oracle Depot Repair are discussed in detail in the following chapter. For detailed instructions on other setup tasks, please refer to the corresponding guides.

## **2.5.1 WIP and Task Mode Setup Considerations**

Oracle Depot Repair uses Work in Process (WIP) to process repairs where costing is relevant. Task mode is recommended for use when the repairs require minimal steps that are not necessarily completed in sequence.

To process repairs in Task mode, you must set up Task Manager, Assignment Manager, and Advanced Scheduler.

If you are processing repairs only in Tasks mode, you do not have to set up WIP.

Similarly, if you are processing repairs only in WIP mode, you need to set up WIP; but do not have to set up Task Manager, Assignment Manager, and Advanced Scheduler. See [Repair Job Managemen](#page-25-0)t for more information.

Also, to use WIP for Repair Job management, you have to set up Resources within BOM (see *Oracle Bills of Material User's Guide*), and to use Tasks, you must set up Resources within the Resource Manager, a module of Oracle Common Application Components (see *Oracle Common Application Components Implementation Guide*).

# **2.6 Considerations for Related Applications Setup**

The implementation team must take note of the following while setting up the respective related application or module.

- **[Inventory](#page-42-0)**
- **[Locations](#page-43-0)**
- [Employees](#page-44-0)
- **[Bills of Material](#page-44-1)**
- **[Work in Process](#page-45-0)**
- [Purchasing](#page-45-1)
- [Order Management](#page-46-0)
- **[Service Request](#page-46-1)**
- **[Charges](#page-46-2)**
- **[Tasks](#page-47-0)**
- [Knowledge Management](#page-47-1)

## <span id="page-42-0"></span>**2.6.1 Setting Up Inventory**

When setting up items in the Master Items window, the fields that you must select to fulfill different features in Oracle Depot Repair appear in a variety of tabs. The main fields to set up are in the Inventory, Order Management, Invoicing, and Service tabs.

For example, in the Service tab:

Ensure that you select the Billing Type. For material items, select Material for the Billing Type.

- For items to be tracked in Oracle Install Base, select the check box Track in Installed Base.
- Select Enabled for the Service Request field.

#### **Comments**

- **1.** You must set up items in the Inventory Organization specified by the value of the profile option Service: Inventory Validation Organization.
- **2.** For items to be returned, set up the following Order Management and Inventory flags, as required: Returnable, Customer Ordered, Customer Order Enabled, Shippable, Transactable, and Invoiceable.
- **3.** For items to be shipped, set up the following Order Management and Inventory flags, as required: Customer Ordered, Customer Order Enabled, Shippable, Transactable, and Invoiceable.
- **4.** When you use bills or routings for your WIP mode Repair Jobs, the following must be set up as inventory items:
	- Each bill and each component of the bill.
	- Each routing.
- **5.** When you use task parts for your Task mode Repair Jobs, the following must be set up as inventory items:
	- Each component item of the task part.

For more details, please refer to the following sources of information:

- *Oracle Inventory User's Guide.*
- *Oracle Purchasing User's Guide.*
- The section Setting Up Items in Oracle Inventory in the *Oracle TeleService Implementation Guide*.

## <span id="page-43-0"></span>**2.6.2 Setting Up Locations**

Define locations for where you ship, deliver internally, or bill the goods and services that you order. This is a necessary step if you plan on importing purchase requisitions from the MRP Planner Workbench into Oracle Purchasing.

Please refer to *Implementing Oracle HRMS* and the *Oracle Purchasing User's Guide*.

## <span id="page-44-0"></span>**2.6.3 Defining Employees**

You must have employees to fulfill certain features of Service Requests and Repair Orders. For example:

- The Default Owner of a Service Request must be an employee.
- When you set up resources, you typically associate one or more employees with a resource.

If you do not install Oracle Human Resource Management Systems (HRMS) with Depot Repair, then use the Enter Employee form to define and maintain employees in Oracle Purchasing. If Oracle HRMS is installed, forms in this application are used to enter and maintain employees.

A resource can be an employee defined in HRMS, and imported into the Resource Manager of Oracle Common Application Components.

For more details, please refer to the following sources of information:

- *Managing Your Workforce Using Oracle HRMS.*
- *Oracle Purchasing User's Guide.*
- The section Setting Up Resource Manager in the *Oracle Common Application Components Implementation Guide*.

## <span id="page-44-1"></span>**2.6.4 Setting Up Bills of Material**

You can set up bills, resources, and routings in Oracle Bills of Material (BOM), to help process Repair Orders in Oracle Depot Repair.

Oracle Depot Repair uses bills and routings either through their association with Service Codes, or by allowing users to manually enter bills and routings while creating a job for a Repair Order.

When reviewing the Bills of Material setup for Depot Repair, remember to review with the client whether the manufacturing Bills of Material should be primary. The client can then create alternate Bills of Material to support the repair and upgrade activities of the depot.

#### **Comments**

- **1.** For each bill, ensure also the following conditions:
	- The parent item is defined as an Inventory Item.
- Each component of the bill is set up as an Inventory Item, with a Billing Type of category Material.
- Each component of the bill has a list line with a value in the Price List to be used in the Repair Order.

To use Oracle WIP for Repair Job management, you must set up resources within Oracle BOM.

- **2.** You need to define at least one department and also set up resources, and then you can create a routing.
- **3.** For each routing, ensure also the following condition:
	- The item for which routing is being set up is defined as an Inventory Item.
- **4.** The Billing Item for each resource has a list line with a value in the Price List to be used in the Repair Order.

For more details, please refer to the following sources of information:

- *Oracle Bills of Material User's Guide.*
- *Oracle Inventory User's Guide.*
- The Price Lists chapter in the *Oracle Order Management Suite Implementation Manual*.

#### <span id="page-45-0"></span>**2.6.5 Setting Up Work in Process**

When reviewing the WIP setup for Depot Repair, remember that Repair Jobs use the non-standard WIP functionality.

Also confirm with the accounting team to ensure that the appropriate General Ledger accounts have been created to record activity for Rework, Repair, or however the client desires to capture the accounting information.

For more details, please refer to the WIP Accounting Classes section in the *Oracle Work in Process User's Guide*.

#### <span id="page-45-1"></span>**2.6.6 Setting Up Purchasing**

The three Receipt Routing Options in Oracle Purchasing include the following values: Direct Delivery, Standard Receipt, and Inspection Required. You can inspect items if the Receipt Routing is Standard Receipt or Inspection Required.

For more information, please refer to the *Oracle Purchasing User's Guide* for more information.

## <span id="page-46-0"></span>**2.6.7 Setting Up Order Management**

Oracle WIP decrements inventory when a component is used in repair, but Oracle Order Management decrements inventory again when the repaired item is shipped to the customer. To prevent this, ensure that a "Bill Only" Line Type is set up for the Order Management Line Type mapped to the Service Activity Billing Type for repairs performed in WIP mode. This, however, applies only to component parts, and not to the whole repaired item.

This is specific only to Estimate or Actual charge lines that are interfaced to Oracle Order Management, for items that are not shipped. Do not set the "Bill Only" LIne Type for repaired items.

For more details, please refer to [Section 3.1, "Setting Up Charges for Oracle Depot](#page-51-0)  [Repair" on page 3-2.](#page-51-0)

For more information, please refer to the *Oracle Order Management User's Guide* and the *Oracle Shipping Execution User's Guide*.

## <span id="page-46-1"></span>**2.6.8 Setting Up Service Requests in Oracle TeleService**

When setting up the Customer Party addresses using the Contact Center form, only if both the site and the site use is set up as active, will the addresses be displayed in the Bill-To and Ship-To addresses List of Values in the Repair Header Information block of the Repair Orders form.

For more information, please refer to the *Oracle TeleService Implementation Guide* for more information.

## <span id="page-46-2"></span>**2.6.9 Setting Up Charges in Oracle TeleService**

Setting up Charges includes certain Depot Repair specific steps. These setup steps are detailed in the following chapter.

- **1.** Oracle Order Management and the Charges module in Oracle TeleService must be set up correctly to ensure that items can be used in the Depot Repair process. See [Section 2.6.1, "Setting Up Inventory" on page 2-9.](#page-42-0)
- **2.** All Repair Material, Labor, and Expense items must have a valid Billing Type associated as part of the Item definition setup in Inventory. This Billing Type along with the Repair Type and Service Activity and Billing Type setup determine what Service Activity Billing Type is to be used for the Estimate or Actuals lines being created.
- **3.** The Service Activity Billing Type is linked to an Oracle Order Management Order Type and Line Type for each operating unit.
- **4.** Also, use the Service Request Multi Org Set Up window to set the defaulting rules for the charges operating unit. If the Oracle Applications installation is a multi-org installation, then Oracle Depot Repair derives the appropriate operating unit for the order interfaced to Order Management based on the sequence associated with these rules. If not, the operating unit is derived from the profile option MO: Operating Unit.
- **5.** Use the Time & Material Labor Schedule window to set up a schedule for the Business Process being used for depot repair. This is needed to perform any labor transaction in the Debrief form accessed from the Repair Tasks tab in the Repair Orders form.

For more details, please refer to the following sources of information:

- *Oracle TeleService Implementation Guide.*
- [Section 3.1, "Setting Up Charges for Oracle Depot Repair" on page 3-2.](#page-51-0)

#### <span id="page-47-0"></span>**2.6.10 Setting Up Tasks**

To use the Task Manager for Repair Job management, you will need to set up Resources within the Resource Manager module of Oracle Common Application Components.

It is recommended that you set up task status transition rules. To define status transition rules for task status and map it to the Oracle Depot Repair responsibility being used, use the Task Status form.

Please refer to the *Oracle Common Application Components Implementation Guide* for more information.

#### <span id="page-47-1"></span>**2.6.11 Setting Up Knowledge Management**

In order to allow Oracle Depot Repair to make use of solutions stored in Oracle Knowledge Management, you need to perform operations both in Oracle Knowledge Management and in other Oracle applications. You must perform the operations in the related Oracle applications first.

#### **Operations in Related Oracle Applications**

The operations in related Oracle applications can be performed in any sequence.

**1.** Set appropriate profile options in Oracle Depot Repair:

- CSD: Enable Knowledge Management to Yes.
- CSD: Use Tasks from Knowledge Base Solutions to Yes.
- **2.** Set up Diagnostic Codes and Service Codes in Oracle Depot Repair.

For more information, see [Section 3.7, "Setting Up Diagnostic Codes in Oracle](#page-74-0)  [Depot Repair" on page 3-25](#page-74-0) and [Section 3.8, "Setting Up Service Codes in Oracle](#page-76-0)  [Depot Repair" on page 3-27](#page-76-0).

- **3.** Set up Bills and Routings in Oracle Bills Of Material, if WIP mode is used.
- **4.** Set up Task Templates and Task Parts in the Task Manager of Oracle Common Application Components and Oracle Spares Management respectively, if Task mode is used.

#### **Operations in Oracle Knowledge Management**

The main objective is to set up Solutions in Oracle Knowledge Management and to associate Diagnostic Codes and Service Codes to Solutions, as follows:

- **5.** If an appropriate Solution does not exist to which you can add the associated objects, then create a Solution.
- **6.** Include the Diagnostic Code (for example, DC100) in the title or body of the Oracle Knowledge Management Solution.
- **7.** Specify one or more Depot Service Codes as External Objects in the Oracle Knowledge Management Solution.
- **8.** Add one or more Related Items to the Oracle Knowledge Management Solution.

In the standard Oracle Knowledge Management search initiated from Oracle Depot Repair, the Repair Order item is matched against the Related Items of a Solution.

- **9.** If you want to be able to add in Task Template Groups directly from a Solution, then add one or more Task Template Groups to the Oracle Knowledge Management Solution.
- **10.** Optionally, add one or more Related Categories to the Oracle Knowledge Management Solution.

These categories are Solution categories, and are used to organize Solutions in Oracle Knowledge Management. They are not used by Oracle Depot Repair directly, but they provide you with more search options, if you want to modify the standard Oracle Knowledge Management search initiated from Oracle Depot Repair.

Please refer to the *Oracle Knowledge Management Implementation Guide* for more information.

# **Oracle Depot Repair-Specific Setup Steps**

This chapter discusses implementation tasks that are specific to Oracle Depot Repair. Make sure that all the implementation steps prior to Depot Repair specific tasks as listed in the [Implementation Checklist](#page-39-0) are completed and reviewed before proceeding with the tasks detailed here.

Topics discussed in this chapter include:

- **[Setting Up Charges for Oracle Depot Repair](#page-51-1)**
- **[Setting Up Repair Types](#page-61-0)**
- **[Setting Up Depot Repair Service Request Type](#page-67-0)**
- **[Setting Up Depot Repair Reason Codes](#page-69-0)**
- **[Setting Up Customer Profile](#page-72-0)**
- [Setting Up Diagnostic Codes in Oracle Depot Repair](#page-76-1)
- **[Setting Up Service Codes in Oracle Depot Repair](#page-76-1)**
- [Defining Oracle Depot Repair Lookup Codes](#page-79-0)
- **[Setting Up Oracle Depot Repair Profile Options](#page-82-0)**
- **[Setting Up Message Action Codes](#page-88-0)**
- **[Managing Users](#page-89-0)**
- [Charges and Repair Types Setup Example](#page-90-0)

# <span id="page-51-1"></span><span id="page-51-0"></span>**3.1 Setting Up Charges for Oracle Depot Repair**

**Note:** Every item to be processed using Charges must be set up in Inventory as a Material, Labor, or Expense (MLE) item. This means every item in Oracle Applications that may need repair must be set up as a Charges MLE item.

Charges is a module of Oracle TeleService. Setting up Charges for all service-related processing consists of steps that serves a variety of Oracle applications, including Oracle Depot Repair. This section describes the Charges setup steps, with a particular orientation to Oracle Depot Repair processes and operations.

For detailed information on setting up Charges, see the *Oracle TeleService Implementation Guide*.

Setting up Oracle Charges for Depot Repair processing includes the following setup steps:

- [Defining Billing Type Codes](#page-51-2)
- [Mapping Billing Type Codes to Billing Categories](#page-52-0)
- [Defining Service Activities and Billing Types](#page-53-0)
- **[Defining Service Business Processes](#page-56-0)**
- [Defining Install Base Transaction Sub Types](#page-57-0)
- **[Setting Up Time and Material Labor Schedules](#page-60-0)**

Billing Categories classify Billing Types into Material, Labor, and Expense. Each serviceable item in Inventory is classified using Billing Type Codes associated to a Billing Category.

A Service Activity Code is a type of action to be performed (example, replace, return, install, drain, fill). The combination of Billing Type and Service Activity defines the Order Type for a given operating unit. It also provides the basis upon which discounts for a Service Contract can be applied.

## <span id="page-51-2"></span>**3.1.1 Defining Billing Type Codes**

To define the Billing Type Codes, use the Oracle Service Lookups window.

#### **To define Transaction Billing Type Codes:**

**1.** From the Navigator, use the following path to open the Oracle Service Lookups window:

Service Request > Setup > Customer Support Lookups.

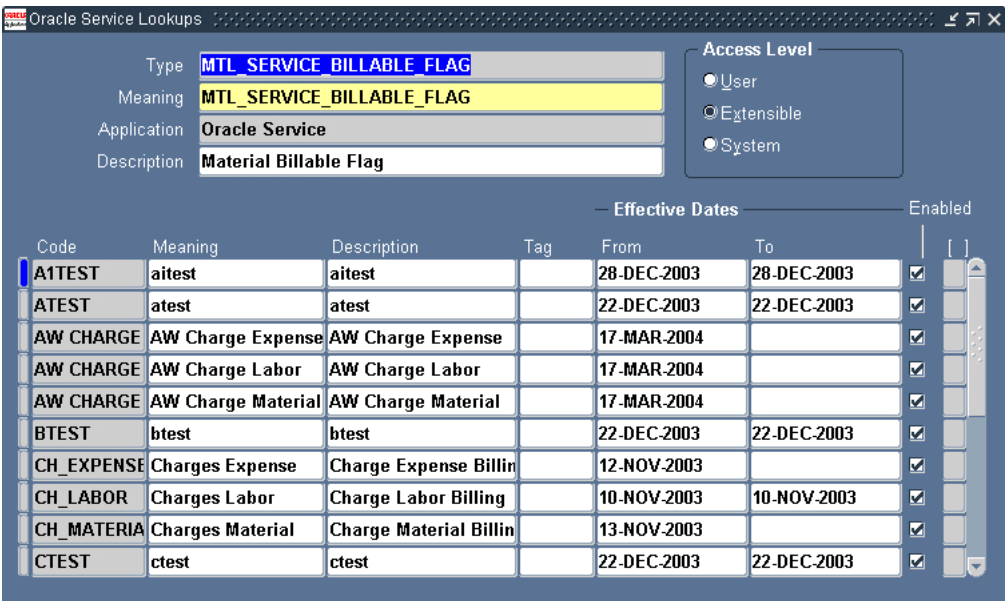

- **2.** Query up the Lookup Type MTL\_SERVICE\_BILLABLE\_FLAG.
- **3.** Add the new required Billing Type Codes. You can use the online help for more information.

The seeded Billing Type Codes are M, L, and E.

## <span id="page-52-0"></span>**3.1.2 Mapping Billing Type Codes to Billing Categories**

To associate Billing Type Codes to Billing Categories, use the Billing Type Attributes window. The seeded Billing Categories include Material, Labor, and Expense.

Use the following path to navigate to the Billing Type Attributes window:

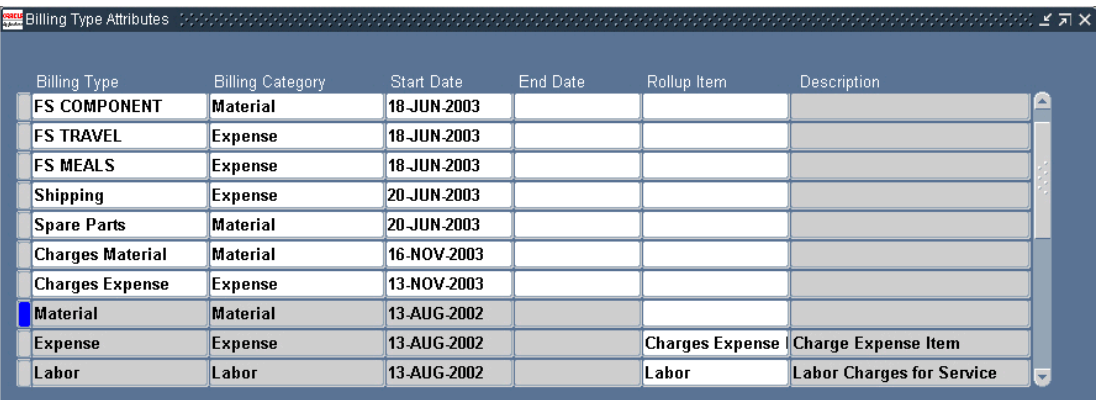

Only the Billing Types associated with a Billing Category in this window appear in the Billing Type Name List of Values in the Service Activities and Billing Types form. Similarly only the Billing Type Names associated here appear in the List of Values for Billing Type: Material, Labor, and Expense in the Repair Types form.

## <span id="page-53-0"></span>**3.1.3 Defining Service Activities and Billing Types**

A Service Activity is a business operation, such as Replacement or Return for Repair. Each Service Activity is classified as either an Order or a Return - this is specified by its Line Category.

A Service Activity has a one to many relationship with Service Activity Billing Type. A Service Activity Billing Type, for example, Advanced Exchange: Material, is an intersection between Service Activity Advanced Exchange and Billing Type Material.

The Service Activity Billing Type is linked to an Oracle Order Management Order Type and Line Type for each operating unit.

Oracle Order Management Order and Line Types are associated with Service Activities that are assigned to Repair Types in Oracle Depot Repair. When a user chooses a Repair Type, these Order and Line Types determine the processing of charge lines (RMA, Ship, Estimate) for a Repair Order. Please refer to the *Oracle TeleService Implementation Guide* and the *Oracle Order Management User's Guide* for more details.

Oracle Order Management provides seeded Workflow process definitions for both orders and lines. It enables you to define both order header and order line Service

Activities. The seeded Service Activities that Order Management provides are, however, not mapped by default.

A Service Activity is operating unit-specific. The Line Category is set at transaction level to prevent the use of a single Service Activity as an order in one operating unit and a return in another.

Use the Service Activities and Billing Types window to confirm or define Service Activities and associated Billing Types, Order Management header types, and line types as detailed below.

The Order Management Header & Line Types region is used to specify the organization, header type, and line type - in the Operating Unit, Order Type, and Line Type fields respectively - to be used when a charge line is submitted to Order Management. These values are used to retrieve an Order Management header type and line type from the setup while submitting the order.

**Note:** You can associate multiple Billing Types to a Service Activity.

#### **To Define Service Activities and Billing Types:**

**1.** Open the Service Activities and Billing Types window using the following navigation path:

Service Request > Setup > Charges > Service Activities and Billing Types.

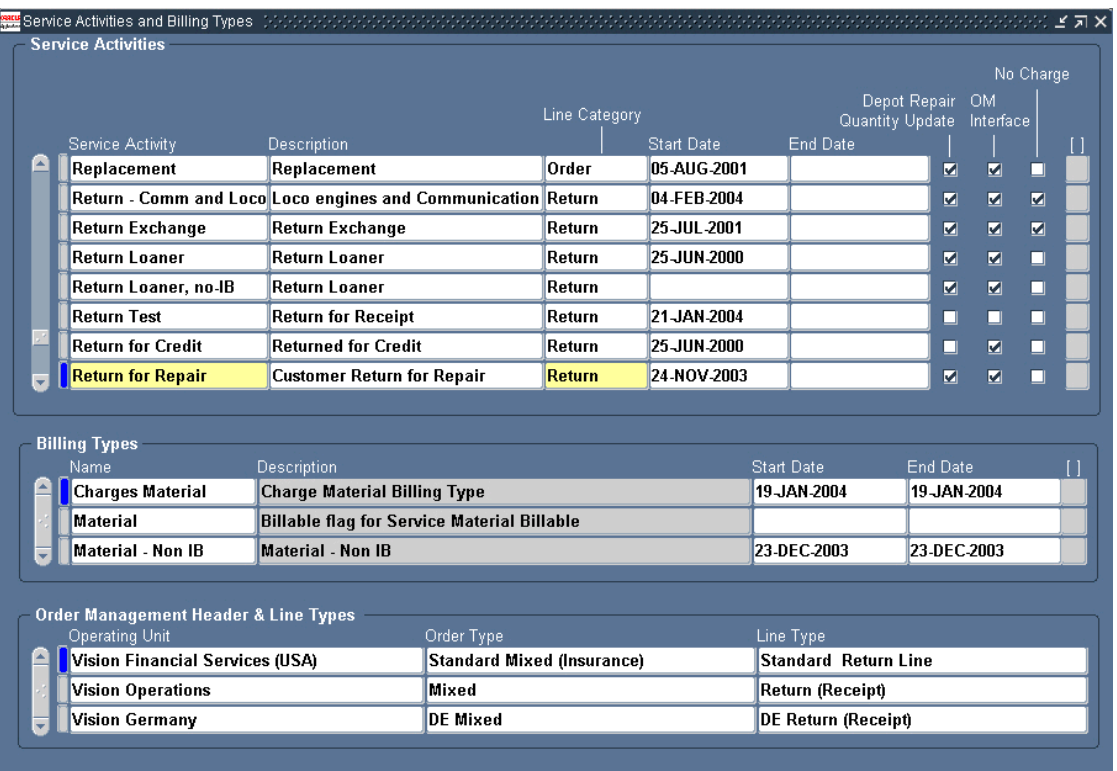

- **2.** Select the New toolbar icon to create an empty row for your Service Activity Billing Type.
- **3.** Enter the appropriate values in the Service Activity and Line Category Code fields.
- **4.** In the Related Billing Types region, select the appropriate Billing Type to be associated with the Service Activity you are creating.
- **5.** Select the Depot Repair Quantity Update checkbox to update the depot inventory.

Only Service Activities with Depot Repair Quantity Update check box selected will be displayed in the Service Activity list of values in the Logistics tab in the Repair Types window.

**6.** Leave the OM Interface check box selected (the default value).

This setting means the customer can be billed for charges for this activity.

**7.** Select the No Charge flag checkbox if you do not want to charge the customer for this Service Activity.

Please note that an estimate or actuals line is discounted based on the contract associated with the Repair Order only if the Service Activity Billing Type of the estimate or actuals line is also set up for the contract. The Service Activity Billing Type of the estimate or actuals line is determined based on the Repair Type for the Repair Order, and the Billing Type for the estimate or actuals line item.

For more information on the contract associated with a Repair Order, see Determine Contract and Price List Defaults at Repair Order Creation in the *Oracle Depot Repair User Guide*.

**8.** Save the Service Activity and exit the Service Activities and Billing Types window.

#### <span id="page-56-0"></span>**3.1.4 Defining Service Business Processes**

A Business Process is a group of Service Activities created with a view to restricting Service Activity availability. A Business Process supports the charge lines that the line of business in your organization can utilize, such as, Depot Repair.

Use the Service Business Process window to define your Business Process and associate Service Activities with it. Ensure that the Depot Repair checkbox is selected when setting up the Business Process. For a particular Business Process, the selected flag checkboxes indicate the modules (Service Request, Field Service, Depot Repair) in which this Business Process can be used.

#### **To Define Service Business Processes:**

**1.** Open the Service Business Process window using the following navigation path:

Service Request > Setup > Charges > Service Business Process.

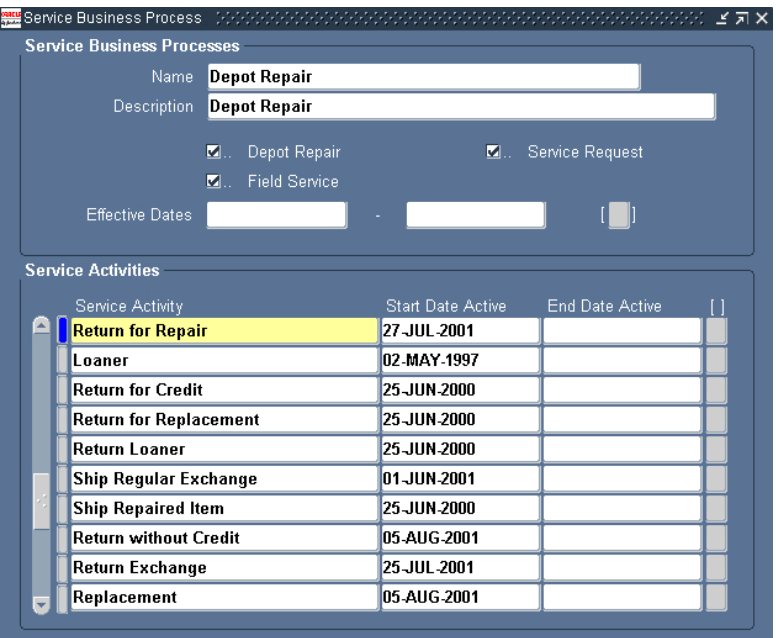

- **2.** Enter the appropriate value in the Name and Description fields.
- **3.** Select the Depot Repair check box.

You can also optionally select any of the other check boxes for the applications (Service Request, Field Service) where you want this Business Process to be visible.

- **4.** Enter the Effective Dates for the Business Process if you want the Business Process to be used only for a limited time.
- **5.** In the Service Activities region, select the Service Activity you want to associate with the Business Process.
- **6.** Save your work, and exit the Service Business Process window.

## <span id="page-57-0"></span>**3.1.5 Defining Install Base Transaction Sub Types**

Each Service Activity that is required to process an Install Base trackable item must have an Install Base Transaction Sub Type with the same name as the Service Activity. For example, for the Service Activity named Return for Repair, we define the corresponding Transaction Sub Type with the name Return for Repair.

**Note:** For items that are not Install Base trackable, the Service Activities associated with the Repair Type should not have Install Base Transaction Sub Types defined. Hence you need to have separate Repair Types and Service Activities defined for Install Base trackable items and for non-trackable items.

#### **Transaction Sub Types Window**

Use the Transaction Sub Types window to specify the type of update that can be performed in an Install Base instance by transactions originating from Depot Repair that are interfaced with Install Base.

#### **Transaction Sub Types Area**

For Depot Repair, the Service Type checkbox should be selected. When the Service Type checkbox is selected, the Name field List of Values displays the Service Activities for which you can create an Install Base Transaction subtype.

#### **Source Info and Non Source Info Areas**

You can define the transactions and the kind of actions they can perform on the Source, Non Source, and Parent instances.

Source Info area: Specify details of the instance being transacted, such as in a sales order, as a shipped or a returned item.

> **Note:** Transaction sub types defined as shipments, that is, which have OM\_SHIPMENT as their source transaction type, should not have Reference Reqd checked in the Source Info area. This is because Shipping does not understand and does not need Install Base reference numbers.

> Also, for non-serialized Install Base trackable items, when an item is shipped back to the customer, a new instance with a new Install Base reference number is created in Install Base for the shipped instance. For a serialized Install Base trackable item, the shipped item instance is identified in Install Base by the shipped item and the serial number.

Non Source Info area: Specify information on a related instance, such as one that is being replaced by the source instance.

Non Source information is required for the Service Activities associated with the Repair Types Exchange, Advance Exchange, and Replacement. In these cases, to transfer the warranty, the Non Source Info region should have Reference Reqd check box selected. This ensures that at the time of shipping the new item, the warranty information is transferred.

**Note:** For the Replacement Repair Type, the damaged item status is changed to EXPIRED by setting this value in the Status field in the Non Source Info area.

Parent Info area: This area is reserved for future use.

The Change Owner check box and Change Owner To fields determine whether the instance ownership has to be changed.

In the case of Repair Type Return and Repair, for example, the Transaction Sub Type for Return and Ship in the Source Info area has neither the Change Owner checkbox selected nor the Change Owner To field populated.

But in the case of Repair Type Exchange, the item is changed, and hence the Source Info area for the Transaction Sub Types for Return and Ship has the Change Owner check box and Change Owner To field selected.

#### **Source Transaction Types Area**

In the Source Transaction Types area, for Oracle Depot Repair, only Oracle Order Management needs to be set up as a source application. Ensure also that the Update IB checkbox is selected here.

Detailed information on Install Base Transaction Sub Types is available in the *Oracle Install Base Implementation Guide*.

#### **To Define Install Base Transaction Sub Types:**

**1.** Open the Transaction Sub Types window using the following navigation path:

Service Request > Setup > Charges > Install Base Transaction Types

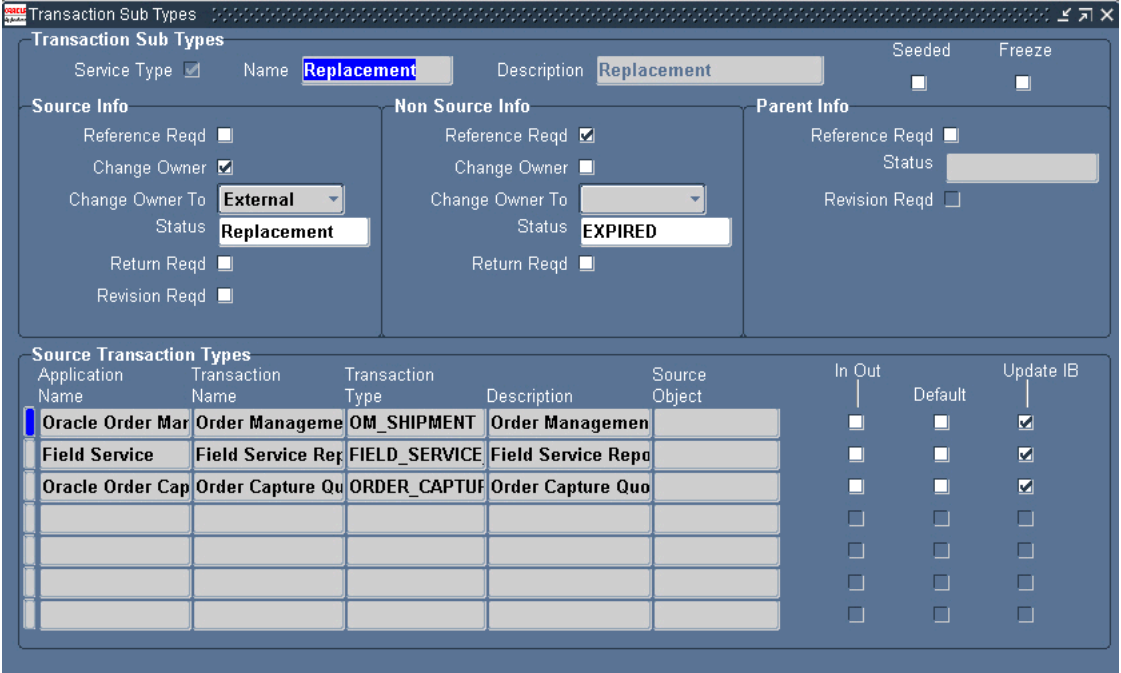

- **2.** Enter the appropriate values in the fields as explained above.
- **3.** Save your work, and exit the Transaction Sub Types window.

## <span id="page-60-0"></span>**3.2 Setting Up Time and Material Labor Schedules**

Use the Time & Material Labor Schedule window to set up schedules for the Depot Repair Business Process. This is required to process any labor transaction in the Debrief form accessed from the Repair Tasks tab in the Repair Orders form.

From the Navigator, use the following path to access the Time & Material Labor Schedule window:

Service Request > Setup > Charges > T&M Labor Schedule.

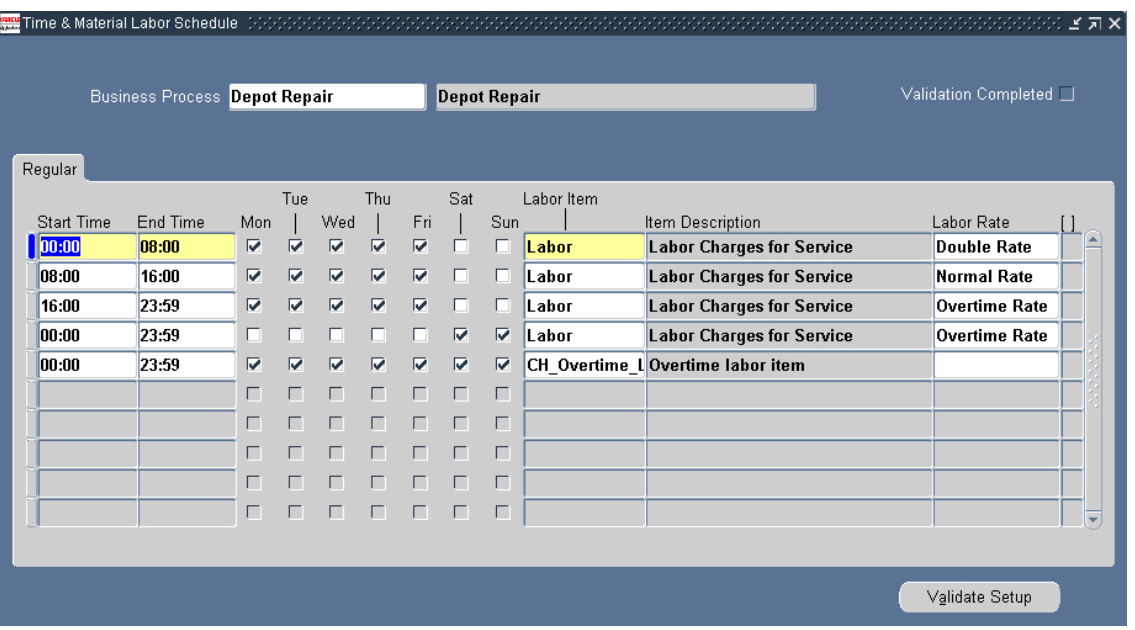

For more information, please refer to the *Oracle TeleService Implementation Guide*.

# <span id="page-61-0"></span>**3.3 Setting Up Repair Types**

Oracle Depot Repair supports the following Repair Types:

**Advance Exchange** The depot sends a replacement item to the customer before receiving the damaged item for core credit.

**Exchange** The depot sends a replacement item to the customer after a broken item is received from the customer for core credit.

**Loaner** The depot sends a loaner item to the customer.

**Loaner, Repair and Return** Same as Repair and Return with an item loaned to the customer before receiving the broken item, so as to bridge the gap while the damaged item is being repaired.

**Repair and Return** A broken item is repaired by the depot, and then returned to the customer.

**Replacement** The depot sends a new replacement item to the customer without having to receive a damaged item from the customer.

**Standard** The depot agent is uncertain about a customer need, and is unable to take a decision before further inspection of the damaged item. RMAs and Sales Orders are created manually. The depot agent has the option to carry out all functions in a manual mode.

**Refurbishment** A Repair Order and its associated Service Request is created in the Spares Management of Oracle Field Service as a result of a demand for refurbishment or replenishment. The Repair Order has a Repair Type of Refurbishment, and has two transaction lines, Move In and Move Out.

The Move In line tracks the shipment of the defective item from Spares Management, and its reception into the depot. The Move Out line processes the shipment of the repaired item back to Spares Management.

#### **The Repair Types Screen**

Repair Types setup determines the proper processing and management of Repair Orders by the application and service organization. The Repair Types Setup screen determines which, and how each of the seeded Repair Types are used in the service organization, whether the Oracle WIP or the Task Manager module of Oracle Common Application Components is used in repairs management, and how charge lines are identified as they are passed to Oracle Order Management.

A service organization can also make a copy of the selected Repair Type, and customize as necessary. Though the value of the Repair Type Ref field drives application process automation, this capability enables service organizations to better distinguish their Repair Types if necessary.

Use the Repair Types Setup window to perform the following tasks:

- Customize the Repair Types.
- Select Repair Modes for Repair Types. A Repair Order is created with the repair mode defined for the chosen Repair Type.
- Select Repair Type Ref for custom Repair Types.
- Select Business Process for Repair Types.
- Select default Service Activity Codes for RMA order (Return) and Sales order (Ship) lines for the Repair Type. The default item transactions are created with the order and line types associated with the Service Activity Billing Type for the

Repair Type and repair item. This classifies the created RMA order and Sales order lines for respective Repair Types.

■ Select a Pricelist for the Repair Type. This is optional.

The default price list for a Repair Order is the Pricelist for the Repair Type if either of the following cases is true:

- There is no default contract and the profile option CSD: Default Price List is not set.
- There is a default contract, but the contract does not specify a price list, and the profile option CSD: Default Price List is not set.
- Select Billing Types and enter Service Activity Code for Material, Labor, and Expense charge lines. You can enter more than one Billing Type and Service Activity Code for Material and Expense charge lines. This classifies the Material, Labor, and Expense charge lines for Order Management processing. This is needed only if using Repair Estimates functionality.
- Select preferences to process Product Transaction lines for Repair Types by selecting Automatically Enter and Book RMA.

**Note:** Only the Service Activities associated with the selected Business Process for the Repair Type will be displayed in the Service Activity Code List of Values in the Repair Types window. The same is true for the Service Activity Code List of Values in the Logistics tab in the Repair Orders window.

| <b>Control</b>          | <b>Description</b>                                                                                                    |     | <b>Editable Seeded Values</b>                 |
|-------------------------|----------------------------------------------------------------------------------------------------|-----|-----------------------------------------------|
| General                 |                                                                                                    |     |                                               |
| Repair Type             | A short description of the Repair Type. This<br>description appears in the application during<br>Repair Type selection | Yes | Same name as Repair<br>Type Ref, but editable |
| Description             | A more detailed explanation of the Repair Type                                                                         | Yes |                                               |
| Active (check box)      | This read-only field indicates if the Repair Type is<br>active, based on the Start Date and End Date                   | No. |                                               |
| <b>Business Process</b> | The combination of Repair Type Ref and Business<br>Process identifies the applicable Transaction Billing<br>Types      | Yes | Depot Repair                                  |

*Table 3–1 Repair Types Setup Fields*

| Control                          | <b>Description</b>                                                                                                    |     | <b>Editable Seeded Values</b> |
|----------------------------------|----------------------------------------------------------------------------------------------------|-----|-------------------------------|
| Repair Mode                      | Determines whether Oracle WIP or the Task                                                                                                    | No  | Task                          |
|                                  | Manager module of Oracle Common Application<br>Components is used for Repair Job management                                                                                               |     | <b>WIP</b>                    |
| Repair Type Ref                  | Identifies the type of application logic that applies                                                                                                    | No. | Advanced Exchange             |
|                                  | to the Repair Type                                                                                                    |     | Exchange<br>$\blacksquare$    |
|                                  |                                                                                                    |     | Loaner                        |
|                                  |                                                                                                    |     | Loaner, Repair and<br>Return  |
|                                  |                                                                                                    |     | Refurbishment<br>п            |
|                                  |                                                                                                    |     | Repair and Return<br>п        |
|                                  |                                                                                                    |     | Replacement                   |
|                                  |                                                                                                    |     | Standard                      |
| Pricelist                        | Identifies the default price list for the Repair Type.                                                                                                    | Yes |                               |
| <b>Start Date</b>                | The effective start date of the Repair Type                                                                                                    | Yes |                               |
| End Date                         | The effective end date of the Repair Type                                                                                                    | Yes |                               |
| Internal Order<br>(check box)    | For Internal Order Refurbishments                                                                                                    | Yes |                               |
| <b>Service Activity</b><br>Codes |                                                                                                    |     |                               |
| Pre-Repair RMA                   | Classifies the created RMA order (Return) line for<br>respective Repair Type reference. If Repair Type<br>reference does not require this RMA line, this entry<br>is disregarded.         | Yes |                               |
| Pre-Repair Ship                  | Classifies the created Sales order (Ship) line for<br>respective Repair Type reference. If Repair Type<br>does not require this Sales order line, this entry is<br>disregarded.           | Yes |                               |
| Post-Repair RMA                  | Classifies the created RMA order (Return) line for<br>respective Repair Type reference. If Repair Type<br>reference does not require this RMA line, this entry<br>is disregarded.         | Yes |                               |
| Post-Repair Ship                 | Classifies the created Sales order (Ship) line for<br>respective Repair Type reference. If Repair Type<br>reference does not require this Sales order line, this<br>entry is disregarded. | Yes |                               |

*Table 3–1 Repair Types Setup Fields*

| Control                                                      | <b>Description</b>                                                                                                    |     | <b>Editable Seeded Values</b> |
|--------------------------------------------------------------|----------------------------------------------------------------------------------------------------|-----|-------------------------------|
| <b>Repair Type</b><br><b>Details: Check</b><br>box           |                                                                                                    |     |                               |
| Automatically<br>enter and book<br><b>RMA</b>                | Decides whether to default Auto RMA check box as Yes<br>checked or unchecked for Repair Orders. When a<br>Repair Order is created with this check box<br>selected, an RMA (Return) line is entered and<br>booked automatically. You can still manually<br>override the default for individual Repair Orders. |     |                               |
| <b>Repair Type</b><br><b>Details: Billing</b><br><b>Type</b> |                                                                                                    |     |                               |
| Material                                                     | Enables the classification of Material charge lines<br>for Order Management processing                                                                                                    | Yes | Material                      |
| Labor                                                        | Enables the classification of Labor charge lines for<br>Order Management processing                                                                                                    | Yes | Labor                         |
| Expense                                                      | Enables the classification of Expense charge lines<br>for Order Management processing                                                                                                    | Yes | Expense                       |
|                                                              | For details on seeded Repair Types setup, see Charges and Repair Types Setup<br>Example.                                                                                                    |     |                               |

*Table 3–1 Repair Types Setup Fields*

**To Set Up Repair Types:**

**1.** From the Depot Repair Navigator, use the following path to open the Repair Types window:

Depot Repair > Setup > Repair Types

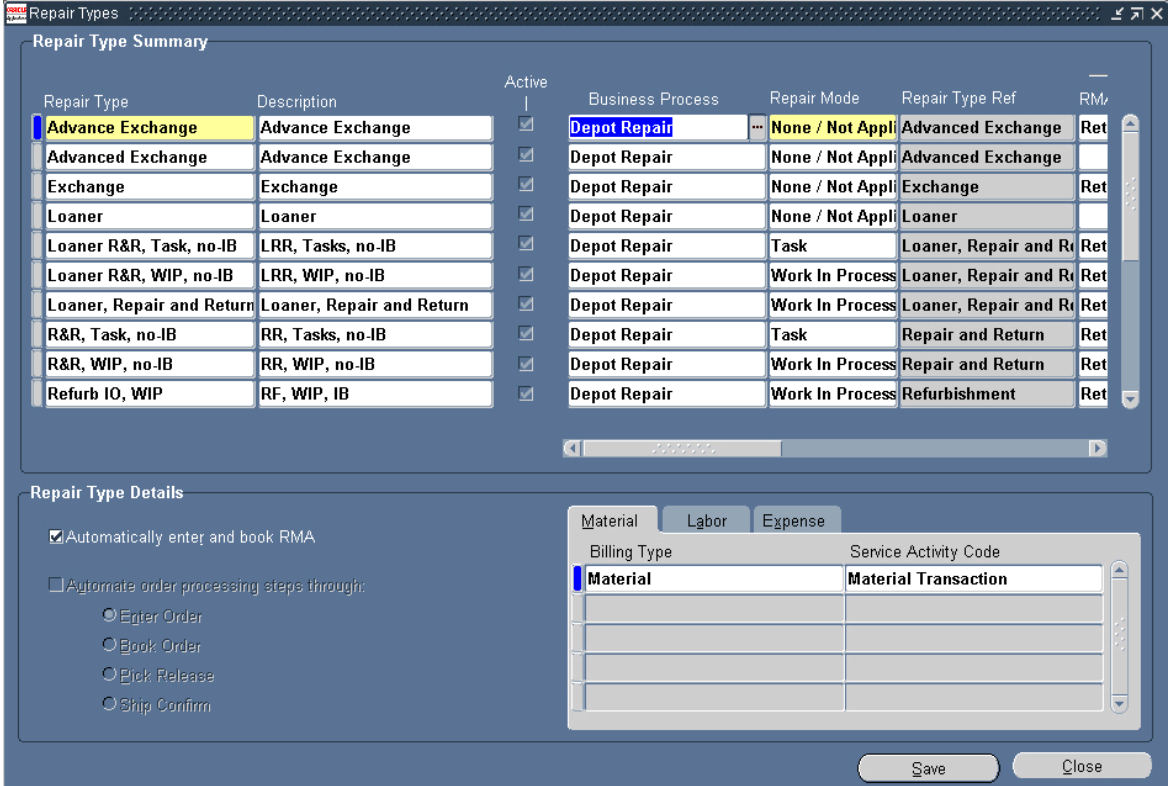

- **2.** Define the necessary Repair Types.
- **3.** Enter the fields in the Repair Types window making necessary selections for defining your Repair Types as explained above.

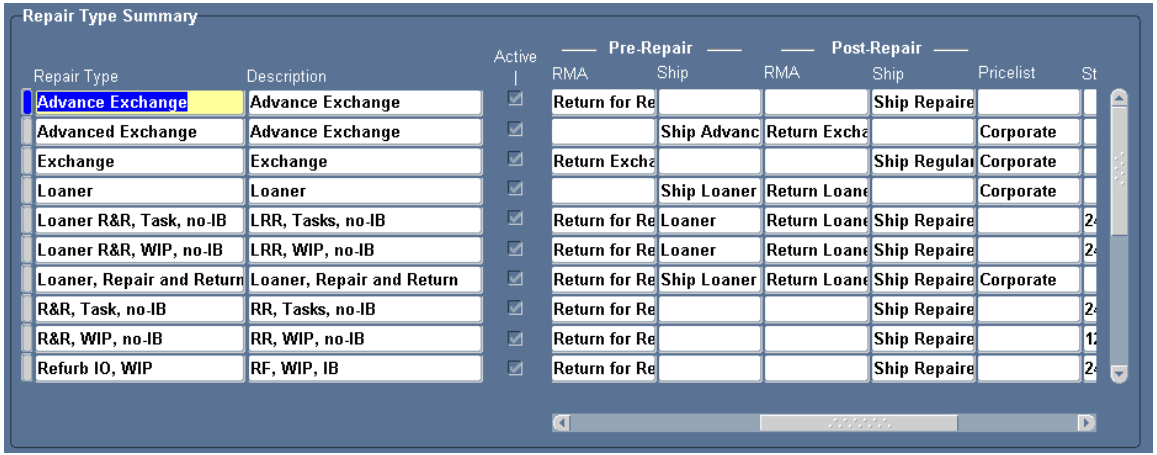

**4.** Save your work.

After a Repair Type is set up, it should have default values for the following fields:

- Repair Mode
- Repair Type Ref
- **Business Process**
- Default Service Activity Codes (Pre-Repair RMA, Pre-Repair Ship, Post-Repair RMA, Post-Repair Ship). Default values are required only for the applicable transaction for the Repair Type.
- Billing Types and associated Service Activity Codes (Material, Labor, Expense). Default values are needed only if Repair Estimates functionality is used.

# <span id="page-67-0"></span>**3.4 Setting Up Service Request Types for Depot Repair**

Service request types help categorize your service requests. For each service request type, you can set up service request statuses.

Each service request type can be linked to an existing Oracle Workflow process. The workflow can be automatically launched when the service request is created (not when it is updated) or manually launched depending on the settings you enter while defining service request types.

You must define at least one service request type for Oracle Depot Repair use. Typically you define one service request type called Depot Repair. However, you can use any name for the service request type, so long as it is associated with a Business Process that can be used in Oracle Depot Repair. See [Section 3.1.4,](#page-56-0)  ["Defining Service Business Processes" on page 3-7](#page-56-0).

The new service request types set up for Oracle Depot Repair use and their related statuses register as entries in the lists of values for their fields in the Repair Orders window. See *Oracle TeleService Implementation Guide* for more information.

The Service Request Type window is used to link a Service Request Type to a Business Process. The Service Request Type Depot Repair needs to be associated with the applicable Business Process for your organization.

#### **To Set Up Service Request Types:**

**1.** Navigate to Service Request Types window using the following path:

Service Request > Setup > Service Requests > Request Types

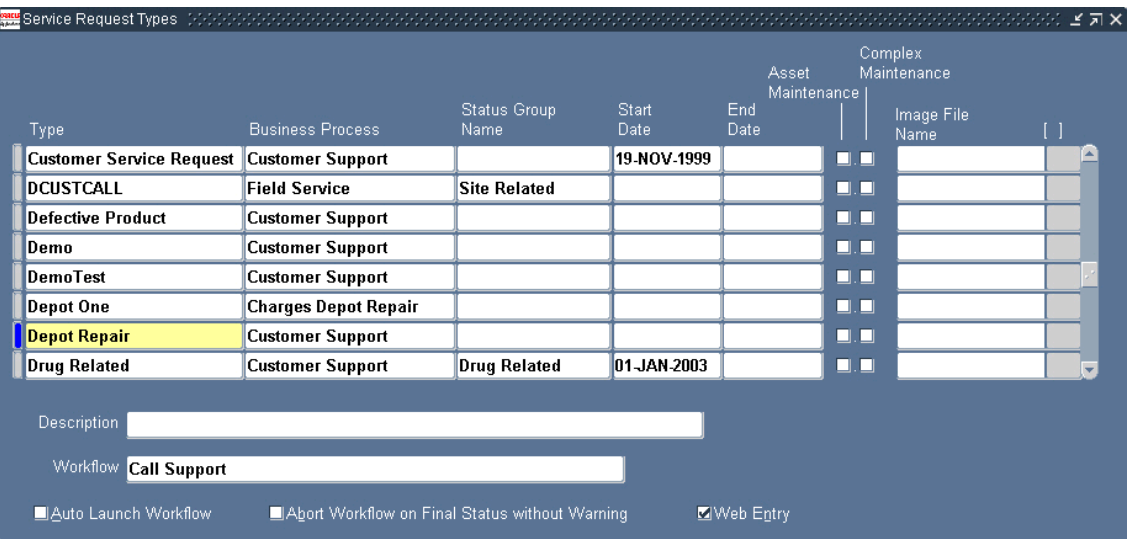

The window lists all the existing service request types.

- **2.** Click the New toolbar button to create a blank row for defining your service request type.
- **3.** In the Type field, enter the name Depot Repair for the service request type.

Typically, you have one service request type called Depot Repair, but it is not essential to have that exact name. You must have at least one service request type that is mapped to the Depot Repair Business Process.

- **4.** In the Business Process field, select the Business Process for which this service request type is being created. In this case, the Business Process is Depot Repair.
- **5.** Enter the Status Group Name, which in this case is Depot Repair.
- **6.** Enter the effective dates for the service request type in the Start Date and End Date fields.
- **7.** Enter a brief description of the request type in the Description field.
- **8.** In the Workflow field, select the Generic workflow. Do not select the Auto Launch Workflow check box, if this workflow is selected.
- **9.** Optionally, select from the available checkboxes. Refer to the following table for details of the actions initiated when the checkboxes are selected.

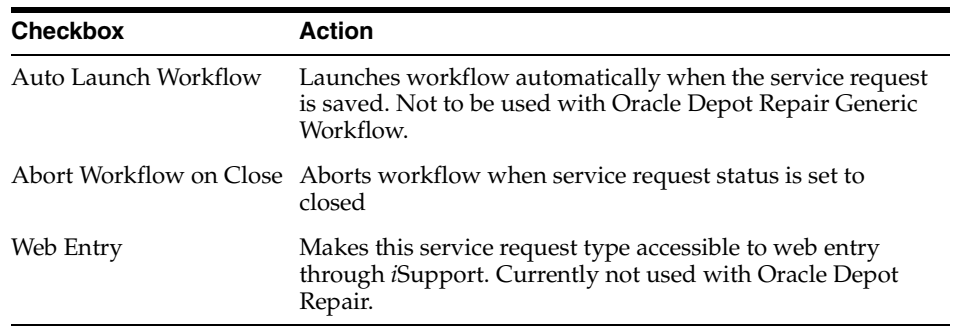

**10.** Save your work.

# <span id="page-69-0"></span>**3.5 Setting Up Depot Repair Reason Codes**

Reason Codes are values defined for the different reasons that affect the return of an item for repair.

Oracle Depot Repair provides the following seeded Reason Codes:

*Table 3–2 Repair Type Reason Codes*

| Code     | <b>Description</b> |  |
|----------|--------------------|--|
| ADV EXCH | Advanced Exchange  |  |

| Code                | <b>Description</b>        |
|---------------------|---------------------------|
| <b>APPRV</b>        | Customer Approves the RMA |
| EST                 | Estimate Approved         |
| <b>HOLD</b>         | Repair On-Hold            |
| <b>LOANER</b>       | Loaner                    |
| PRCD RPAIR          | Proceed with Repair       |
| REJECT <sub>1</sub> | Product Unrepairable      |
| REJECT <sub>2</sub> | Declined Repair           |
| <b>REV EST</b>      | Revised Estimate Approved |
| WAIT 1              | <b>Customer Contacted</b> |
| WAIT 2              | <b>Awaiting Approval</b>  |

*Table 3–2 Repair Type Reason Codes*

You can set up the reason codes for use in your organization using the Application Object Library: Reason Lookups window.

**Note:** You can define additional reason Lookup Codes using the Lookups window. For detailed instructions, se[e Defining Oracle](#page-79-0)  [Depot Repair Lookup Codes](#page-79-0).

#### **To Set Up Depot Repair Reason Codes:**

**1.** From the Depot Repair Navigator, use the following path to navigate to the Application Object Library: Reason Lookups window:

Depot Repair > Setup > Reason

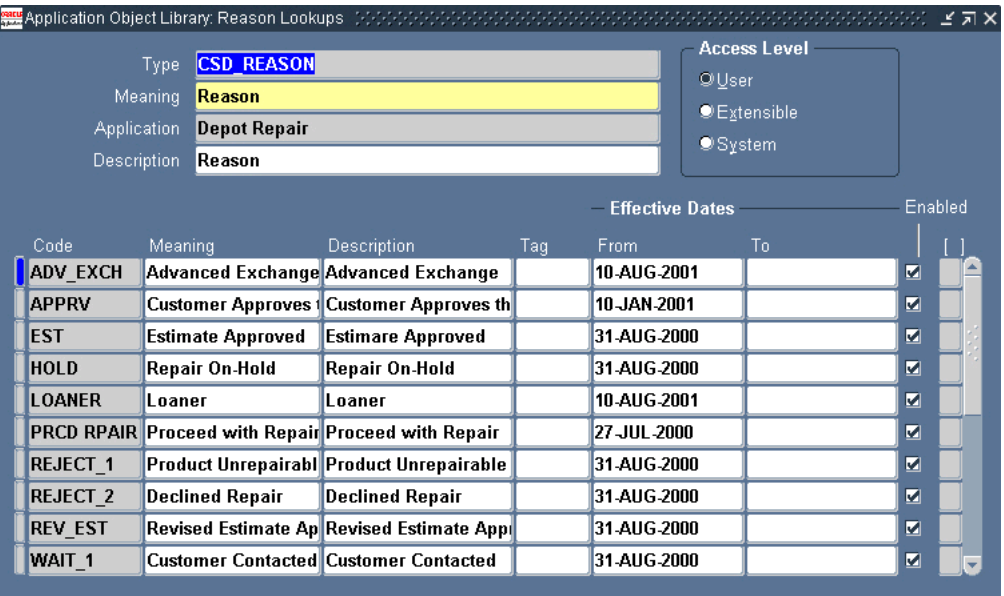

The Reason Lookups window consists of the following fields:

- Type: refers to the Lookup Type and is seeded value that the user cannot modify
- User Name: refers to a user definable value for this Lookup Type
- Application: refers to the application that owns the reason types being defined
- Description: refers to the description of the Lookup Type
- Code: is the unique code assigned to a reason type
- Meaning: represents the meaning of the Code
- Description: refers to the description for the Code
- Tag: refers to an optional additional category hard code, and is not used by Depot Repair
- Effective Date From: represents the first date that the Reason Code was available and valid
- Effective Date To: represents the last date the Reason Code was available and valid
- Enable checkbox: when selected, enables the use of the Reason Code while using Oracle Depot Repair
- **2.** Enter, or modify the values in the fields as required for use in your depot.
- **3.** Click the Save icon on the toolbar to save your setup.

## **3.6 Setting Up Customer Profile**

Customer Profile displays summarized information about the customer that is appropriate for the service representative to know. It may contain information such as the number of open service requests. These profile checks are flagged by appropriate ratings and colors that provide instant visual clues to the service representative to assist in appropriate engagement with the customer. Customer Profiles also furnish the ability to drill down from a profile check to a detailed list, and then to the original transaction.

You can define profile checks, and combine multiple checks with complex criteria. It is also possible to define critical customer criteria by using profile checks.

The profile engine (a concurrent program) runs periodically to check and store changes to profile checks.

Use the Customer Profile Setup window to define the profiles based on critical customer information that needs to be readily accessible by the service representative. You may already have set up Customer Profile if other Oracle Service application modules are in use at your organization.

To navigate to the Customer Profile Setup window, use the following path:

Service Requests > Setup > Customer Management > Customer Profiles

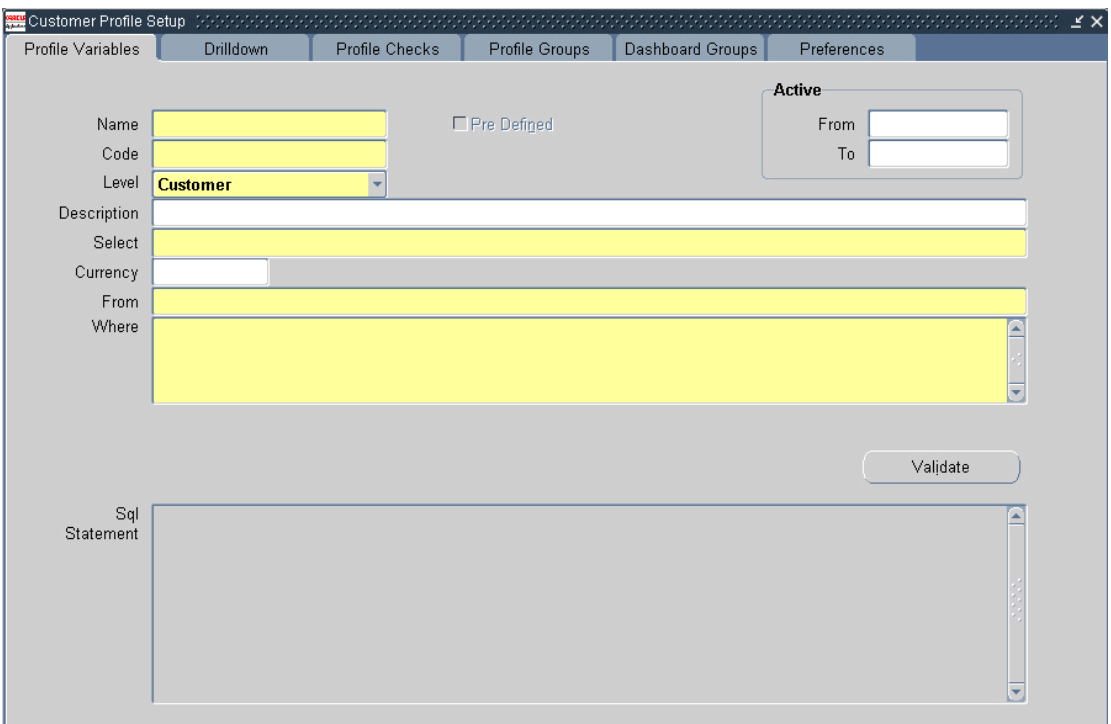

Follow these steps to setup Customer Profiles:

- Define Profile Rating Lookup Codes
- Define Profile Variables
- Define Drilldowns
- Define Profile Checks
- Define Profile Groups
- Define Dashboard Groups
- Associate Profiles with Modules
- Define Preferences
- Define Rating Labels
- Define Categories

Run the Customer Profile Engine

For detailed instructions, refer to the *Oracle TeleService Implementation Guide*.

## <span id="page-74-0"></span>**3.7 Setting Up Diagnostic Codes in Oracle Depot Repair**

Oracle Depot Repair provides the ability to associate repair problems with a Diagnostic Code, and to associate the potential resolutions with a Service Code. By utilizing Diagnostic Codes and Service Codes, users can quickly document repair efforts for customer charges and depot service history.

You make use of Diagnostic Codes and Service Codes when you process a Repair Order. If you have recorded one or more Solutions in Oracle Knowledge Management to previous problems similar to the one in the current Repair Order, then you can examine these previous cases, and if appropriate, apply one or more of the previous Solutions to the current Repair Order.

The full setup of Diagnostic Codes and Service Codes includes setup steps in both Oracle Depot Repair and Oracle Knowledge Management.

This section deals with the setting up of Diagnostic Codes in Oracle Depot Repair.

For details of setting up Service Codes in Oracle Depot Repair, see [Section 3.8,](#page-76-0)  ["Setting Up Service Codes in Oracle Depot Repair" on page 3-27.](#page-76-0)

For details of setting up Diagnostic Codes and Service Codes in Oracle Knowledge Management, see [Section 2.6.11, "Setting Up Knowledge Management" on](#page-47-0)  [page 2-14](#page-47-0).

In Oracle Depot Repair, when you create a Diagnostic Code, you associate it with one or more domains. There are two domain types, Item and Category. Each associated domain is either an item or an item category, as defined in Oracle Inventory.

The list of values for the Category field will be a list of all item categories for the category set selected for the profile option CSD: Default Category Set for Diagnostic Codes and Service Codes.

Use the Diagnostic Codes window to define the Diagnostic Codes, and their associated items or categories or both.

#### **To Set Up Diagnostic Codes in Oracle Depot Repair:**

**1.** Navigate to Diagnostic Codes window using the following path:

Depot Repair > Setup > Diagnostic Codes

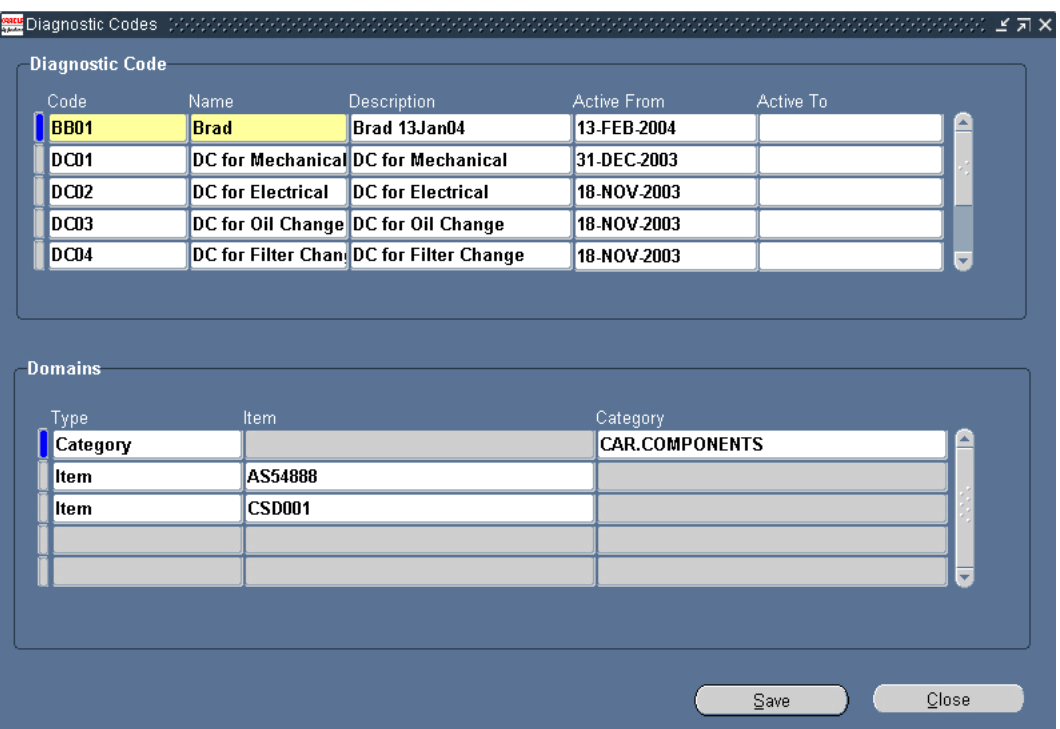

The window lists all the existing Diagnostic Codes.

- **2.** Click the New toolbar button to create a blank row for defining your Diagnostic Code.
- **3.** Enter a Code and a Name for the Diagnostic Code.
- **4.** Optionally, enter a Description for the Diagnostic Code.
- **5.** In the Active From field, enter the date on which the Diagnostic Code is activated.

The date defaults to the current date. You can change it to any later date, but not to a prior date.

- **6.** Optionally, set the Active To date field.
- **7.** Click any field in the Domains area, and if necessary, click the New toolbar button to create a blank row for defining a domain.
- **8.** In the Type field, select either Item or Category. from the list of values.
- **9.** Depending on the Type, select either an Item or a Category from the list of values in the Item or Category field respectively.
- **10.** Repeat steps 6 to 8 for as many domains as you want to associate with the Diagnostic Code.
- **11.** Click the Save icon on the toolbar to save your setup.

### <span id="page-76-0"></span>**3.8 Setting Up Service Codes in Oracle Depot Repair**

Oracle Depot Repair provides the ability to associate repair resolutions with a Service Code.

You make use of Service Codes when you process a Repair Order. If you have recorded one or more Solutions in Oracle Knowledge Management to previous problems similar to the one in the current Repair Order, then you can examine these previous cases, and if appropriate, apply one or more of the previous Solutions to the current Repair Order.

You can use Service Codes with or without Diagnostic Codes.

The full setup of Diagnostic Codes and Service Codes includes setup steps in both Oracle Depot Repair and Oracle Knowledge Management.

This section deals with the setting up of Service Codes in Oracle Depot Repair.

For details of setting up Diagnostic Codes in Oracle Depot Repair, see [Section 3.7,](#page-74-0)  ["Setting Up Diagnostic Codes in Oracle Depot Repair" on page 3-25](#page-74-0).

For details of setting up Diagnostic Codes and Service Codes in Oracle Knowledge Management, see [Section 2.6.11, "Setting Up Knowledge Management" on](#page-47-0)  [page 2-14](#page-47-0).

In Oracle Depot Repair, when you create a Service Code, you can associate it with the following:

- One or more items
- One or more item categories

The item categories belong to the category set selected for the profile option CSD: Default Category Set for Diagnostic Codes and Service Codes.

- One or more reference bills
- One or more alternate bills
- One or more reference routings
- One or more alternate routings
- One or more task template groups

Use the Service Codes window to define the Service Codes, and their associated elements.

#### **To Set Up Service Codes in Oracle Depot Repair:**

**1.** Navigate to the Service Codes window using the following path:

Depot Repair > Setup > Service Codes

The window lists all the existing Service Codes.

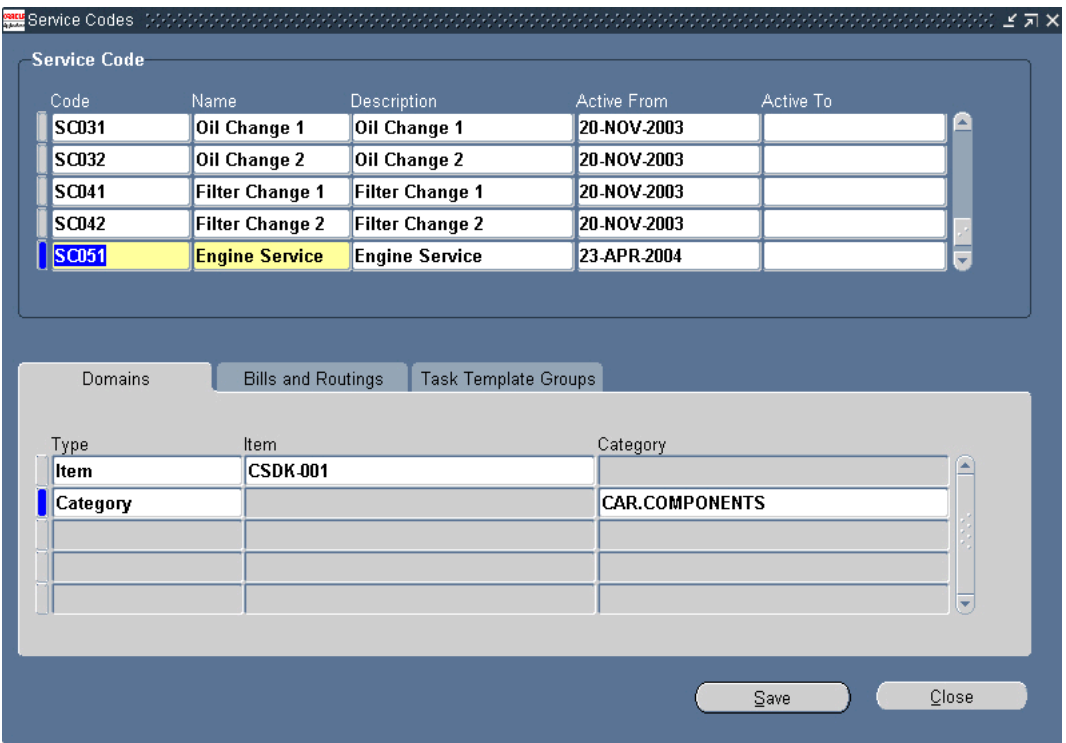

- **2.** Click the New toolbar button to create a blank row for defining your Service Code.
- **3.** Enter a Code and a Name for the Service Code.
- **4.** Optionally, enter a Description for the Service Code.
- **5.** In the Active From field, enter the date on which the Service Code is activated.

The date defaults to the current date. You can change it to any later date, but not to a prior date.

- **6.** Optionally, set the Active To date field.
- **7.** If you want to associate the Service Code with a domain:
	- Click the Domain tab, if it is not visible
	- Select either Item or Category from the Type list of values
	- Depending on your choice of Type, select either an Item or a Category from the appropriate list of values.

Repeat this step for as many domains as you want to associate with the Service Code.

- **8.** If you want to associate a bill or routing or both to the Service Code:
	- Click the Bills and Routings tab.
	- Select the organization from the Org list of values.
	- To associate a bill, select from the Bill Reference list of values, and if you require an alternate bill, select also from the Bill Alternate list of values.
	- To associate a routing, select from the Routing Reference list of values, and if you require an alternate routing, select also from the Routing Alternate list of values.

Repeat this step for as many bills and routings as you want to associate with the Service Code.

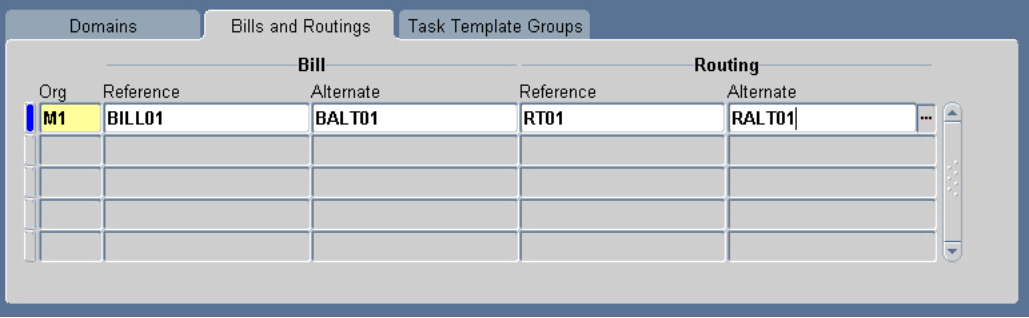

- **9.** If you want to associate one or more task template groups to the Service Code:
	- Click the Task Template Groups tab.
	- Select the task template group from the Name list of values.

This will also populate the Description field.

Repeat this step for as many task template groups as you want to associate with the Service Code.

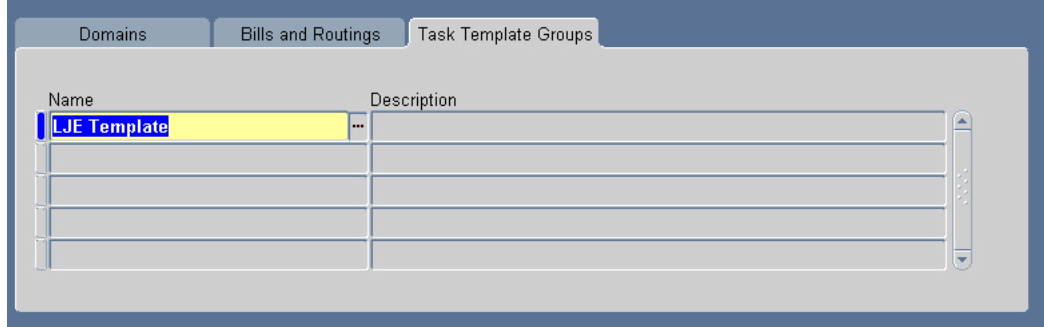

**10.** Click the Save icon on the toolbar to save your setup.

## **3.9 Defining Oracle Depot Repair Lookup Codes**

You can maintain existing Lookups as well as define additional Lookups for your shared Lookup Types.

Each Lookup has a Code, a Meaning, and a Description. Lookup Codes are not editable, but Meanings and Descriptions are. If you make changes to a Lookup, you must log out and then log back on before your changes take effect.

The following Lookup Types are pre-seeded in Oracle Depot Repair. For more information, refer to Appendix B.

| Lookup Type         | <b>Description</b>                                                |
|---------------------|-------------------------------------------------------------------|
| CSD APPROVAL STATUS | Repair Approval Status (Approved, Rejected)                       |
| CSD ESTIMATE STATUS | Estimate Status (Accepted, Bid, Closed, Draft,<br>Hold, Rejected) |

*Table 3–3 Oracle Depot Repair Lookup Types*

| Lookup Type                 | <b>Description</b>                                                                                                    |
|-----------------------------|----------------------------------------------------------------------------------------------------|
| <b>CSD_EST_BILLING_TYPE</b> | Estimate Billing Type (Expense, Labor,<br>Material)                                                                       |
| CSD_EVENT                   | Repair Event (Customer Approved, Charges<br>Recorded, Repair Diagnosed, Repair Job<br>Completed)                          |
| CSD_PRODUCT_ACTION_CODE     | Product Transaction Action Code for Repair<br>Orders (Customer Item, Exchange, Loaner,<br>Replacement, Defective, Usable) |
| CSD_PROD_ACTION_TYPE        | Depot Repair Order Product Transaction<br>Action Types (Return, Ship, Move In, Move<br>Out)                               |
| CSD_PRODUCT_TXN_STATUS      | Product Transaction Status (Booked, Entered,<br>Received etc.)                                                            |
| <b>CSD_REASON</b>           | Reason for current status of repair process<br>(Customer Approves the Estimate, Estimate<br>Approved, Repair On Hold)     |
| <b>CSD_REJECT_REASON</b>    | Estimate Reject Reasons (Customer Reject,<br>Machine Unavailable, Resource shortage)                                      |
| CSD_REPAIR_MODE             | Repair Mode for the depot repair processes<br>(WIP, Tasks, None, All)                                                     |
| CSD_REPAIR_STATUS           | Repair Status (Closed, Open, On Hold)                                                                                     |
| CSD_REPAIR_TYPES            | Depot Repair Types (Advance Exchange,<br>Walk-In with Return and Repair etc.)                                             |
| CSD_RO_TXN_STATUS           | Repair Order Transaction Status (OM<br>Booked, OM Received, OM Released etc.)                                             |
| CSD_UNIT_OF_MEASURE         | Lead Time Unit of Measure (Hour, Week,<br>Day)                                                                            |
| CSD_WIP_JOB_STATUS          | Repair Job Status (Released, Unreleased)                                                                                  |

*Table 3–3 Oracle Depot Repair Lookup Types*

#### **To Define Oracle Depot Repair Specific Lookup Codes:**

Switch to the Application Developer responsibility.

**1.** From the Application Developer Navigator window, use the following path to navigate to the Applications Object Library Lookups window:

Functions (tab) > Application > Lookups > Application Object Library

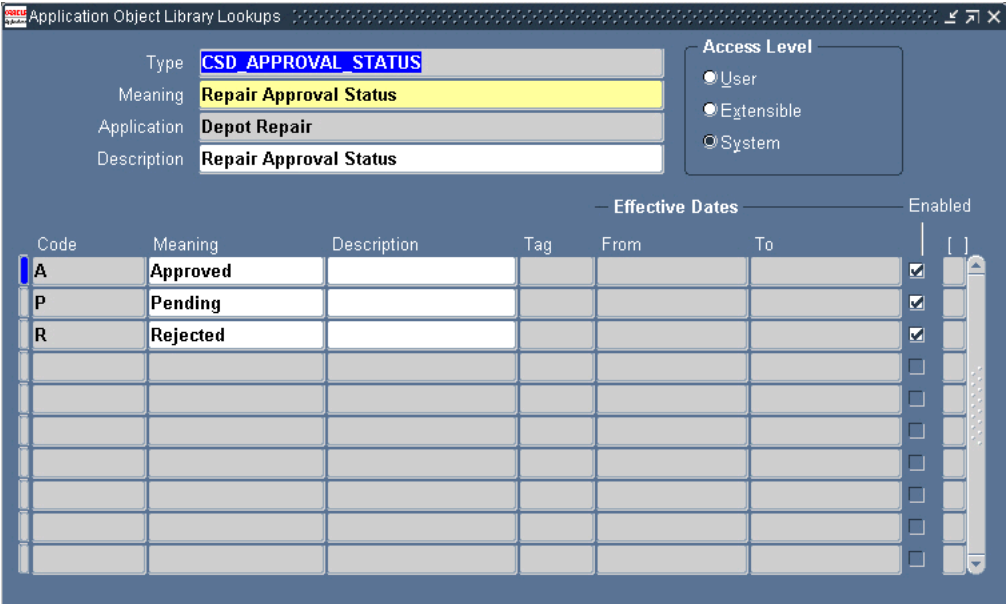

- **2.** Run a query to display the details of the Lookup Type under which you want to define the lookup code. Several lookup types (listed above) are pre-seeded in Oracle Depot Repair.
- **3.** Click anywhere in the spread table. Now click the New tool bar button to open a blank row.
- **4.** Enter a name for the Lookup Code in the Code field. The code name is internal to the system.
- **5.** Enter a User Name for the Lookup Code in the meaning field. This value is displayed in the LOV.
- **6.** Optionally enter a description in the Description field.
- **7.** If you want the Lookup Code to be effective only for a specific period, set the period by selecting the Effective Dates From and To fields.
- **8.** Verify that the Enabled checkbox is selected. Only enabled Lookup Codes will appear in the List of Values.
- **9.** Save your work.

## **3.10 Setting Up Oracle Depot Repair Profile Options**

Profile is a set of changeable options that affect the way your application looks and behaves. As System Administrator, you control how Oracle Depot Repair operates by setting profile options to the values you want. You can set profile options at four different levels: site, application, responsibility, and user. For a detailed discussion of User Profile options, refer to the *Oracle Applications System Administrator's Guide*.

When a profile option may be set at more than one level, site has the lowest priority, superseded by application, then responsibility, with user having the highest priority. For example, a value entered at the site level may be overridden by values entered at any other level. A value entered at the user level has the highest priority, and overrides values entered at any other level.

Use the System Profile Values window to set up the profile values. The following profile options may be modified to customize Oracle Depot Repair to suit your specific requirements.

The following profile options, though not owned by Oracle Depot Repair, provide certain application functionality:

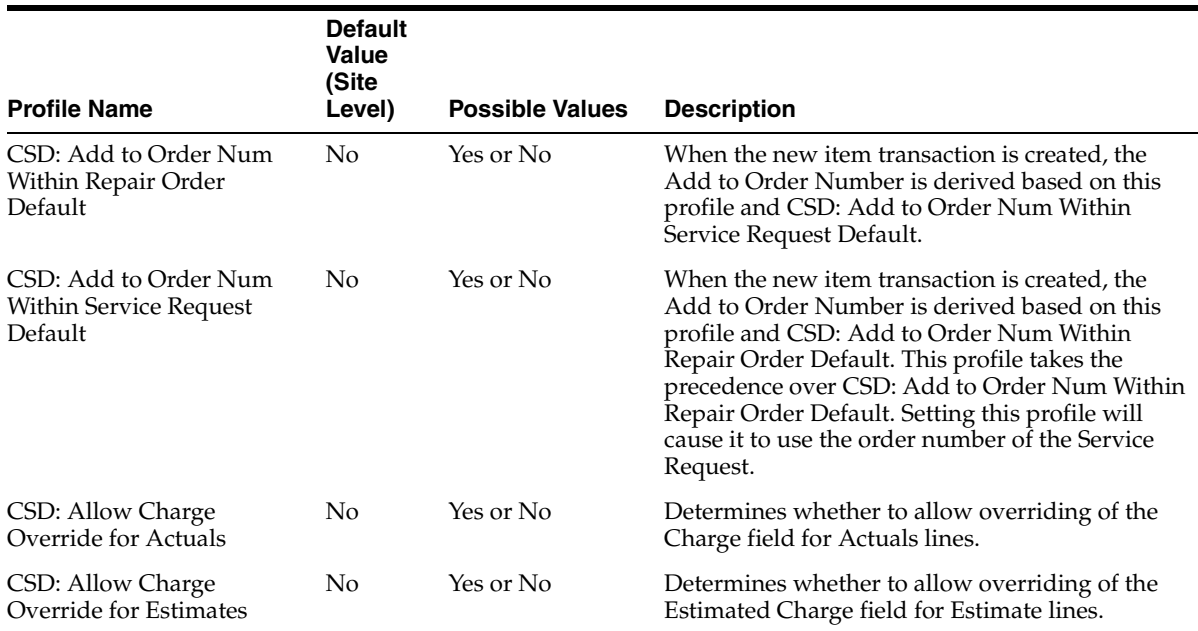

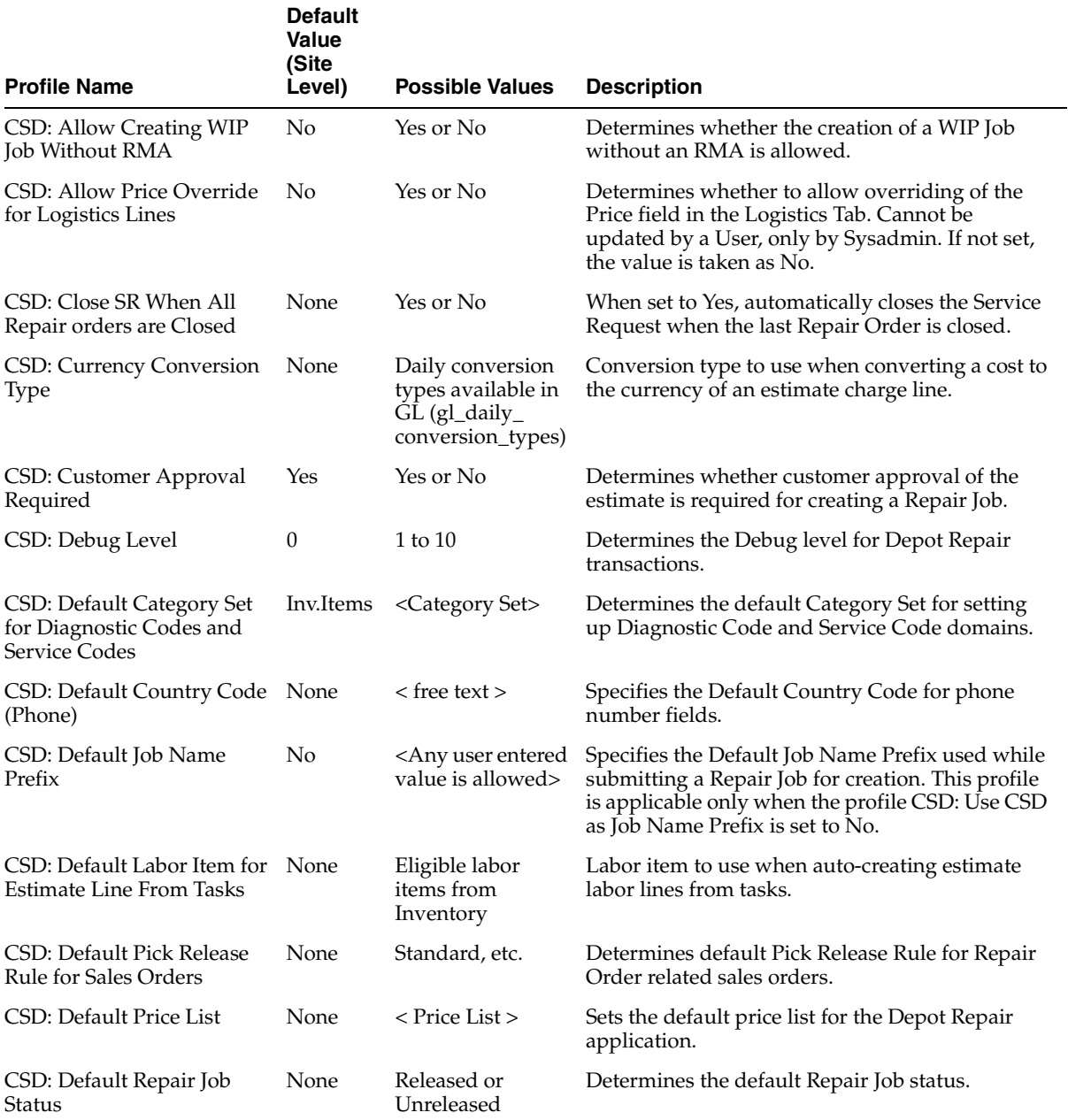

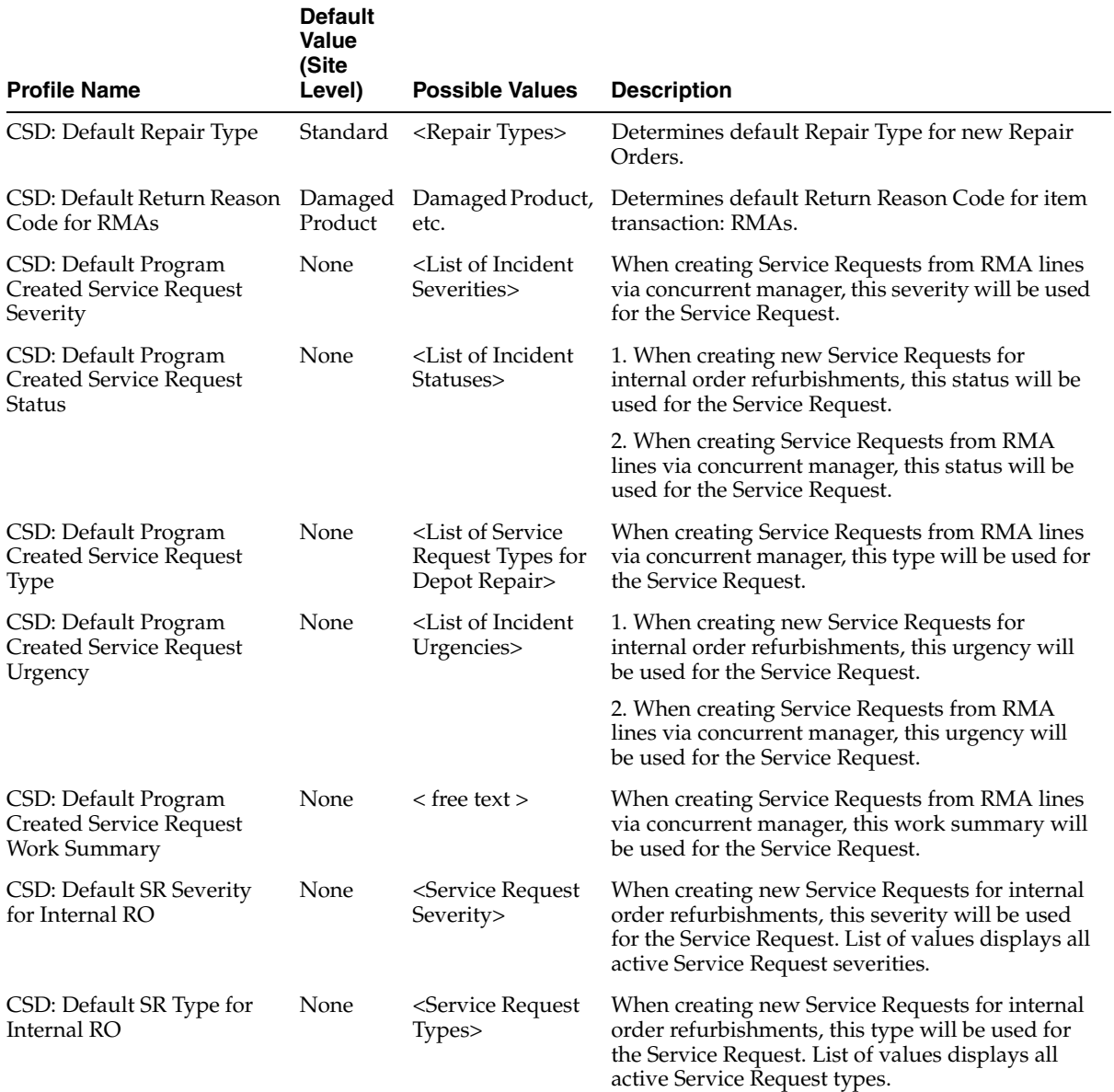

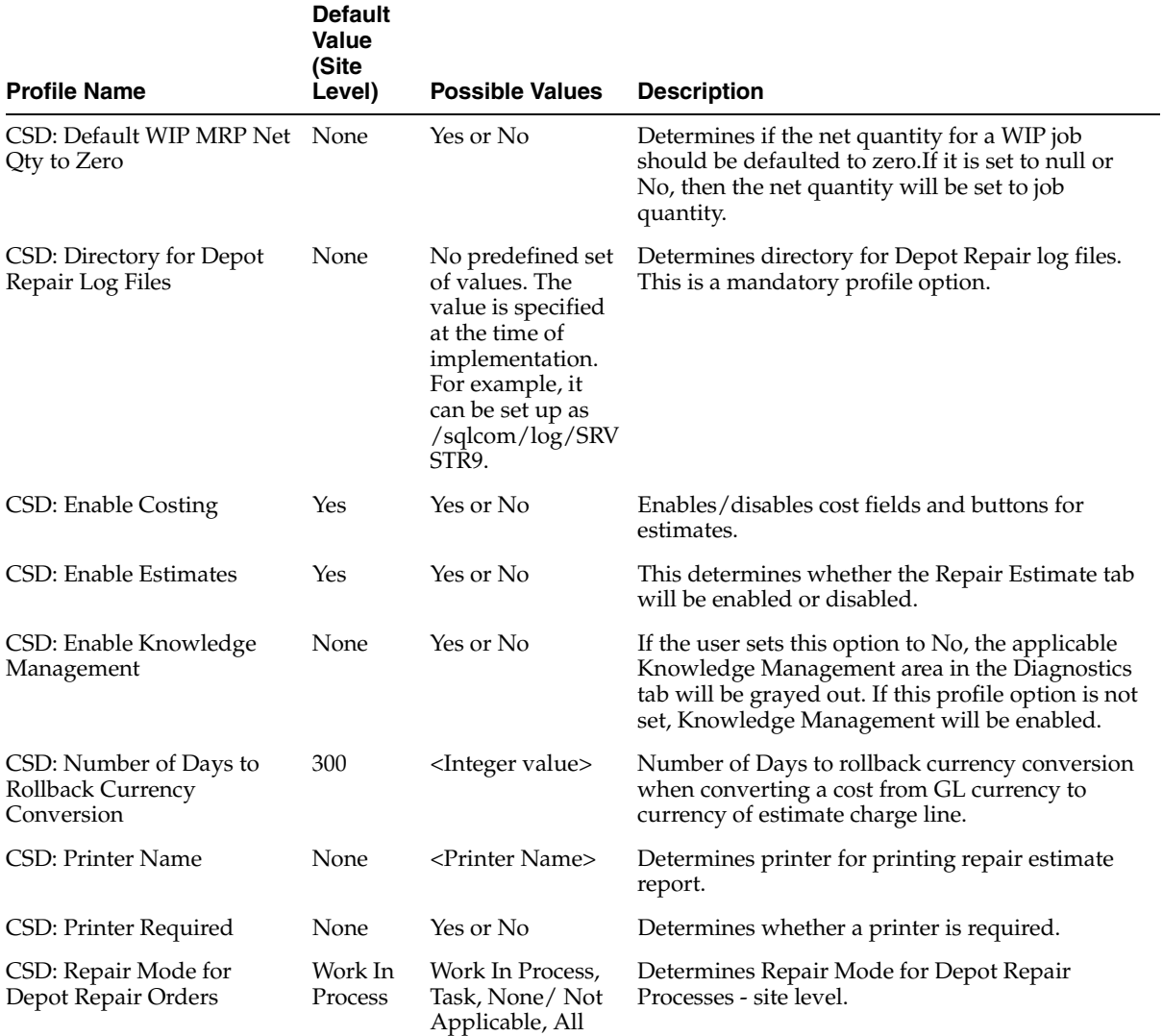

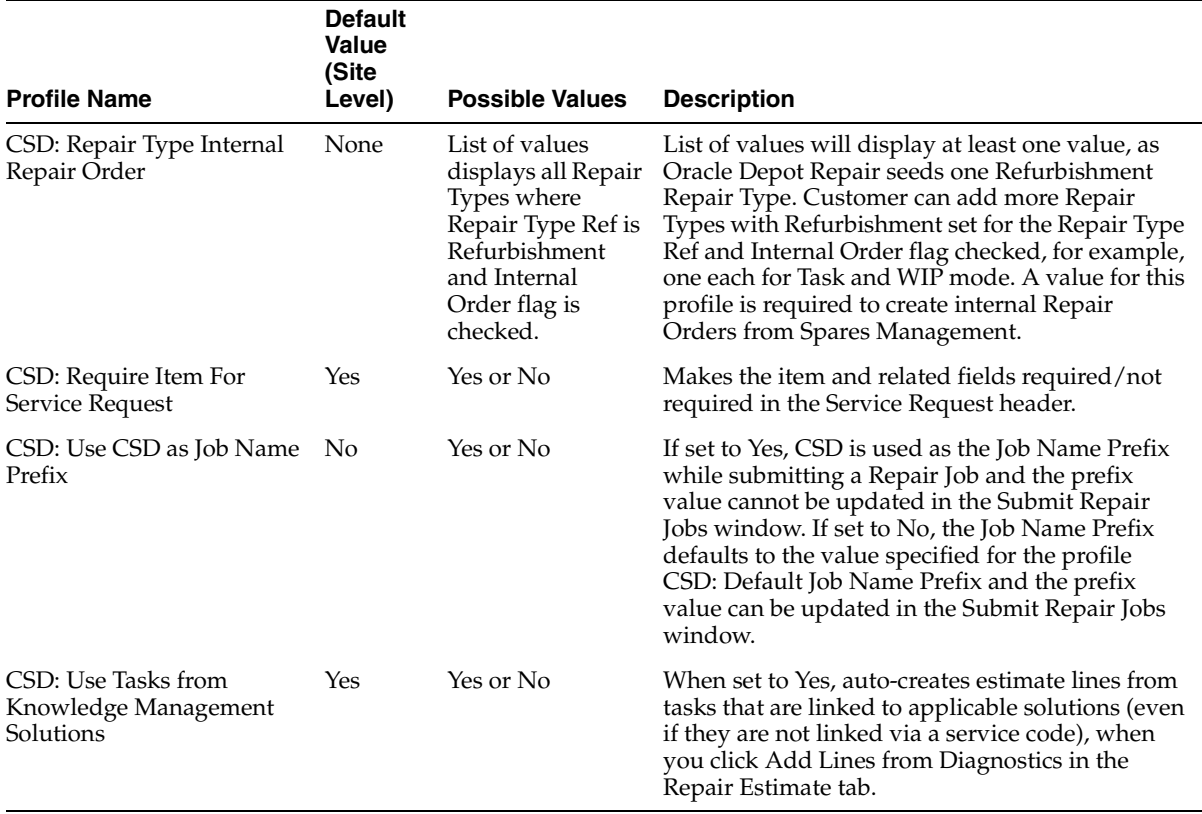

The following profile options, though not owned by Oracle Depot Repair, provide certain application functionality:

| <b>Profile Name</b>                                         | <b>Possible Values</b>                                                                                                    | <b>Description</b>                                                                                                    |
|-------------------------------------------------------------|----------------------------------------------------------------------------------------------------|----------------------------------------------------------------------------------------------------|
| Service: Default Group<br>Owner for Service Requests        | Profile options Service:<br>Default Group Owner for<br>Service Requests and<br>Service: Default Group<br>Owner Type for Service<br>Request both have to be<br>either defined or NULL | Restricts the Service Request Owner List of Values<br>depending on the selected profile value.                                                                  |
| Service: Default Group<br>Owner Type for Service<br>Request | Profile options Service:<br>Default Group Owner for<br>Service Requests and<br>Service: Default Group<br>Owner Type for Service<br>Request both have to be<br>either defined or NULL | Restricts the Service Request Owner List of Values<br>depending on the selected profile value.                                                                  |
| Service: Default Service<br>Request Owner                   | No predefined set of<br>values. The value has to<br>be specified during<br>implementation.                                                                                           | This defaults the Service Request Owner in the<br>Repair Order form.                                                                                            |
| Service: Default Service<br>Request Owner Type              | No predefined set of<br>values. The value has to<br>be specified during<br>implementation.                                                                                           | This defaults the Service Request Owner Type. This<br>field is not displayed in the Repair Orders form.                                                         |
| Service: Inventory Validation<br>Organization               | No predefined set of<br>values. The value has to<br>be specified during<br>implementation.                                                                                           | Items are validated against the Organization<br>specified by this profile. This is mandatory and can<br>usually be set to the Master Inventory<br>Organization. |
| Service: Restrict Installed<br>Base for location validation | Yes or No                                                                                                    | If set to Yes, the Install Base Reference Number List<br>of Values will be restricted to HZ PARTY_SITES or<br>HZ_LOCATIONS.                                     |

*Table 3–5 Impacting Profile Options not Owned by Oracle Depot Repair* 

| <b>Profile Name</b>                    | <b>Possible Values</b>                                     | <b>Description</b>                                                                                                    |
|----------------------------------------|------------------------------------------------------------|----------------------------------------------------------------------------------------------------|
| Task Manager: Default Task<br>Status   | The value has to be<br>specified during<br>implementation. | If a status transition rule is defined, and is mapped<br>to the Oracle Depot Repair responsibility being<br>used, then this profile is mandatory. This profile<br>specifies the default starting status for a Task in the<br>Repair Tasks tab in the Repair Order form. If this<br>profile is not set, then when creating a task, the<br>status LOV will have no values. |
|                                        |                                                            | If no status transition rule is mapped to the Depot<br>Repair Responsibility, then this profile is not<br>mandatory, and the task status LOV in this case will<br>list all the task statuses.                                                                                                    |
|                                        |                                                            | It is recommended to setup status transition rules.                                                                                                    |
| Task Manager: Default Task<br>Owner    | The value has to be<br>specified during<br>implementation. | Determines the default value for the Task Owner<br>field on the Repair Tasks tab in the Repair Orders<br>window                                                                                                    |
| Task Manager: Default<br>Priority      | The value has to be<br>specified during<br>implementation. | Determines the default Task Priority value on the<br>Repair Tasks tab.                                                                                                    |
| Task Manager: Default Task<br>Type     | The value has to be<br>specified during<br>implementation. | Determines the default Task Type on the Repair<br>Tasks tab in the Repair Orders window                                                                                                    |
| Task Manager: Owner Type<br>for a Task | The value has to be<br>specified during<br>implementation. | Determines the default Owner Type for a task<br>selected on the Repair Tasks tab in the Repair<br>Orders window.                                                                                                    |
| Server Timezone                        | The value has to be<br>specified during<br>implementation. | Determines the server time zone, and is mandatory.<br>This is used in the Product Coverage tab in the<br>Repair Orders window to sort the contracts by<br>response resolution time.                                                                                                    |
| Start Menu in Quickmenu                | Depot Repair Quick Menu                                    | Quick Menu under the Tools Menu in the Repair<br>Orders window points to the menu specified by<br>this profile. This profile has to be set at the<br>responsibility level, and must be set to the seeded<br>menu: Depot Repair Quick Menu.                                                                                                    |

*Table 3–5 Impacting Profile Options not Owned by Oracle Depot Repair* 

## **3.11 Setting Up Message Action Codes**

Please refer to *Oracle Support Implementation Guide* for instructions on setting up Message Action Codes. Message Action Codes are used to specify the type of action you want a message recipient to take.

## **3.12 Managing Users**

This section discusses how to handle user management issues when setting up Oracle Depot Repair.

- [Login Interfaces](#page-89-0)
- [Roles, Responsibilities, and Permissions](#page-89-1)
- **[Creating Oracle Depot Repair Users](#page-89-2)**

#### <span id="page-89-0"></span>**3.12.1 Login Interfaces**

The menus that appear after login depend upon the roles and responsibilities assigned to the log in parameters assigned to a user. Users will not be able to access Oracle Depot Repair functionality until they have been assigned both roles and responsibilities.

#### <span id="page-89-1"></span>**3.12.2 Roles, Responsibilities, and Permissions**

During the implementation process and throughout the life span of Oracle Depot Repair, it will be necessary for an administrator to assign roles, responsibilities, and permissions to users.

A role is a collection of page and function level permissions that are granted to maintain application security. A permission is the smallest unit making up a role.

There are two types of permissions: Functional and Data Access Control (DAC). Permissions dictate the actions that a user can perform.

Responsibilities control the presentation of menus, tabs, and screens. For example, the responsibility Depot Repair Super User gives users a different set of menus than the responsibility given to a technician.

Oracle Depot Repair provides Depot Repair Super User as the seeded responsibility.

#### <span id="page-89-2"></span>**3.12.3 Creating Oracle Depot Repair Users**

A user refers to any person who needs access to Oracle Depot Repair. This includes employees ranging from call center agents to depot planners, technicians, accountants etc.

While you can create a number of user types, the basic procedures for defining them remain identical. The roles and responsibilities assigned to each user type may be different.

Creating users involves the following tasks:

- Defining responsibilities
- Defining users
- Assigning responsibilities to users

To perform these tasks, switch to the System Administrator Responsibility and navigate to Security > Responsibility, or Security > User as the case may be, then select Define to open the Responsibilities or Users window.

For detailed instructions on creating users, refer to the online help available from the two windows.

## **3.13 Charges and Repair Types Setup Example**

The following examples illustrate Charges and Repair Types setup for Install Base and Non-Install Base trackable items. Separate Service Activities and Repair Types are required for Install Base trackable items and non-Install Base trackable items. Refer to the relevant sections within this document for navigation paths and other details.

#### **3.13.1 Service Activities and Billing Types**

Perform the following steps to set up Service Activities and Billing Types.

#### **3.13.1.1 Service Activity: Return for Repair, Install Base Trackable Item**

Consider the Service Activity Return for Repair for an Install Base trackable item. This Service Activity will be used for returns for repair, and requires a corresponding Install Base Transaction Sub Type. Perform the following set up.

#### **3.13.1.1.1 Service Activity**

- Service Activity: Return for Repair
- Line Category: Return
- Depot Repair Quantity Update checkbox: Selected

#### **3.13.1.1.2 Billing Type**

Billing Type: Material

#### **3.13.1.1.3 Order Management Header and Line Types**

- Operating Unit: Vision Operations
- Order Type: Mixed
- Line Type: Return (Receipt)

#### **3.13.1.2 Service Activity: Return for Repair, Non-Install Base Trackable Item**

Consider the Service Activity Return for Repair for a non-Install Base item. This Service Activity will be used to process returns for repair, and does not have a corresponding Install Base Transaction Sub Type set up.

Enter Service Activity value as Return for Repair, non-Install Base. Set Billing Type and Order Management Header and Line Types as detailed above for the Install Base item.

#### **3.13.1.3 Service Activity: Replacement, Install Base Trackable Item**

Consider the Service Activity Replacement for an Install Base item. This Service Activity will be used for shipping replacements, and requires a corresponding Install Base Transaction Sub Type. Perform the following set up.

- Service Activity: Replacement
- Line Category: Order
- Depot Repair Quantity Update: Selected

Set up Billing Type and Order Management Header and Line Types as explained in the first example.

#### **3.13.1.4 Service Activity: Replacement, Non-Install Base Trackable Item**

A separate Service Activity has to be set up for Replacement of non-Install Base items. Set up the Replacement Service Activity for a non-Install Base item as you did for the Return for Repair example. This Service Activity setup does not have a corresponding Install Base Transaction Sub Type set up.

#### **3.13.2 Service Business Processes**

After defining required Service Activities and Billing Types as illustrated in the above example, define a Service Business Process and include the required Service Activities.

#### **3.13.3 Install Base Transaction Sub Types**

After defining Service Activities and Billing Types and Service Business Processes, set up the Install Base Transaction Sub Types as follows:

- Transaction Sub Type: Return for Repair. This Transaction Sub Type is seeded.
- Transaction Sub Type: Replacement. The Change Owner checkbox in the Source Info region of the Transaction Sub Types window is selected when the Service Activity is Replacement. Also select the Reference Reqd checkbox in the Non Source Info region. The Change Owner To Status and Status fields in the Source Info region must be populated with the values External and Replaced respectively. The Status field in the Non Source Info region has the value EXPIRED.

Other seeded Transaction Sub Types include Ship Loaner, Return Loaner, Material Transaction, and Ship Repaired Item. For Return for Repair, Ship Repaired Item, Ship Loaner, and Return Loaner, the Change Owner checkbox in the Source Info region is not selected. This is because, in these transactions, the owner does not change.

#### <span id="page-92-0"></span>**3.13.4 Repair Types Setup**

After you set up all the required Install Base Transaction Sub Types, set up the Repair Types as follows:

You have to set up separate Repair Types for Install Base trackable items and non-Install Base trackable items.

#### **3.13.4.1 Repair Type: Repair and Return, Install Base Trackable Product**

Enter the following values:

- Repair Type: Repair and Return
- Business Process: Depot Repair
- Repair Mode: Work in Process
- Repair Type Reference: Repair and Return
- Pre-Repair RMA: Return for Repair
- Pre-Repair Ship: (Not Applicable)
- Post-Repair RMA: (Not Applicable)
- Post-Repair Ship: Ship Repaired Item

Automatically Enter and Book RMA checkbox: Select

If you are using the Estimates functionality, you need to set up the Billing Type and Service Activity Codes for Material, Labor, and Expense.

- Material: Material Transaction
- Labor: Labor Transaction
- Expense: Expense Transaction

#### **3.13.4.2 Repair Type: Repair and Return, Non-Install Base Trackable Product**

Enter the following values:

- Repair Type: Repair and Return, non-Install Base
- Business Process: Depot Repair
- Repair Mode: Work in Process
- Repair Type Reference: Repair and Return
- Pre-Repair RMA: Return for Repair, non-Install Base
- Pre-Repair Ship: (Not Applicable)
- Post-Repair RMA: (Not Applicable)
- Post-Repair Ship: Ship Repaired Item, non-Install Base
- Automatically Enter and Book RMA checkbox: Select

If you are using Estimates functionality, you need to set up the Billing Type and Service Activity Codes for Material, Labor, and Expense.

> **Note:** Since estimate lines are created as Bill Only lines in Order Management, Transaction Sub Types for the associated Service Activity Codes are not relevant. This implies that even if a Transaction Sub Type exists for the Service Activity Code set up for the estimate line, it is ignored.

- Material: Material Transaction
- Labor: Labor Transaction
- **Expense: Expense Transaction**

#### **3.13.4.3 Repair Type: Replacement, Install Base Trackable Product**

- Repair Type: Replacement
- Business Process: Depot Repair
- Repair Mode: None/Not Applicable
- Repair Type Reference: Replacement
- Pre-Repair RMA: (Not Applicable)
- Pre-Repair Ship: (Not Applicable)
- Post-Repair RMA: (Not Applicable)
- Post-Repair Ship: Replacement
- Automatically Enter and Book RMA checkbox: Do not select (leave unchecked)

Since Estimates may not be needed in case of Replacements, you do not have to set up the Billing Type and Service Activity Codes for Material, Labor and Expense.

#### **3.13.4.4 Repair Type: Replacement, Non-Install Base Trackable Product**

You will need to set up a separate Repair Type for Replacement of non-Install Base trackable items, just as you did for the Repair and Return example.

#### **3.13.5 Seeded Repair Types Setup**

This section describes the Repair Type setup summary for all the seeded Repair Types. The Repair Type details can be set up as explained in the examples above, in [Section 3.13.4, "Repair Types Setup" on page 3-43.](#page-92-0)

The following table, Seeded Repair Types Setup, applies to Install Base trackable items.

> **Note:** For Non-Install Base trackable items, you will need to define separate Repair Types, as illustrated in the above examples, in [Section 3.13.4, "Repair Types Setup" on page 3-43.](#page-92-0)

In the following Seeded Repair Types Setup table, the Service Activities Return Exchange, Ship Exchange, and Replacement need to be defined before they can be set up in the Repair Type form. The other Service Activities are available as seeded.

For Repair Types Exchange, Advance Exchange, and Replacement, the owner of the item is changed when the item is returned or shipped. This is specified in the Source Info region for Transaction Sub Types Return Exchange, Ship Exchange, and Replacement. For Transaction Sub Types Ship Exchange and Replacement, the Reference Reqd checkbox in the Non Source Info region should be selected, so that the warranty information is transferred to the shipped item.

| <b>Repair Type</b>           | <b>Business</b><br><b>Process</b> | Repair<br>Mode         | <b>Repair Type</b><br><b>Reference</b> | Pre<br>Repair<br>RMA     | Pre<br>Repair<br>Ship    | Post<br>Repair<br><b>RMA</b> | <b>Post Repair</b><br><b>Ship</b> |
|------------------------------|-----------------------------------|------------------------|----------------------------------------|--------------------------|--------------------------|------------------------------|-----------------------------------|
| Repair and<br>Return         | Depot Repair                      | Work In<br>Process     | Repair and<br>Return                   | Return for<br>Repair     | ۰                        |                              | Ship<br>Repaired<br>Item          |
| Replacement                  | Depot Repair                      | None/Not<br>Applicable | Replacement                            | $\overline{\phantom{a}}$ |                          | $\overline{\phantom{a}}$     | Replacement                       |
| Advance<br>Exchange          | Depot Repair                      | None/Not<br>Applicable | Advance<br>Exchange                    | Return<br>Exchange       | ۰                        | $\overline{\phantom{0}}$     | Ship<br>Exchange                  |
| Exchange                     | Depot Repair                      | None/Not<br>Applicable | Exchange                               | Return<br>Exchange       | $\overline{\phantom{0}}$ | $\overline{a}$               | Ship<br>Exchange                  |
| Loaner                       | Depot Repair                      | None/Not<br>Applicable | Loaner                                 |                          | Ship<br>Loaner           | Return<br>Loaner             |                                   |
| Loaner, Repair<br>and Return | Depot Repair                      | Work In<br>Process     | Loaner, Repair<br>and Return           | Return for<br>Repair     | Ship<br>Loaner           | Return<br>Loaner             | Ship<br>Repaired<br>Item          |
| Refurbishment*               | Depot Repair                      | Work In<br>Process     | Refurbishment                          | $\overline{a}$           | -                        |                              |                                   |
| Standard                     | Depot Repair                      | Work In<br>Process     | Standard                               | $\overline{a}$           | -                        | $\overline{a}$               |                                   |

*Table 3–6 Seeded Repair Types Setup*

**Note:** \* - For the Refurbishment Repair Type, the Internal Order flag must be set. For all the other Repair Types, leave it unset.

# **A**

## **Oracle Depot Repair Public APIs**

This appendix presents information on the Oracle Depot Repair public API.

## **A.1 Depot Repair Public Packages**

Depot Repair provides the following public API.

CSD\_REPAIRS\_PUB

This API includes the following two procedures:

*Table A–1 List of Procedures*

| <b>Procedure Name</b> | <b>Description</b>                                 |
|-----------------------|----------------------------------------------------|
| Create_Repair_Order   | This procedure is called to create a Repair Order. |
| Update_Repair_Order   | This procedure is called to update a Repair Order. |

## **A.2 Create Repair Order**

This API will create a Repair Order. User can pass REPAIR\_LINE\_ID and REPAIR\_ NUMBER. If passed, the ID or NUMBER will be validated for uniqueness. If valid, the same ID or NUMBER will be returned.

#### **Procedure Name**

Create\_Repair\_Order

#### **Prerequisites**

None

#### **Parameters**

 $T_{\rm N}$ 

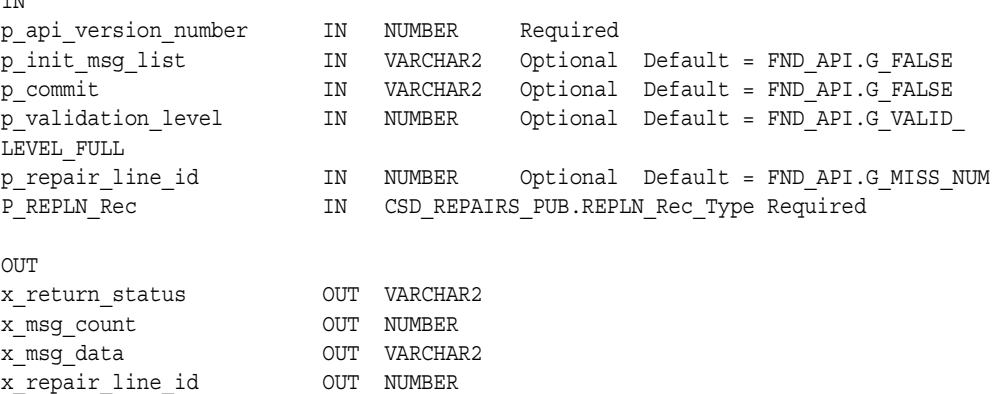

#### **Current Version**

1.0

#### **Procedure Specification**

x repair number OUT NUMBER

```
Create Repair Order
(
P Api Version Number IN NUMBER,
P_Init_Msg_List IN VARCHAR2 := FND_API.G_FALSE,
P_Commit                 IN    VARCHAR2     := FND_API.G_FALSE,
p_validation_level IN NUMBER := FND_API.G_VALID_LEVEL_FULL,
p_repair_line_id IN NUMBER := FND_API.G_MISS_NUM,
P_REPLN_Rec           IN CSD_REPAIRS_PUB.REPLN_Rec_Type,
X_REPAIR_LINE_ID OUT NOCOPY NUMBER,
X_REPAIR_NUMBER OUT NOCOPY VARCHAR2,
X Return Status OUT NOCOPY VARCHAR2,
X Msg Count _{\rm OUT} OUT NOCOPY NUMBER,
X Msg Data                                 OUT   NOCOPY VARCHAR2
);
```
## **A.3 Update Repair Order**

This procedure will update a Repair Order.

#### **Procedure Name**

Update\_Repair\_Order

#### **Prerequisites**

None

#### **Parameters**

**TN** p\_api\_version\_number IN NUMBER Required p\_init\_msg\_list IN VARCHAR2 Optional Default = FND API.G\_FALSE p\_commit IN VARCHAR2 Optional Default = FND\_API.G\_FALSE p\_validation\_level IN NUMBER Optional Default = FND\_API.G\_VALID\_ LEVEL\_FULL p\_repair\_line\_id IN NUMBER Required P\_REPLN\_Rec  $\qquad \qquad \text{IN} \qquad \text{CSD\_REPAIRS\_PUB.REPLN\_Rec\_Type Required}$ OUT x\_return\_status OUT VARCHAR2 x\_msg\_count OUT NUMBER x\_msg\_data OUT VARCHAR2

#### **Current Version**

1.0

#### **Procedure Specification**

```
Update_Repair_Order
(
P_Api_Version_Number IN NUMBER,
P_Init_Msg_List IN VARCHAR2 := FND_API.G_FALSE,
P_Commit                       IN   VARCHAR2     := FND_API.G_FALSE,
p_validation_level IN NUMBER := FND_API.G_VALID_LEVEL_FULL,
p_repair_line_id       IN NUMBER,
P_REPLN_Rec                       IN OUT NOCOPY
CSD_REPAIRS_PUB.REPLN_Rec_Type,
X Return Status OUT NOCOPY VARCHAR2,
X Msg Count _{\rm OVT} NOCOPY NUMBER,
X Msg Data                                   OUT  NOCOPY VARCHAR2
);
```
## **A.4 Parameter Descriptions**

The following table describes the IN parameters associated with this API.

| <b>Parameter</b>   | Data Type     | <b>Description</b>                                                                                                    |
|--------------------|---------------|----------------------------------------------------------------------------------------------------|
| p_api_version      | <b>NUMBER</b> | This must match the version number of the API.<br>An unexpected error is returned if the calling<br>program version number is incompatible with the<br>current API version number (provided in the<br>documentation). |
| p_init_msg_list    | VARCHAR2      | Default = FND_API.G_FALSE.                                                                                                    |
|                    |               | If set to true, then the API makes a call to fnd<br>msg_pub.initialize to initialize the message stack.                                                                                                    |
|                    |               | If set to false then the calling program must<br>initialize the message stack. This action is<br>required to be performed only once, even in cases<br>where more than one API is called.                              |
| p_commit           | VARCHAR2      | Default = FND_API.G_FALSE                                                                                                    |
|                    |               | If set to true, then the API commits before<br>returning to the calling program.                                                                                                    |
|                    |               | If set to false, then it is the calling program's<br>responsibility to commit the transaction.                                                                                                    |
| p_validation_level | <b>NUMBER</b> | Default = FND_API.G_VALID_LEVEL_FULL                                                                                                    |
|                    |               | If set to full, then the API validates all the IN<br>parameter values.                                                                                                    |
|                    |               | If set to none, then the API validates parameters<br>that are a minimum requirement to create a<br>Repair Order.                                                                                                    |
| p_repair_line_id   | <b>NUMBER</b> | If the repair line id is not passed, then the API<br>uses sequence to generate the repair line id.                                                                                                    |
|                    |               | If the repair line id is passed, then it validates to<br>ensure that the repair line id does not exist in<br>CSD_REPAIRS table.                                                                                       |
| P_REPLN_Rec        | PL/SQL Record | It accepts the Repair Order record.                                                                                                    |

*Table A–2 IN Parameters*

The following table describes the OUT parameters associated with this API.

| <b>Parameter</b> | Data Type     | <b>Description</b>                                                                                                    |
|------------------|---------------|----------------------------------------------------------------------------------------------------|
| x return status  | VARCHAR2(1)   | If the API successfully creates a Repair Order,<br>then it returns the status 'S', Else it returns the<br>status as 'E' or 'U'.                                                   |
| x_msg_count      | <b>NUMBER</b> | Returns the number of messages logged in the<br>message stack.                                                                                                    |
| x_msg_data       | VARCHAR2      | It retrieves the message from the message stack<br>and returns the message to the calling APIs.                                                                                   |
| x_repair_line_id | <b>NUMBER</b> | It returns the repair line id after the Repair Order<br>is created successfully.                                                                                                  |
| x_repair_number  | <b>NUMBER</b> | It returns the repair number after the Repair<br>Order is created successfully. The repair number<br>can be different from the repair line id as<br>different sequences are used. |

*Table A–3 OUT Parameters*

## **A.5 Data Structure Specifications**

Depot Repair API uses the following data structure.

#### **REPLN\_Rec\_Type**

The following table presents descriptions of data structures.

| <b>Name</b>         | <b>Description</b>                                                                                                    |
|---------------------|----------------------------------------------------------------------------------------------------|
| Repair_Number       | If this value is passed during Repair Order creation, it will be<br>validated for uniqueness and used for creation of Repair Order. |
| Incident id         | This is the Service Request id.                                                                                                    |
| Inventory_item_id   | Item information.                                                                                                    |
| Customer_product_id | Instance ID of IB reference number.                                                                                                 |
| Unit of measure     | Unit of Measure Code.                                                                                                    |
| Repair_type_id      | Repair type information.                                                                                                    |
| Resource id         | Resource to which the Repair Order is to be linked.                                                                                 |
| Project_id          | Not used currently.                                                                                                    |
| Task id             | Not used currently.                                                                                                    |

*Table A–4 Data Structure Specifications*

| <b>Name</b>            | <b>Description</b>                                                                                                    |  |
|------------------------|----------------------------------------------------------------------------------------------------|--|
| Contract line id       | Used to store the contract information.                                                                                                    |  |
| Auto_process_rma       | Used to determine if the RMA has to be created automatically<br>for the Repair Order.                                                                                      |  |
| Repair_mode            | Used to determine if the Repair Order has to be created in<br>WIP/Task/None mode.                                                                                          |  |
| Object_version_number  | For Repair Order creation, the version number should be 1. For<br>Repair Order update, the version number must be the same as<br>that of the Repair Order in the database. |  |
| Item_revision          | If the item is revision controlled, then pass the revision.                                                                                                    |  |
| Instance_id            | Same as customer product id.                                                                                                    |  |
| Status                 | Repair Order transaction status.                                                                                                    |  |
| Status_reason_code     | Estimate approval reason code. It is required only if there is an<br>estimate.                                                                                             |  |
| Date_closed            | Repair order close date.                                                                                                    |  |
| Approval_required_flag | This flag is used to check if the approval is required.                                                                                                    |  |
| Approval_status        | Estimate approval status.                                                                                                    |  |
| Serial_number          | Serial number if the serialized item is selected.                                                                                                    |  |
| Promise_date           | The promise date of repair completion.                                                                                                    |  |
| Attribute_category     | Context of the descriptive flexfield.                                                                                                    |  |
| Attribute1             | Attribute1                                                                                                    |  |
| Attribute2             | Attribute2                                                                                                    |  |
| Attribute3             | Attribute3                                                                                                    |  |
| Attribute4             | Attribute4                                                                                                    |  |
| Attribute5             | Attribute5                                                                                                    |  |
| Attribute6             | Attribute6                                                                                                    |  |
| Attribute7             | Attribute7                                                                                                    |  |
| Attribute8             | Attribute8                                                                                                    |  |
| Attribute9             | Attribute9                                                                                                    |  |
| Attribute10            | Attribute10                                                                                                    |  |

*Table A–4 Data Structure Specifications*

| <b>Name</b>                   | <b>Description</b>                                              |
|-------------------------------|-----------------------------------------------------------------|
| Attribute11                   | Attribute11                                                     |
| Attribute12                   | Attribute12                                                     |
| Attribute13                   | Attribute13                                                     |
| Attribute14                   | Attribute14                                                     |
| Attribute15                   | Attribute15                                                     |
| Quantity                      | Total Quantity for which the Repair Order has to be created.    |
| Quantity_in_wip               | To store quantity submitted for Work in Process (WIP) process.  |
| Quantity_rcvd                 | To store the received quantity.                                 |
| Quantity_shipped              | To store the shipped quantity.                                  |
| Currency_code                 | To store the currency code                                      |
| RO_txn_status                 | Used internally to store the Repair Order Status.               |
| Order_line_id                 | Not used currently.                                             |
| Original_source_<br>reference | Not used currently.                                             |
| id                            | Original_source_header_ Order header id of the source reference |
| Original_source_line_id       | Order line id of the source reference                           |
| Price_list_header_id          | Default Repair Order price list                                 |

*Table A–4 Data Structure Specifications*

# **Oracle Depot Repair Lookup Codes**

## **B.1 Depot Repair Types (CSD\_REPAIR\_TYPES)**

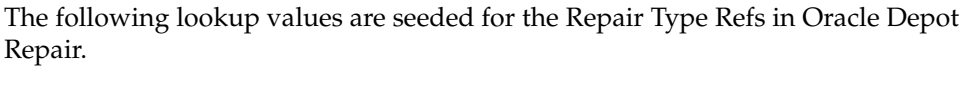

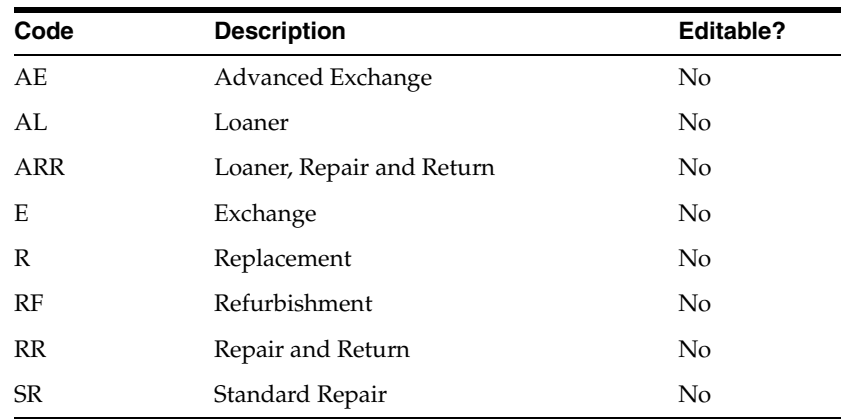

## **B.2 Repair Type Reason (CSD\_REASON)**

Repair Type Reasons are values seeded for the different reasons that affect the return of an item for repair.

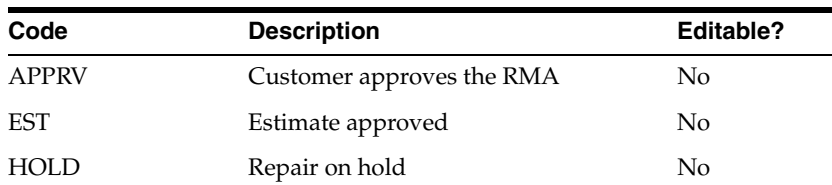

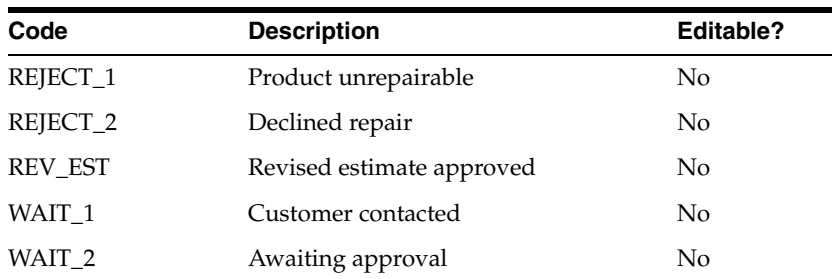

## **B.3 Repair Mode for the Depot Repair Processes (CSD\_REPAIR\_MODE)**

The following seeded lookup values are used to define the repair mode used to process a repair using Oracle Depot Repair.

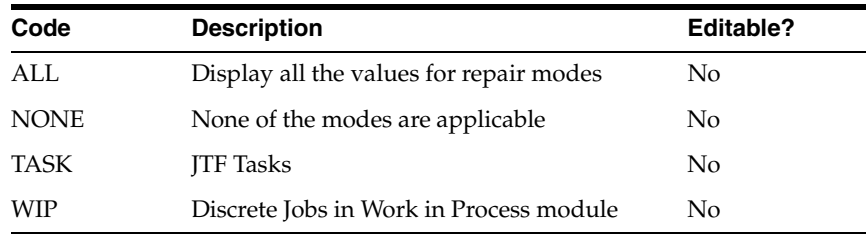

## **B.4 Repair Approval Status (CSD\_APPROVAL\_STATUS)**

Repair Approval Status lookup values are defined (seeded) to represent the acceptance or rejection of an item's repair.

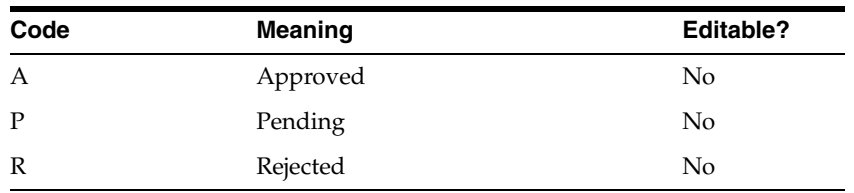

## **B.5 Repair Status (CSD\_REPAIR\_STATUS)**

The Repair Status lookup values define whether a Repair Order is open, closed, or on hold. The following values are seeded.

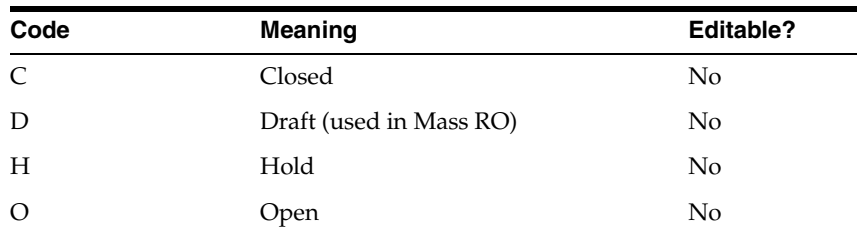

## **B.6 Repair Event (CSD\_EVENT)**

Repair Event lookups are defined to represent particular events that take place in a depot during repair processing. The following values are seeded.

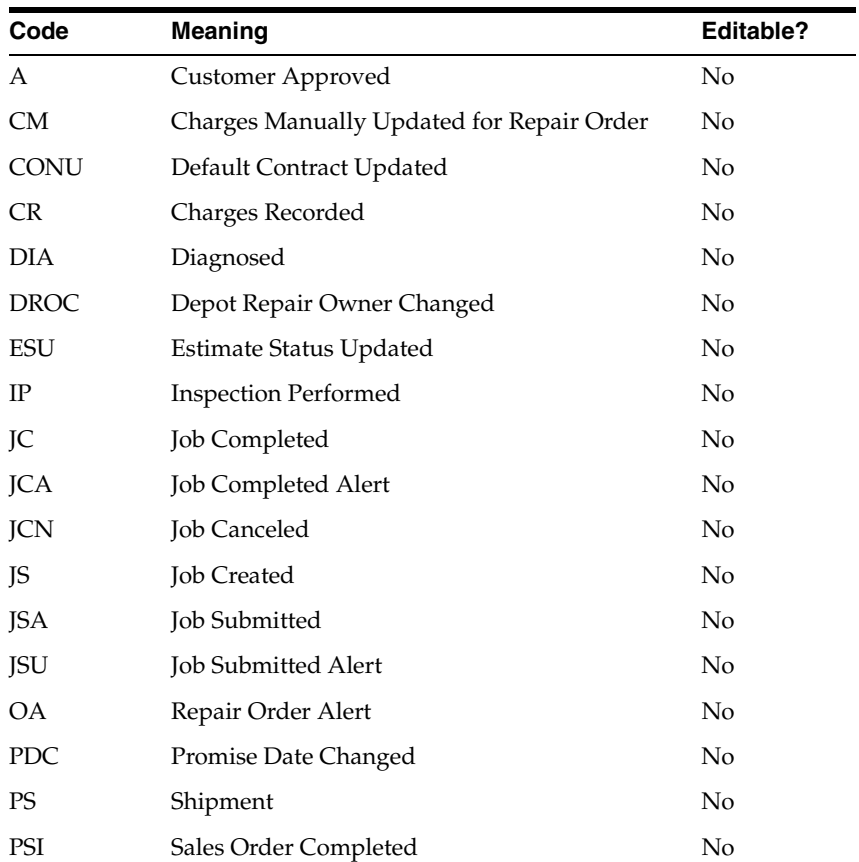

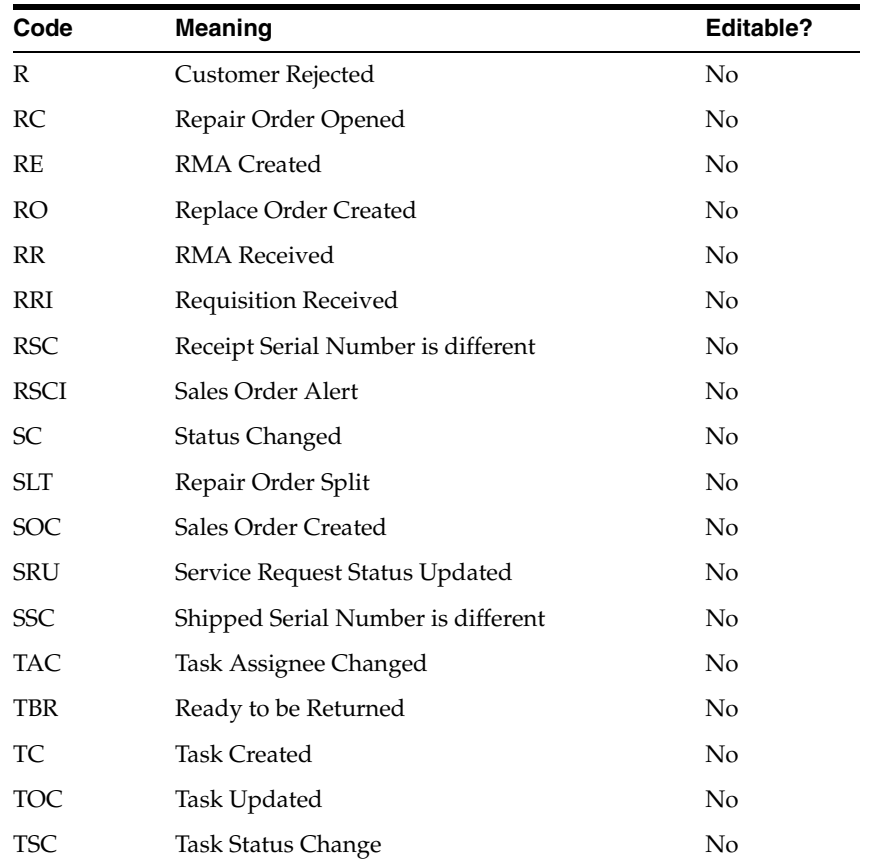

## **B.7 Estimate Billing Type (CSD\_EST\_BILLING\_TYPE)**

Estimate Billing Type lookup values are defined to represent the type of transaction being billed. Following are the seeded values.

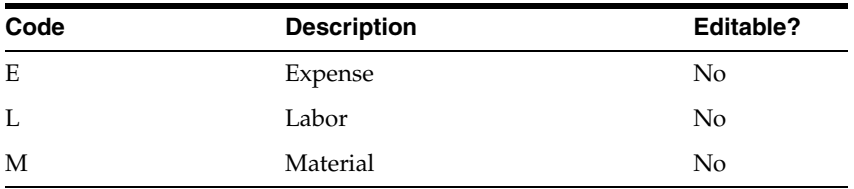
# **B.8 Estimate Status (CSD\_ESTIMATE\_STATUS)**

Estimate statuses are values defined for the different states of an estimate. Following are the seeded Estimate Status values.

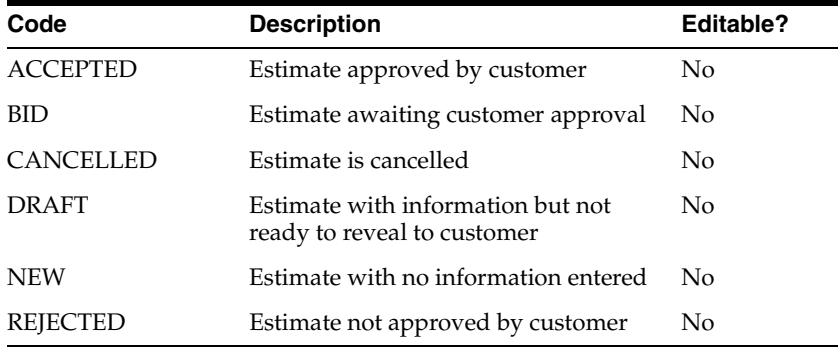

# **B.9 Estimate Reject Reasons (CSD\_REJECT\_REASON)**

The following lookup values are seeded to specify the reason for an estimate rejection.

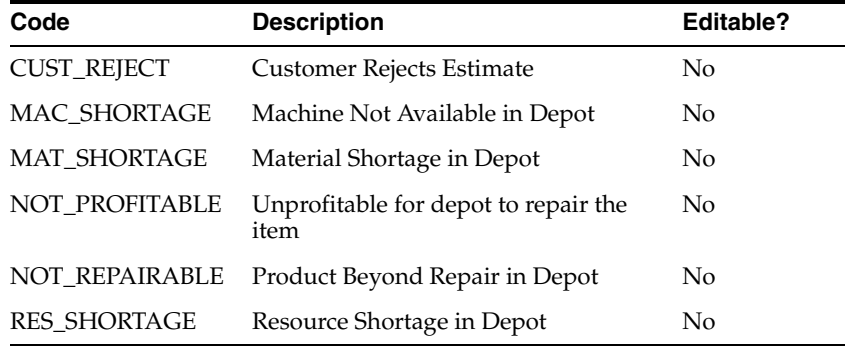

# **B.10 Product Transaction Action Codes (CSD\_PRODUCT\_ACTION\_ CODE)**

The following are the Product Transaction Action codes seeded for Depot Repair.

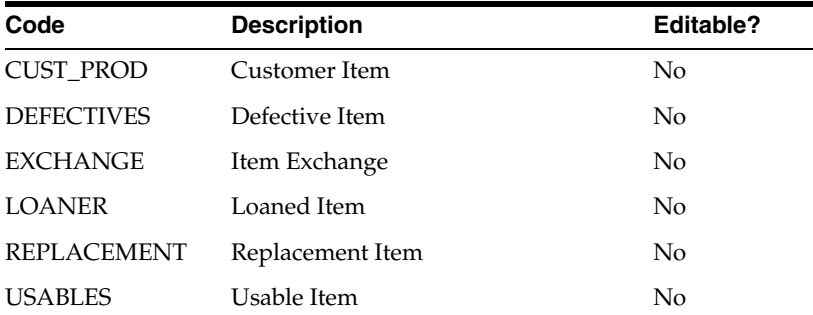

# **B.11 Product Transaction Action Type (CSD\_PROD\_ACTION\_TYPE)**

The following Product Transaction Action Type lookup values are seeded in Oracle Depot Repair.

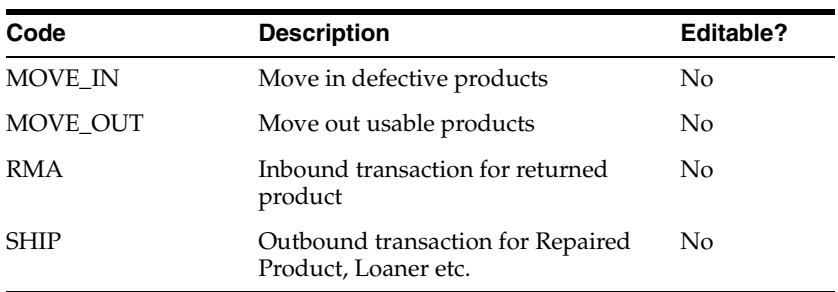

# **B.12 Product Transaction Status (CSD\_PRODUCT\_TXN\_STATUS)**

Product Transaction Statuses are lookup values defined for representing the state of product transactions. The following values are seeded.

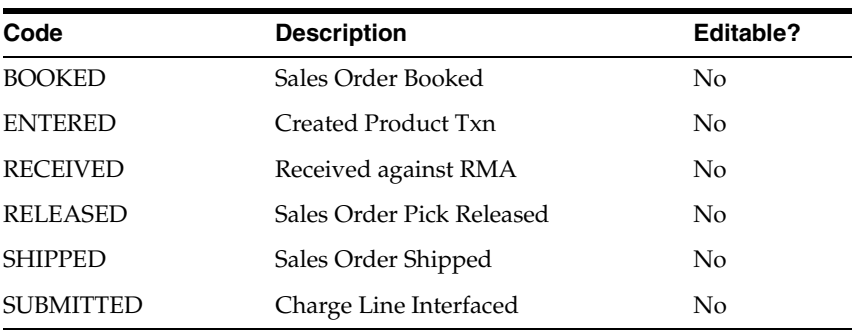

# **B.13 Repair Order Transaction Status (CSD\_RO\_TXN\_STATUS)**

Repair Order Statuses are lookup values that define the different stages in Repair Order processing. The following Repair Order Transaction Status values are seeded in Oracle Depot Repair.

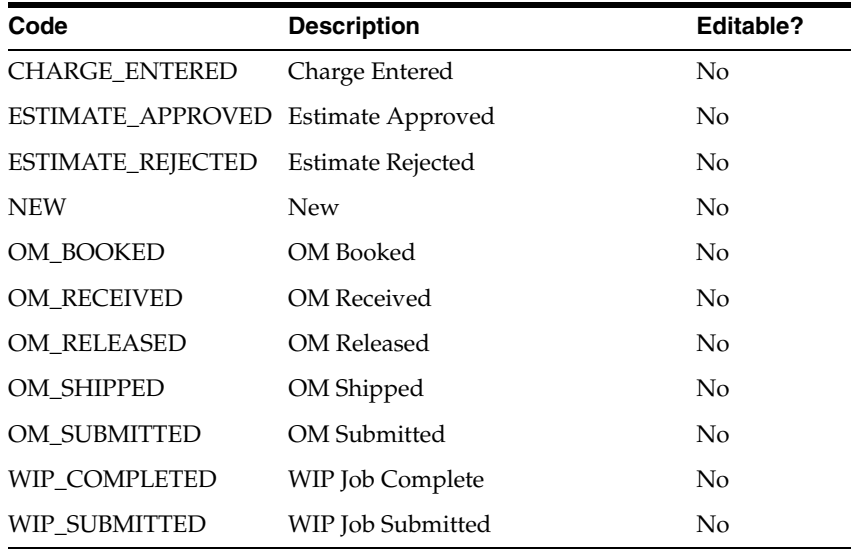

# **B.14 Units of Measure (CSD\_UNIT\_OF\_MEASURE)**

The following are the seeded values for Unit of Measure for the estimated repair lead time.

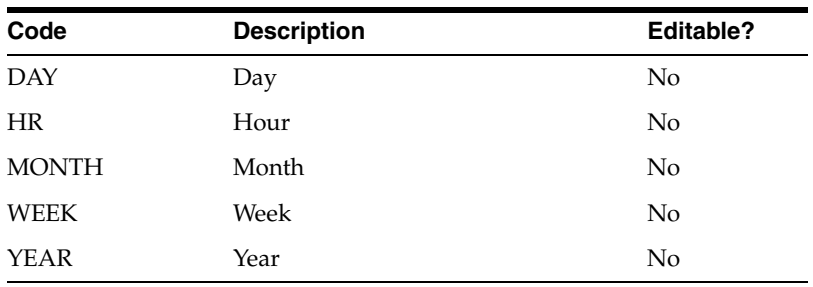

# **B.15 Repair Job Statuses (CSD\_WIP\_JOB\_STATUS)**

The following lookup values are seeded for Repair Job Statuses in Oracle Depot Repair.

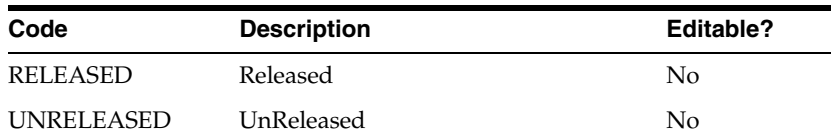

# **Oracle Depot Repair Update Programs**

The following Update Programs are available for Oracle Depot Repair users:

- [Depot Repair Receipt Update](#page-112-0)
- [Depot Repair Job \(WIP\) Update](#page-113-0)
- [Depot Repair Shipment Update](#page-115-0)

You can process one Repair Order, or a Repair Order group using these update programs.

### <span id="page-112-0"></span>**C.1 Depot Repair Receipt Update**

The Depot Repair Receipt Update program is used to update Repair Orders and create repair history records when returns are received.

#### **Overview**

Return Material Authorizations (RMA) to receive repair items are created using the Logistics tab of the Repair Orders window, or through internal requisitions and internal sales orders. RMAs are pushed into Order Management for standard processing, and subsequently into Inventory/Receiving for inspection and receiving. When an RMA related to a repair line is received, the program updates the total quantity received for the repair line, and creates a repair history record.

#### **Program Logic**

The Depot Repair Receipt Update program is run when you click the Update Logistics button in the Logistics tab for an RMA (Return) line.

Alternatively, you can run this program by either starting from the Navigator, then following the path Depot Repair > Others > Run Requests > Single Request, or,

from the top menu in the Repair Orders window, selecting the options View > Requests > Submit a New Request.

The program logic is as follows:

- **1.** Check if the receiving transaction process is complete for the RMA received. If not, wait until the process is complete.
- **2.** If the process is complete, start the Depot Repair Receipt Update program, as described previously in this Program Logic section. This will check the receiving record and update the Oracle Depot Repair tables.

The Depot Repair Receipt Update program picks only the receiving lines that are actually delivered to a subinventory; for example, when inspection is stated as mandatory for items before being received, only the items that passed inspection and were not returned.

#### **Dependencies**

The Depot Repair Receipt Update program is dependent on the following application modules:

- Oracle Depot Repair, Release 11i
- Oracle Purchasing, Release 11i
- Oracle Order Management, Release 11i
- Oracle Inventory, Release 11i

### <span id="page-113-0"></span>**C.2 Depot Repair Job (WIP) Update**

The Depot Repair Job (WIP) Update program is used to update Repair Order information in the CSD\_REPAIRS and CSD\_REPAIR\_JOB\_XREF tables, and to create repair history records when WIP Repair Jobs related to Oracle Depot Repair are created or completed.

#### **Overview**

WIP Repair Jobs for repair lines are created using the Submit Repair Jobs window and the Submit Repair Jobs for Repair Orders window. A given repair line can be represented by multiple Repair Jobs in WIP, or multiple repair lines can be grouped as a single Repair Job.

For new WIP Repair Jobs created, the Depot Repair Job (WIP) Update program updates the repair line in the CSD\_REPAIRS table with the quantity processed, updates the repair line, job combination record in the CSD\_REPAIR\_JOB\_XREF table with the wip\_entity\_id of the new job and creates a Repair Job history record for each updated repair line, job combination record.

For WIP Jobs completed, the Depot Repair Job (WIP) Update program updates the quantity completed in the CSD\_REPAIR\_JOB\_XREF table. If the completed job is associated with multiple Repair Orders, the update program allocates the quantity completed, if needed.

#### **Program Logic**

The Depot Repair Job (WIP) Update program is run in the following cases:

- When you click the Submit Jobs button in either the Submit Repair Jobs window or in the Submit Repair Jobs for Repair Orders window, after the program WIP Mass Load completes successfully.
- When you click the Update Job button in the Repair Jobs tab.

The program logic is as follows:

- **1.** Click the Submit Jobs button in either the Submit Repair Jobs window or in the Submit Repair Jobs for Repair Orders window.
- **2.** Complete the WIP Repair Job by clicking the Complete Job button in the Repair Jobs tab in the Repair Orders window.
- **3.** Click the Update Job button on the Repair Jobs tab.

Alternatively, you can run this program by either starting from the Navigator, then following the path Depot Repair > Others > Run Requests > Single Request, or, from the top menu in the Repair Orders window, selecting the options View > Requests > Submit a New Request. When submitting the request, you can specify using a parameter whether to run for a specific repair number and whether to update Job Completion information.

#### **Dependencies**

The Depot Repair Job (WIP) Update program is dependent on the following application modules:

- Oracle Depot Repair, Release 11i
- Oracle WIP, Release 11i

### <span id="page-115-0"></span>**C.3 Depot Repair Shipment Update**

The Depot Repair Shipment Update program is used to update Repair Orders and create repair history records when repaired goods are shipped and a related sales order is generated.

#### **Overview**

Sales orders for repair line shipments are created using the Logistics tab of the Repair Orders window. The sales orders are submitted to Oracle Order Management for processing, and are shipped by the Shipping module. The associated repair lines in Oracle Depot Repair need to be updated with the shipped quantity. A history record must be created to record the shipped quantity and shipped date against the repair line.

#### **Program Logic**

The Depot Repair Shipment Update program is run when you click the Update Logistics button in the Logistics tab for a Sales order (Ship) line.

Alternatively, you can run this program by either starting from the Navigator, then following the path Depot Repair > Others > Run Requests > Single Request, or, from the top menu in the Repair Orders window, selecting the options View > Requests > Submit a New Request.

The program logic is as follows:

- **1.** Ensure that the Interface Trip Stop concurrent program completes successfully.
- **2.** When the Interface Trip Stop concurrent program has successfully completed, start the Depot Repair Shipment Update program, as described previously in this Program Logic section. This program finds the shipment record, and updates the Oracle Depot Repair tables with the data.

#### **Dependencies**

The Depot Repair Shipment Update program is dependent on the following application modules:

- Oracle Depot Repair, Release 11i
- Oracle Order Management, Release 11i
- Oracle Shipping Execution, Release 11i